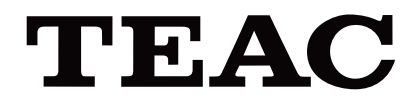

# UR-4MD

# **DIGITÁLNÍ VIDEOREKORDÉR**

**Návod k použití**

**ČESKY** 

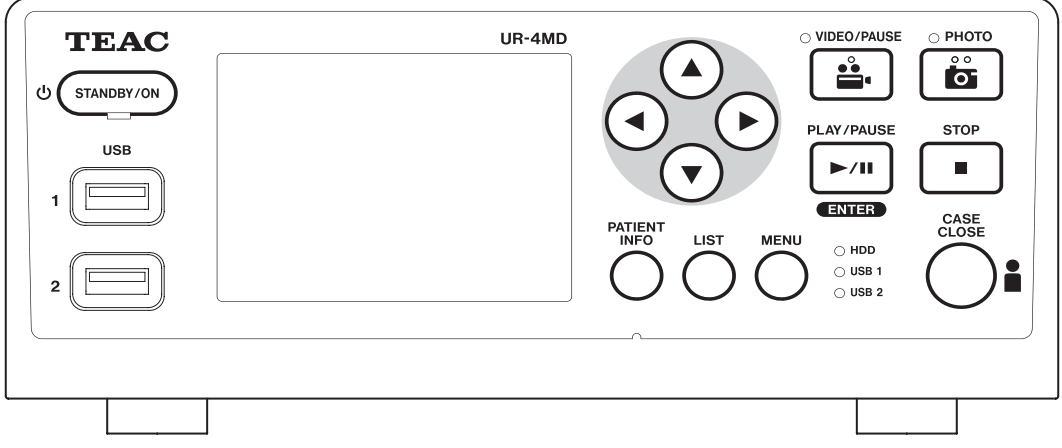

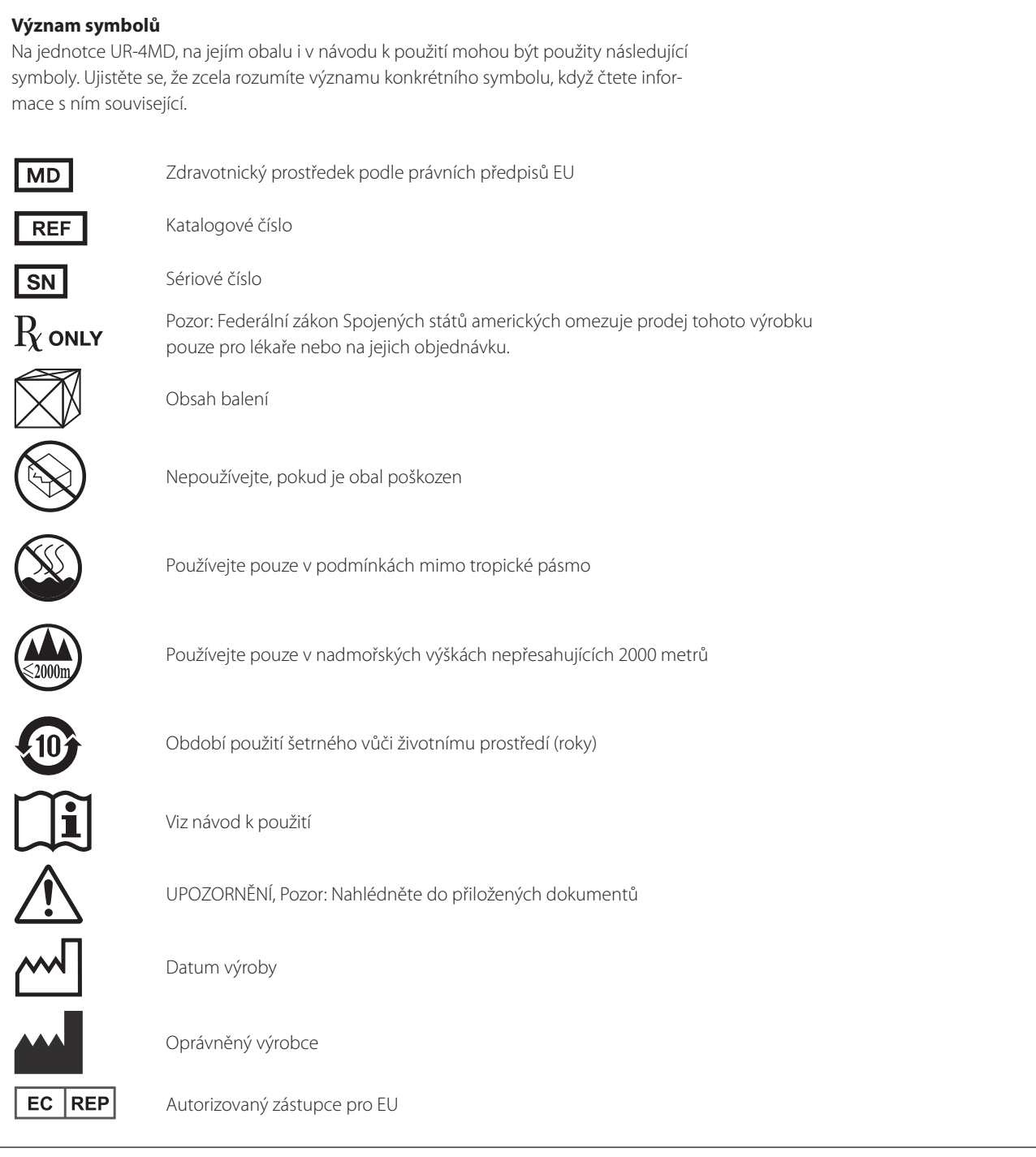

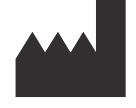

**TEAC CORPORATION 1-47 Ochiai, Tama-shi Tokyo 206-8530, Japan**

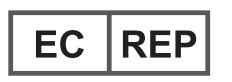

**TEAC Europe GmbH Bahnstrasse 12 65205 Wiesbaden-Erbenheim, Germany**

## **Obsah**

Děkujeme, že jste si vybrali zařízení TEAC.

V zájmu co nejlepšího využití jednotky si pozorně přečtěte tento návod. Po přečtení návod uschovejte na bezpečném místě pro budoucí použití.

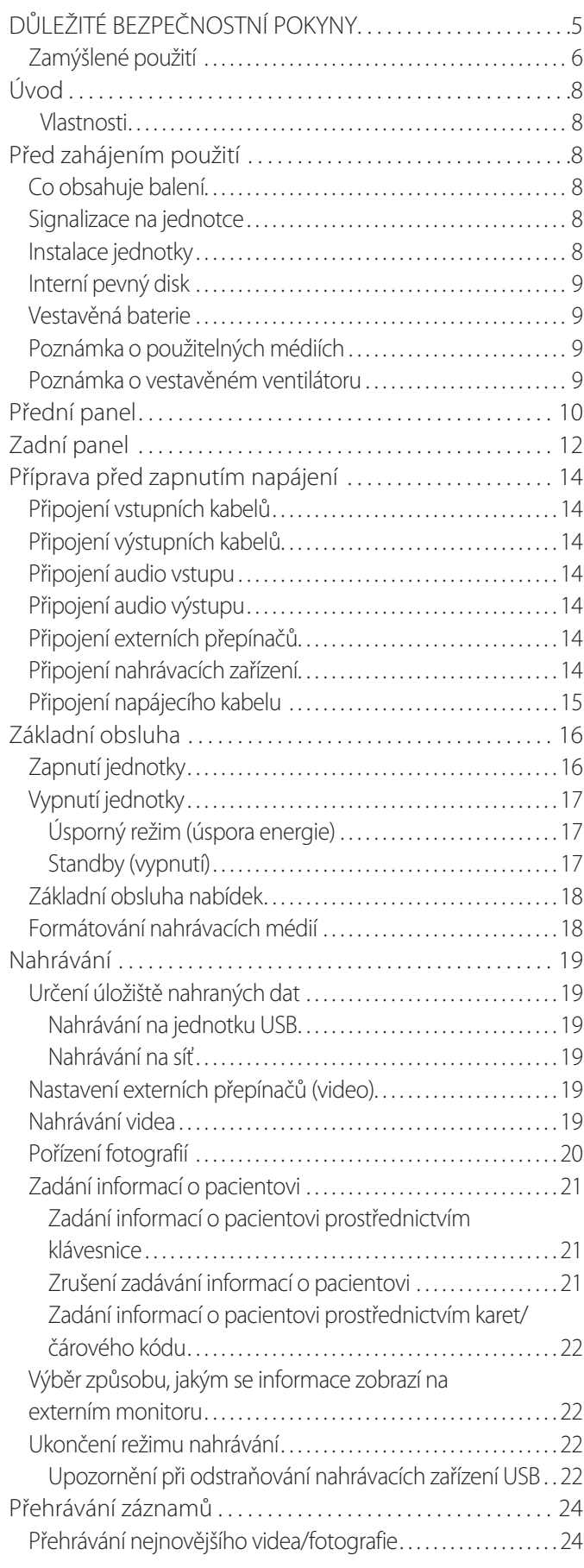

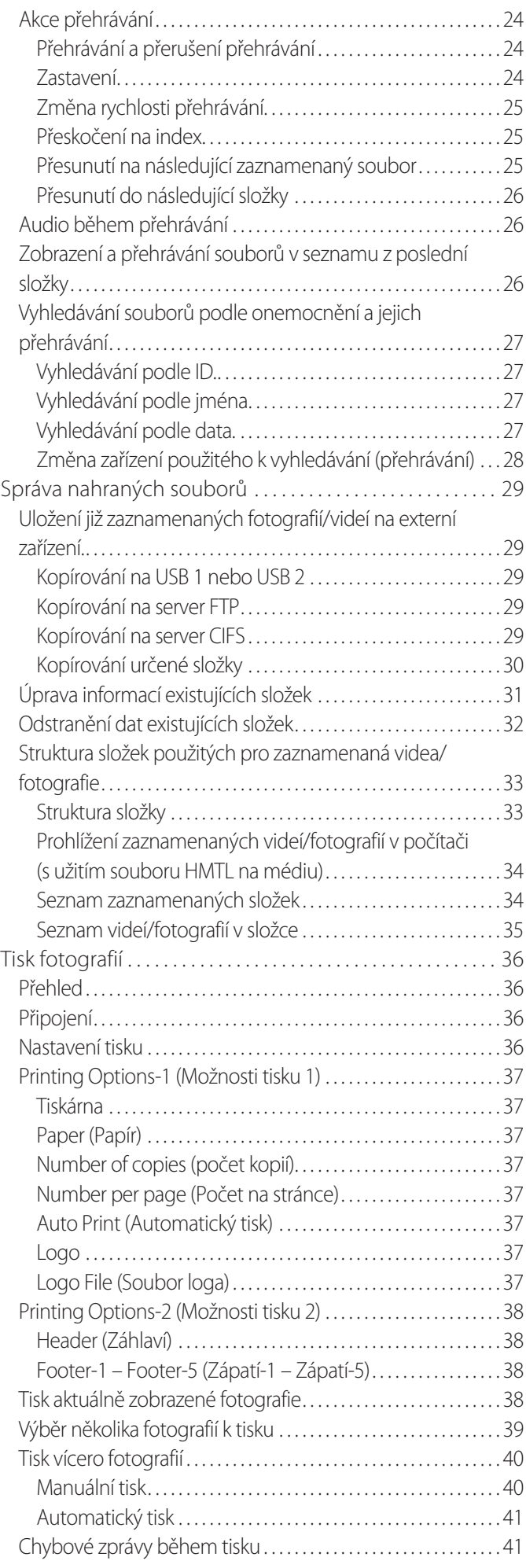

#### **Obsah**

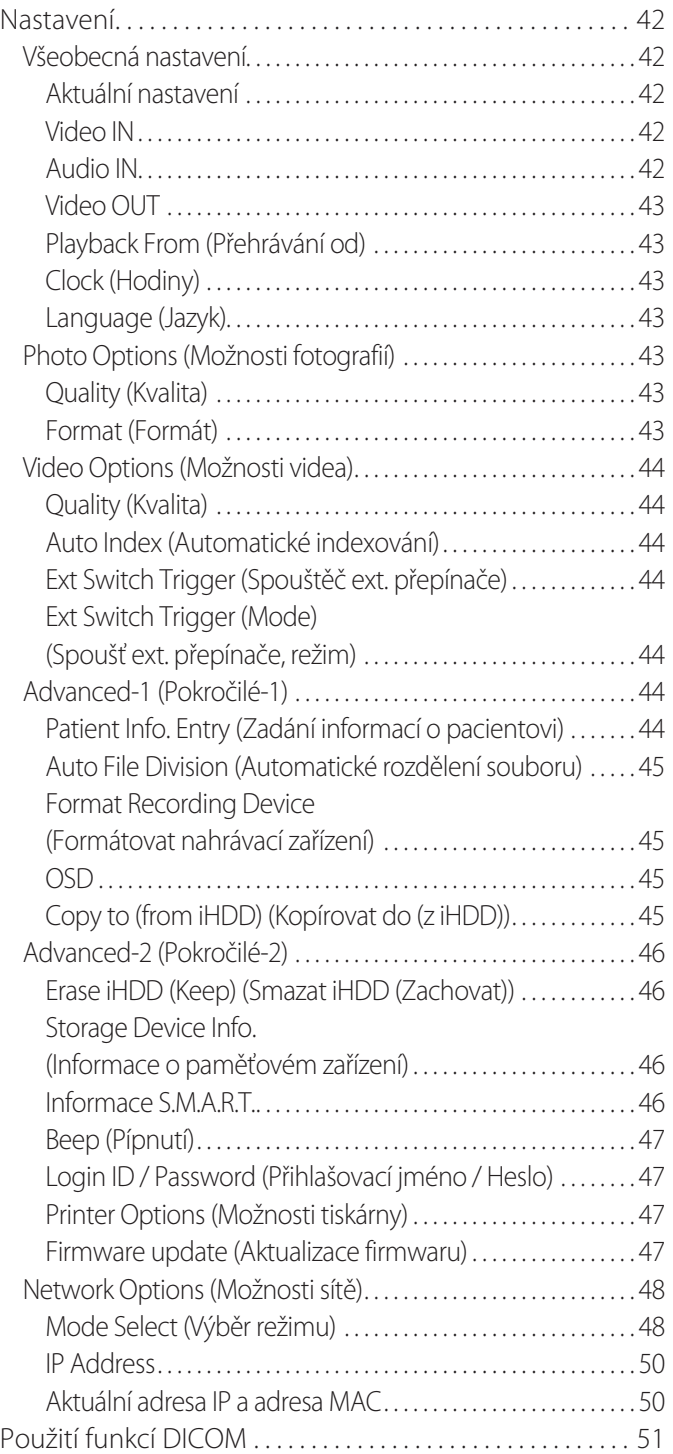

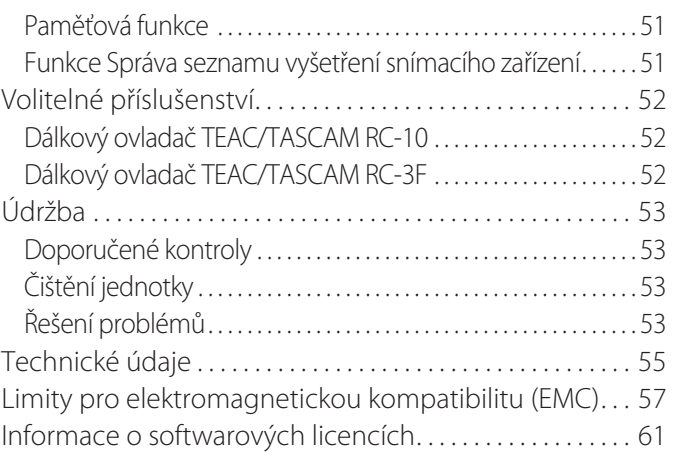

## **DŮLEŽITÉ BEZPEČNOSTNÍ POKYNY**

<span id="page-4-0"></span>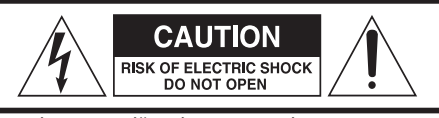

POZOR: V ZÁJMU SNÍŽENÍ RIZIKA ZÁSAHU ELEKTRICKÝM PROUDEM NEODSTRAŇUJTE KRYT (NEBO ZADNÍ PANEL). UVNITŘ NEJSOU ŽÁDNÉ SOUČÁSTÍ, KTERÉ BYSTE MOHLI OPRAVIT. OPRAVY SVĚŘTE KVALIFIKOVANÉMU SERVISNÍMU PERSONÁLU.

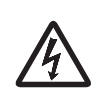

Symbol blesku s hrotem šipky uvnitř rovnostranného trojúhelníku má uživatele upozornit na přítomnost neizolovaného nebezpečného napětí uvnitř krytu produktu, které je dostatečně velké, aby představovalo riziko zásahu elektrickým proudem.

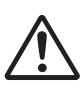

Vykřičník uvnitř rovnostranného trojúhelníku má uživa-<br>tele upozornit na důležité provozní a servisní pokyny<br>v dokumentaci dodané spolu se zařízením. tele upozornit na důležité provozní a servisní pokyny v dokumentaci dodané spolu se zařízením.

## **VÝSTRAHA: JAKO OCHRANU PŘED POŽÁREM NEBO ZÁSAHEM ELEKTRICKÝM PROUDEM NEVYSTAVUJTE TOTO ZAŘÍZENÍ PŮSOBENÍ DEŠTĚ NEBO VLHKOSTI.**

- 1) Přečtěte si tyto pokyny.
- 2) Uschovejte tyto pokyny.
- 3) Vezměte na vědomí všechny výstrahy.
- 4) Dodržujte všechny pokyny.
- 5) Nebezpečí výbuchu: Přístroj nepoužívejte v přítomnosti hořlavých anestetik nebo výbušných plynů.
- 6) Přístroj nepoužívejte v blízkosti kapalin.
	- o Přístroj chraňte před kapkami nebo proudem kapalin.
	- o Na přístroj nestavějte objekty naplněné kapalinami.
	- o Čistěte pouze lehce navlhčeným hadříkem.
- 7) Přístroj neinstalujte do blízkosti zdrojů tepla, jako jsou radiátory, topné registry nebo jiné přístroje generující teplo.
	- o Neblokujte ventilační otvory přístroje. Zařízení instalujte podle pokynů výrobce.
	- o Přístroj neinstalujte do uzavřeného prostoru, například do knihovny a podobně.
- 8) Tento přístroj odpovídá Třídě ochrany I. Je vybavený trojpólovým napájecím konektorem a napájecím kabelem s uzemňovací zástrčkou s třemi hroty. Kabel takového produktu se smí připájet jen do zásuvky pro střídavý proud (AC) s ochranným uzemněním.
	- o Nesnažte se vyřadit ochrannou funkci uzemněné zástrčky. Pokud dodaná zástrčka nevyhovuje použité zásuvce, obraťte se na elektrotechnika a požádejte o výměnu zastaralé zásuvky.
- <span id="page-4-1"></span>o Přístroj by měl být umístěn tak blízko zásuvky AC, aby bylo možné kdykoli snadno uchopit zástrčku napájecího kabelu. Napájecí zástrčka se využívá jako odpojovací zařízení a odpojovací zařízení by mělo být vždy snadno ovladatelné.
- o Chraňte napájecí kabel před zlomením, zejména v okolí konektoru, zásuvek a bodu, kde vystupuje z přístroje.
- o Napájecí kabel uložte tak, aby na něj nikdo nešlapal, nejezdil přes něj a nezakopával o něj.
- o Nepoužívejte přístroj s poškozeným napájecím kabelem.
- o Během bouřek nebo v případě delšího neužívání odpojte přístroj z elektrické sítě.
- 9) Model UR-4MD má výměnnou lithiovou baterii. Pokud je při výměně baterie použitý nesprávný typ baterie, hrozí nebezpečí výbuchu. Pokud je nutná výměna baterie, obraťte se na prodejce, u kterého byla jednotka zakoupena, nebo na kontakt uvedený na zadní straně této příručky a požadujte náhradu.
- 10) Používejte jen přídavná zařízení/příslušenství specifikované výrobcem.
- 11) Používejte jen s vozíkem, stojanem, stativem, konzolou nebo stolem určeným výrobcem nebo prodávaným spolu s přístrojem. Používáte-li vozík, buďte při přesouvání přístroje na vozíku opatrní, aby nedošlo k úrazu v důsledku jeho pádu.

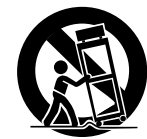

- 12) Všechny opravy svěřte kvalifikovanému servisnímu personálu. Pokud byl přístroj jakkoli poškozen, například, když se na něj vylila kapalina nebo na něj spadly nějaké předměty, byl vystaven dešti nebo vlhkosti, nepracuje normálně, nebo spadl, je nutné provést jeho údržbu. Dokud nebude provedena oprava, přístroj nepoužívejte.
- 13) Přístroj žádným způsobem neupravujte. Ovládací prvky, úpravy přístroje nebo postupy jiné než v této příručce mohou obsluhu vystavit nebezpečnému radioaktivnímu záření.
- 14) Při použití přístroje se sluchátky je nutná opatrnost. Nadměrný zvukový tlak (hlasitost) ze sluchátek může způsobit ztrátu sluchu.

## <span id="page-5-0"></span>**Zamýšlené použití**

Produkt je videorekordér pro použití v zdravotnických zařízeních. Je určený pro zálohové zaznamenávání vyšetření a operací v kombinaci s chirurgickými mikroskopy, endoskopickými kamerami, medicínskými monitory a obdobnými přístroji.

- o Tento produkt je určen pro profesionály v oblasti zdravotnictví.
- o Produkt není určen pro diagnostiku.
- o Produkt používejte pouze v souladu s těmito pokyny k použití.

#### **Zamýšlené prostředí použití**

Tento produkt je určen k použití v prostředích zdravotnických zařízeních, jako jsou vyšetřovny klinik a operační sály.

Tento produkt není určen k použití v restauracích, kavárnách, obchodech, tržnicích, školách, kostelech, knihovnách, v exteriérech (ulice, chodníky, parky), dopravních prostředcích (automobily, autobusy, vlaky, lodě, letadla, vrtulníky), na vlakových a autobusových nádražích, letištích, v hotelech, hostelech, penzionech, muzeích a divadlech.

#### **Profil uživatelů, pro které je produkt určen**

Toto medicínské zařízení mohou obsluhovat lékaři, zdravotní sestry, zdravotní technici, terapeuti, instalační technici a personál pověřený údržbou. Obsluha musí být obeznámena s principem záznamu a přehrávání videa, musí být schopna číst a pochopit tento návod k použití i informace zobrazené na ovládacím panelu přístroje a ovládat jeho ovládací tlačítka.

#### **Nahlášení příhody**

Jakákoli závažná příhoda, ke které došlo v souvislosti s tímto prostředkem, musí být nahlášena výrobci a příslušnému orgánu členského státu, ve kterém má uživatel a/nebo pacient trvalé bydliště.

#### **Metoda likvidace:**

Postupujte podle místních ustanovení pro správnou likvidaci.

#### **Informace týkající se životního prostředí:**

Pokud je UR-4MD vypnutý na předním panelu a hlavní vypínač je nadále v pozici ZAP ( I ), získává nominální neprovozní napětí ze zásuvky AC.

#### **Evropa**

#### **Likvidace elektrických a elektronických zařízení**

- 1) Všechna elektrická a elektronická zařízení by měla být zlikvidována odděleně od směsného odpadu, a sice prostřednictvím sběrných dvorů určených vládou nebo místními úřady.
- 2) Správná likvidace elektrických a elektronických zařízení chrání cenné zdroje a brání potenciálním negativním vlivům na lidské zdraví a životní prostředí.
- 3) Nesprávná likvidace odpadních elektrických a elektronických zařízení může mít vážný vliv na životní prostředí a lidské zdraví kvůli přítomnosti nebezpečných látek v zařízení.
- 4) Symbol WEEE (Odpadní elektrické a elektronické zařízení), zobrazující přeškrtnutý kontejner na kolečkách, označuje nutnost oddělené likvidace elektrického a elektronického zařízení od domovního odpadu.

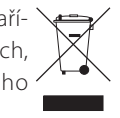

5) Pro koncové uživatele jsou k dispozici vratné a sběrné systémy. Podrobnější informace o likvidaci starého elektrického a elektronického zařízení poskytne městský úřad, technické služby nebo prodejna, kde jste zakoupili zařízení.

#### **Likvidace baterií a/nebo akumulátorových baterií**

- 1) Odpadní baterie a/nebo akumulátory se musí likvidovat odděleně od směsného odpadu, a sice v sběrných zařízeních určených vládou nebo místními úřady.
- 2) Správná likvidace odpadních baterií a akumulátorů chrání cenné zdroje a brání potenciálním negativním vlivům na lidské zdraví a životní prostředí.
- 3) Nesprávná likvidace odpadních baterií a akumulátorů může mít vážný vliv na životní prostředí a lidské zdraví kvůli přítomnosti nebezpečných látek v zařízení.
- 4) Symbol WEEE, zobrazující přeškrtnutý kontejner na kolečkách, označuje nutnost oddělené likvidace baterií a akumulátorů zařízení od domovního odpadu. Pokud baterie nebo akumulátor obsahuje vyšší hod-

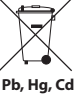

noty olova (Pb), rtuti (Hg), a/nebo kadmia (Cd), než definuje Směrnice o bateriích (2006/66/ES, 2013/56/EU), jsou chemické symboly těchto prvků uvedeny pod symbolem WEEE.

5) Pro koncové uživatele jsou k dispozici vratné a sběrné systémy. Podrobnější informace o likvidaci starého elektrického a elektronického zařízení poskytne městský úřad, technické služby nebo prodejna, kde jste zakoupili zařízení.

## **PROHLÁŠENÍ O SHODĚ**

My, společnost TEAC EUROPE GmbH, Bahnstrasse 12, 65205 Wiesbaden-Erbenheim, Německo, prohlašujeme na vlastní odpovědnost, že produkt TEAC popsaný v této příručce vyhovuje Evropské směrnici pro medicínské přístroje 2017/745/EU.

## **Prohlášení FCC (Federální komunikační komise)**

#### **Prohlášení o shodě**

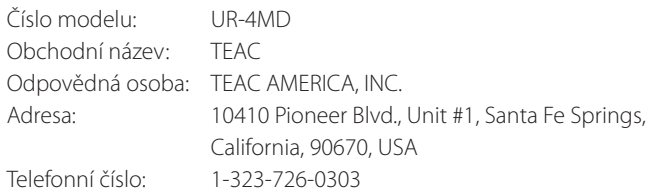

Toto zařízení vyhovuje nařízením FCC, část 15. Provoz je podmíněn dvěma následujícími podmínkami: (1) Toto zařízení nesmí způsobit škodlivou interferenci a (2) toto zařízení musí být odolné vůči přijaté interferenci, včetně takové, která může negativně ovlivnit jeho funkci.

#### **Důležité upozornění**

Změny nebo úpravy zařízení, jejichž shoda nebyla výslovně schválená společností TEAC CORPORATION, mohou zrušit oprávnění uživatele provozovat toto zařízení.

#### **POZNÁMKA:**

Toto zařízení bylo testováno a vyhovuje limitům digitálního přístroje třídy B, stanoveným na základě nařízení FCC, část 15. Tyto limity slouží na ochranu před škodlivou interferencí v případě instalace zařízení v prostoru určeném k bydlení. Toto zařízení generuje, využívá a může vyzařovat rádio-frekvenční energii a pokud není instalováno a používáno v souladu s pokyny, může způsobit škodlivou interferenci s radiokomunikacemi. Neexistuje však záruka, že při určitých instalacích nedojde k interferencím. Pokud toto zařízení způsobuje škodlivou interferenci s příjmem rozhlasového nebo televizního signálu, což lze zjistit vypnutím a zapnutím zařízení, doporučujeme uživateli napravit interferenci jedním nebo několika z následujících opatření:

- 1) Změňte orientaci nebo umístění přijímací antény.
- 2) Zvětšete vzdálenost mezi zařízením a přijímačem.
- 3) Zařízení připojte do zásuvky v obvodu odlišném od obvodu, ke kterému je připojen přijímač.
- 4) Poraďte se s prodejcem nebo zkušeným rozhlasovým/televizním technikem.

#### **Kanada**

Industry Canada Compliance Statement: This Class B digital apparatus complies with Canadian ICES-003. Cet appareil numérique de la classe B est conforme à la norme NMB-003 du Canada.

## **Copyright a odmítnutí odpovědnosti**

Informace o produktech, uvedené v této příručce, slouží pouze jako příklad a nepředstavují žádnou záruku proti zneužití práv duševního vlastnictví třetích stran a dalších souvisejících práv. Společnost TEAC Corporation nenese odpovědnost za zneužití práv duševního vlastnictví třetích stran nebo za jejich výskyt v důsledku použití těchto produktů.

Tento produkt je licencován v rámci licence patentového portfolia AVC pro osobní použití spotřebitelem nebo jiná použití, v nichž uživatel není odměňován za (I) kódování videa v souladu s normou AVC (AVC video) a/nebo (II) dekódování videa AVC, které bylo kódováno spotřebitelem zapojeným do osobní aktivity a/nebo získané od poskytovatele videa licencovaného k poskytování videa AVC. Licence není udělena a nesmí být implikována pro žádné jiné použití. Další informace můžete získat u MPEG LA, L.L.C.

Viz http://www.mpegla.com

DICOM® je registrovanou obchodní známkou asociace National Electrical Manufacturers Association, určenou pro publikované normy týkající se digitální komunikace medicínských informací.

Názvy dalších společností a produktů zmíněné v tomto dokumentu jsou obchodními nebo registrovanými obchodními známkami příslušných vlastníků.

Informace o copyrightu a licencích týkajících se softwaru z ote-vřených zdrojů uvádí část ["Informace o softwarových licencích"](#page-60-1) na konci tohoto dokumentu.

## **Vlastnosti**

Tento návod k použití je určen pro zařízení TEAC UR-4MD s verzí firmwaru 1.28 nebo vyšší.

- o Automatické rozpoznání rozlišení a vstupního připojení usnadňuje připojování dalšího příslušenství
- o Tlačítka nahrávání pro video a fotografii umožňují rychlý start a snadné ovládání
- o Video je možné nahrávat a přehrávat po delší časové úseky
- o Během nahrávání videa je možno pořizovat fotografie
- o Nahrávání lze ovládat pomocí externích kontaktních přepínačů
- o Simultánní záznam na interní HDD, USB a LAN je zárukou vysoce bezpečného ukládání dat
- o Podporuje formáty s vysokým rozlišením až po WUXGA
- o Integrovaný displej LCD umožňuje kontrolu vstupních obrázků a zobrazení stavu
- o Obsah je možno přenášet prostřednictvím sítě
- o Stav S.M.A.R.T. interního pevného disku umožňuje kontrolu poruch
- o Při výpadku proudu chrání krátkodobá retence napájení před ztrátou dat
- o Lehká a kompaktní konstrukce

## <span id="page-7-0"></span>**Úvod Před zahájením použití**

## **Co obsahuje balení**

Zkontrolujte balení a přesvědčte se, že byly dodány všechny části příslušenství zobrazené níže. Jestliže některá z těchto položek chybí, nebo byla poškozena během přepravy, obraťte se prosím na prodejce jednotky nebo na kontakt uvedený na zadní obálce této příručky.

Napájecí kabel × 1 Návod k použití (tento dokument)  $\times$  1 Kabelová svorka × 1

## **Signalizace na jednotce**

Přední panel

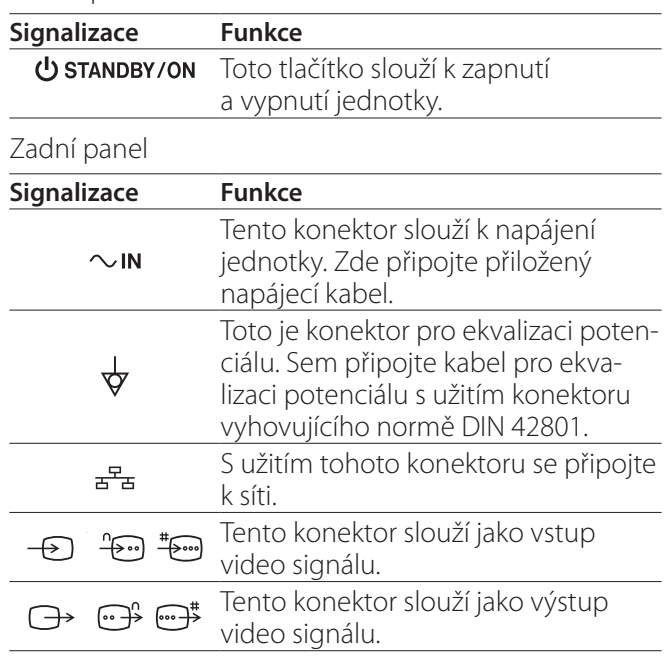

## **Instalace jednotky**

Před použitím UR-4MD si přečtěte a dodržte všechny bezpečnostní pokyny uvedené v části "DŮLEŽITÉ [BEZPEČNOSTNÍ POKYNY" na straně 5.](#page-4-1)

Jednotku instalujte v místě, které splňuje následující požadavky, abyste zajistili její bezpečný a řádný provoz.

- o Podmínky prostředí:
	- Teplota: 5 až 40 °C
	- Vlhkost: 5 až 80 % RH (nekondenzující)
	- Maximální teplota vlhkého teploměru: 29 °C
	- Elektromagnetické prostředí: Viz ["Limity pro elektro](#page-56-1)[magnetickou kompatibilitu \(EMC\)" na straně 57.](#page-56-1)
- o Jednotku uložte na rovný povrch, gumovými nožičkami dolů. Zabraňte vibracím.

*8*

- <span id="page-8-0"></span>o Vyhněte se použití v následujících typech umístění, jelikož tato mohou způsobit poruchu nebo jiné problémy:
	- Poblíž zařízení, které generuje vysokofrekvenční vlny.
	- V místech, kde je přítomna silná magnetická síla nebo statická elektřina.
- o Na televizoru umístěném poblíž zapnuté jednotky se v závislosti na jeho vysílací frekvenci mohou vyskytnout barevné nesrovnalosti. Nejedná se o poruchu zařízení ani televizního přijímače. V takovém případě používejte jednotku dál od dotčeného zařízení.
- o Před zabalením jednotky při jejím přemísťování nebo přepravě odpojte všechny kabely a další přístroje. Jinak by mohlo dojít k poškození konektorů.

## **Interní pevný disk**

Tato jednotka má vestavěný pevný disk (HDD). Tento HDD mohou snadno ovlivnit rázové síly, vibrace a změny prostředí, včetně teploty, a následně může dojít k negativnímu ovlivnění nahrávaného videa.

Proto dbejte na následující opatření.

- Jednotku nevystavujte vibracím ani rázům.
- Jednotku uložte a používejte na vodorovném povrchu.
- Během přístupu na pevný disk jednotku nevypínejte.

## **DŮLEŽITÉ UPOZORNĚNÍ**

Nelze zaručit dlouhodobé uložení nahraných obsahů na integrovaném HDD. Kromě toho, v případě potřeby volné kapacity paměti jsou nejstarší záznamy automaticky odstraněny. Doporučujeme proto přesouvat důležitá video a foto data pomocí paměti LAN nebo USB a uložit je například do počítače nebo na DVD.

## **DŮLEŽITÉ UPOZORNĚNÍ**

Každá pevná disková jednotka může jednoho dne přestat pracovat. V závislosti na podmínkách použití může k problémům dojít již po několika letech. Není-li nahrávání nebo přehrávání možné, obraťte se na prodejce, od kterého jste zakoupili jednotku, nebo na adresu na zadní straně obálky tohoto návodu a požádejte o opravu.

## **Vestavěná baterie**

Tato jednotka má baterii pohánějící interní hodiny. Pokud je baterie vybitá, nemá zařízení údaj o přesném čase, což má vliv na časový údaj nahrávaných obrazů. Doporučujeme vyměnit baterii každých pět let, před jejím vybitím. Pokud je nutná výměna baterie, obraťte se na prodejce, u kterého byla jednotka zakoupena, nebo na kontakt uvedený na zadní obálce této příručky a požádejte o náhradu.

## **Poznámka o použitelných médiích**

K jednotce můžete připojit jednotky USB flash a pevné disky USB. Před zahájením nahrávání naformátujte média s touto jednotkou.

## **Poznámka o vestavěném ventilátoru**

Ventilátor vestavěný do této jednotky má omezenou životnost. Pokud se rozbije, obraťte se na prodejce jednotky nebo na kontakt uvedený na zadní straně této příručky a požádejte o jeho opravu.

<span id="page-9-0"></span>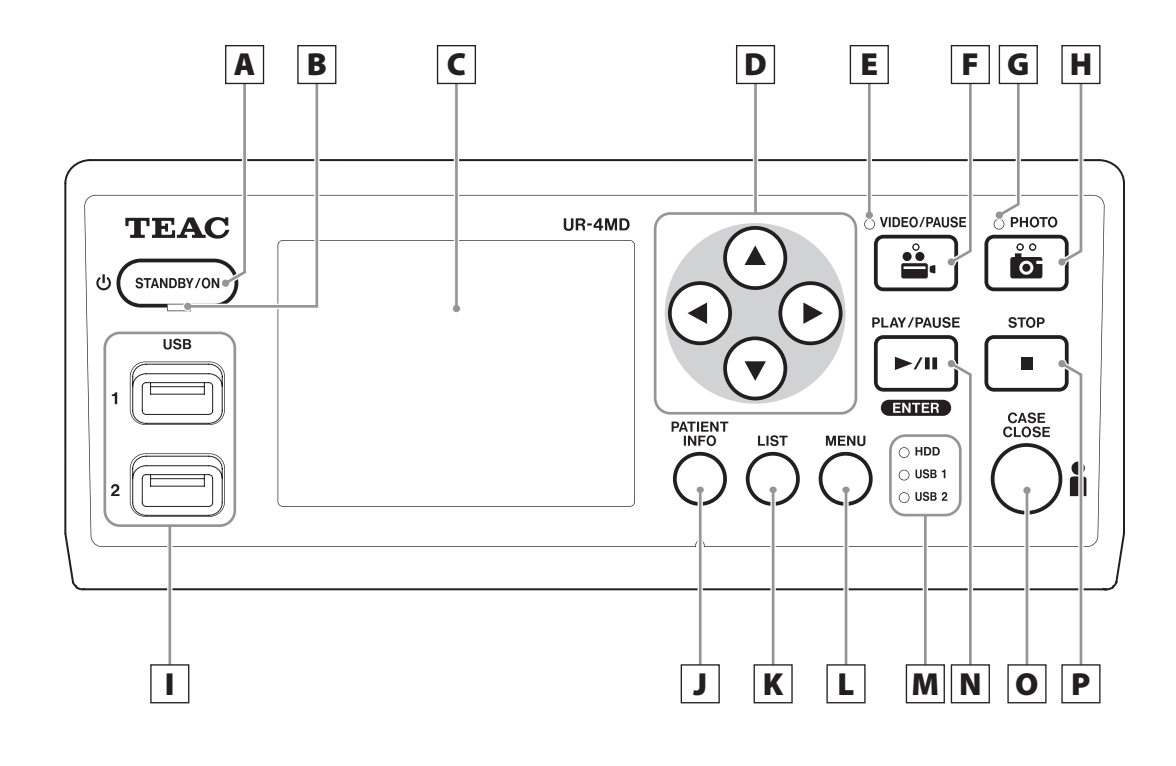

A **Tlačítko STANDBY/ON (POHOTOVOSTNÍ/ZAP)**

Stisknutím zapněte jednotku. Rozsvítí se displej LCD. Stisknutím během napájení přepnete jednotku do úsporného režimu.

## **POZNÁMKA**

- o Jednotka se zapne, jen pokud je hlavní vypínač na její zadní straně v poloze "On" (|).
- o Jednotku vypnete stisknutím a podržením tlačítka po dobu alespoň 1 sekundy.
- o Stisknutím a podržením tlačítka po dobu 4 sekund si vynutíte vypnutí jednotky.

Podrobnosti najdete v části "Vypnutí jednotky" na [straně 17](#page-16-1).

## B **Dioda STANDBY**

Svítí zeleně: Zapnuto Svítí žlutě: Pohotovostní režim

## C **Displej LCD**

Zobrazuje vstupní obrázky (náhledy), přehrávané obrázky, stavové informace a nabídky nastavení.

## **D Tlačítka A**, **▼**, **4**, ▶

S jejich užitím můžete měnit a vybírat položky nabídek a prohlížet nahrané fotografie a videa.

## E **Dioda VIDEO**

Svítí: Probíhá nahrávání videa Bliká: Nahrávání videa je přerušeno

## F **Tlačítko VIDEO/PAUSE (VIDEO/PŘERUŠIT)**

Stisknutím spustíte nahrávání videa. Stisknutím tohoto tlačítka během nahrávání videa přerušíte nahrávání. Opětovným stiskem pokračujete v nahrávání.

#### **POZNÁMKA**

Když je nahrávání videa přerušeno, v příslušném bodě se vytvoří index.

## G **Dioda PHOTO**

Rozsvítí se během nahrávání fotografií.

## H **Tlačítko PHOTO**

Slouží k nahrávání fotografií.

#### **POZNÁMKA**

Při nahrání fotografie je vytvořen index.

## I **Porty USB (USB 1/USB 2)**

Slouží k připojení jednotky USB flash a jednotky pevného disku.

#### **POZNÁMKA**

Nepřipojujte k nim USB huby.

## <span id="page-10-0"></span>J **Tlačítko PATIENT INFO (INFORMACE O PACIENTOVI)**

Stisknutím tlačítka zobrazíte informace o pacientovi, například, když je chcete zadat nebo zkontrolovat. Stiskněte a podržte po 1 sekundu pro přepínání mezi následujícími možnostmi zobrazení informací na externím monitoru:

- **OSD1** (Informace jsou zobrazené)
- **OSD2** (Informace nejsou zobrazené)
- **OSD3** (Zobrazená je pouze stavová ikona)
- 
- **OSD4** (Zobrazení stavové ikony a ukazatele času)

#### **POZNÁMKA**

Pokud je Patient Info. Entry (Zadání informací o pacientovi) nastaveno na "Off", informace se nezobrazí.

## K **Tlačítko LIST (SEZNAM)**

Stisknutím zobrazíte seznam již nahraných složek.

## L **Tlačítko MENU (NABÍDKA)**

Stisknutím otevřete nabídku pro nastavení jednotky. Když se zobrazí seznam složek (viz tlačítko LIST), stiskněte tlačítko MENU pro zobrazení vyskakovací nabídky, v které můžete kopírovat, upravovat a odstraňovat složky.

## M **Stavové diody**

Tyto zobrazují stav přístupu na interní HDD a jednotky připojené k USB 1 a USB 2.

#### **Interní HDD**

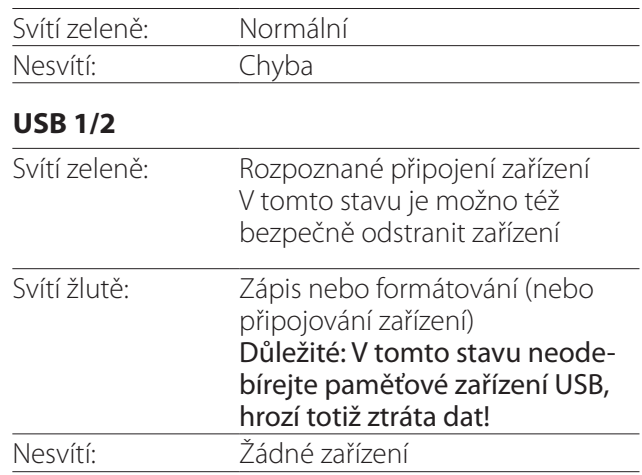

## N **Tlačítko PLAY/PAUSE (PŘEHRÁT/PŘERUŠIT) Tlačítko ENTER**

Stiskněte pro přehrání nahraného souboru. Stiskněte během přehrávání videa pro přerušení přehrávání.

Pokud provádíte nastavení z nabídky, stiskněte pro potvrzení vybrané položky.

## O **Tlačítko CASE CLOSE (ZAVŘÍT)**

Stiskněte pro ukončení nahrávání, přehrávání, operací v nabídce nebo vyhledávání a zavření aktuální složky pacienta.

#### **POZNÁMKA**

Stisknutím tohoto tlačítka zavřete všechny otevřené soubory a složky. Vyčkejte, než se stavová dioda USB rozsvítí zeleně, a teprve poté odpojte jednotku USB. Jinak může dojít k poškození nahraných dat.

## P **Tlačítko STOP**

Stisknutím během nahrávání videa zastavíte nahrávání. Stisknutím během přehrávání videa zastavíte přehrávání.

<span id="page-11-0"></span>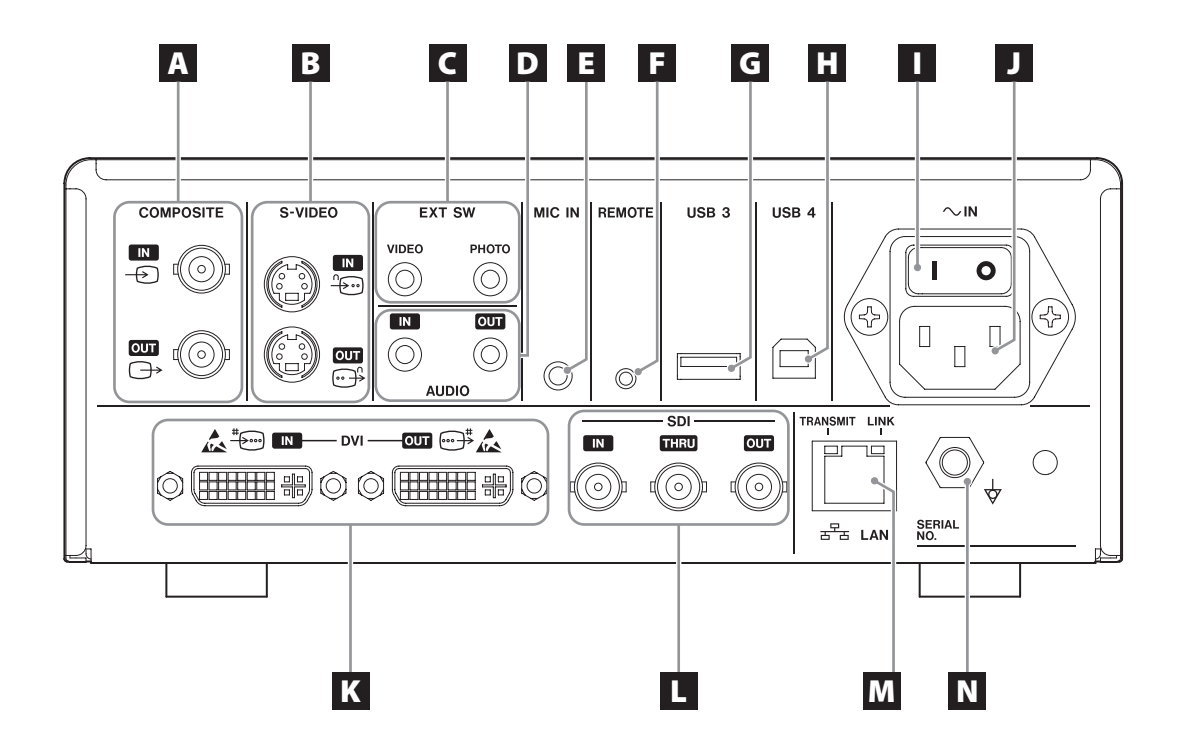

## A **Vstupní/výstupní konektory COMPOSITE**

#### $IN \left( \bigoplus \right)$

Slouží ke vstupu kompozitního video signálu (NTSC/PAL). (Konektor BNC)

#### **OUT**  $(\bigoplus)$

Slouží k výstupu kompozitního video signálu (NTSC/PAL). (Konektor BNC)

## B **Vstupní/výstupní konektory S-VIDEO**

#### $\mathsf{IN}(\mathscr{E})$

Slouží ke vstupu signálu S-VIDEO (NTSC/PAL). (Konektor S)  $OUT (  $\bigoplus$  )$ 

Slouží k výstupu signálu S-VIDEO (NTSC/PAL). (Konektor S)

## C **Vstupní konektory pro externí přepínač (EXT SW)**

Slouží k připojení externích přepínačů pro VIDEO a PHOTO. (Konektory typu stereo mini jack, 3,5 mm)

## D **Vstupní/výstupní konektory AUDIO**

#### **IN**

Slouží pro vstup audio signálu. (Stereo mini jack 3,5 mm)

#### **OUT**

Slouží pro výstup audio signálu. (Stereo mini jack 3,5 mm)

## E **Konektor MIC IN (vstupní)**

Slouží k připojení mikrofonu pro vstup audio signálu. (Mono mini jack 3,5 mm)

#### **POZNÁMKA**

Používáte-li stereo konektor, připojte vstup pro zvuk mikrofonu přes levý kanál (L).

## F **Konektor REMOTE**

Připojení kabelu dálkového ovladače TEAC/TASCAM RC-10 nebo nožního pedálu TEAC/TASCAM RC-3F (prodává se samostatně) k ovládání této jednotky. (Mini jack 2,5 mm)

## G **Port USB (USB 3)**

Slouží k připojení klávesnice USB, čtečky karet nebo čárových kódů pro vstup informací o pacientovi. (USB 2.0 typ A)

Použijte čtečku karet nebo čárových kódů, která má specifikaci klávesnicového rozhraní. Zde můžete připojit tiskárnu pomocí USB konektoru.

Podrobnosti získáte u společnosti TEAC nebo distributora produktů TEAC.

#### **POZNÁMKA**

Port neslouží k připojení rozbočovačů USB.

## **H** Port USB (USB 4)

Slouží pro přístup externího zařízení k datům v jednotce (pokud je nastaven na USB Mass Storage) nebo k ovládání jednotky příkazy z externího zařízení (pokud není nastaven na USB Mass Storage). Pokud chcete ovládat tuto jednotku příkazy, musíte vytvořit komunikační program. Podrobnosti získáte u společnosti TEAC nebo některého z distributorů produktů TEAC. (USB 2.0 typ B).

#### **POZNÁMKA**

Port neslouží k připojení rozbočovačů USB.

## I **Hlavní vypínač**

Slouží k zapnutí/vypnutí napájení jednotky. Aby pracovalo tlačítko STANDBY/ON na předním panelu, musí být tento vypínač v poloze On ( | ).

## J **Konektor napájecího kabelu (~IN)**

Zde připojte přiložený napájecí kabel. Napájecí kabel vždy připojujte do uzemněné elektrické zásuvky.

## K **Vstupní/výstupní konektory DVI**

 $IN(\ddagger \widehat{\mathbb{R}})$ Slouží pro vstup video signálu DVI (DVI-D). **OUT** ( $\oplus$ <sup>#</sup>) Slouží k výstupu video signálu DVI (DVI-D).

## L **Konektory SDI**

#### **IN**

Slouží ke vstupu video signálu SDI. (Konektor BNC) **THRU**

Slouží k předávání vstupních video signálů SDI. (Konektor BNC)

#### **OUT**

Slouží k výstupu video signálu SDI. (Konektor BNC)

## **M** Konektor LAN

Slouží k připojení jednotky k síti. Postupujte podle pokynů týkajících se připojení a nastavení, poskytnutých správcem sítě.

(10BASE-T/100BASE-TX/1000BASE-T (RJ-45))

#### **Dioda LINK (LINKA)**

Rozsvítí se, když je rozpoznán linkový impulz.

**Dioda TRANSMIT (PŘENOS)**

Bliká během přenosu.

#### **POZNÁMKA**

Sem nepřipojujte konektor USB typu B. Mohlo by to negativně ovlivnit funkci jednotky.

## N **Konektor pro ekvalizaci potenciálu ( )**

Slouží k připojení kabelu pro ekvalizaci potenciálu s konektorem vyhovujícím normě DIN 42801. Pokud jej používáte v kombinaci s dalším medicínským vybavením, připojte přístroje s užitím kabelů pro ně určených.

## **DŮLEŽITÉ UPOZORNĚNÍ**

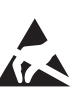

Konektory označené touto značkou jsou náchylné k internímu poškození statickou elektřinou. Zabraňte doteku kontaktních bodů konektoru obnaženými rukami.

## <span id="page-13-0"></span>**Připojení vstupních kabelů**

Tato jednotka má standardní vstupní video konektory S-VIDEO a COMPOSITE VIDEO a vstupní video konektory s vysokým rozlišením DVI a SDI.

Vstupní kabely připojte ke konektorům, které budete používat.

## **Připojení výstupních kabelů**

Tato jednotka má standardní výstupní video konektory S-VIDEO a COMPOSITE VIDEO výstupní video konektory s vysokým rozlišením DVI a SDI.

V následujícím příkladu připojení 1 nelze vidět vstupní obraz na monitoru, když je jednotka vypnutá.

Pokud je připojení provedeno tak jako v příkladu 2, lze na monitoru vidět vstupní obraz, i když je jednotka vypnutá.

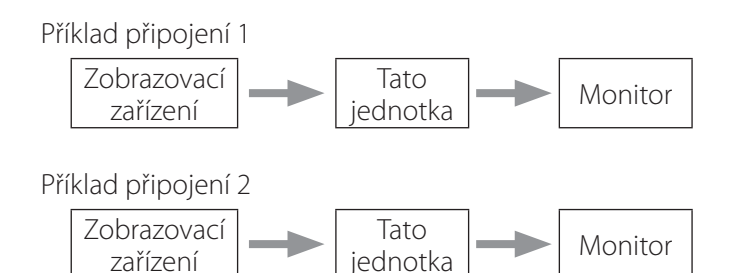

Odlišný vstup signálu do této jednotky

## **Připojení audio vstupu**

Tato jednotka má audio vstupní konektor. Vstupní audio konektor připojte podle potřeby.

V případě SDI audia je možno použít jej spolu se vstupním video konektorem SDI.

Podrobnosti najdete v části "Audio IN" (strana [42](#page-41-1)).

## **Připojení audio výstupu**

Tato jednotka má výstupní audio konektorVýstupní audio konektor připojte podle potřeby.

V případě SDI audia je možno použít jej spolu s výstupním video konektorem SDI.

## **Připojení externích přepínačů**

Tato jednotka má konektor pro externích přepínače (EXT SW). Konektory pro externí přepínače připojte podle potřeby (viz stranu [19](#page-18-1)).

## **Připojení nahrávacích zařízení**

#### **Nahrávání na jednotku USB**

Jednotku USB připojte k portům USB 1 nebo USB 2 na předním panelu jednotky. Když je jednotka USB zapnutá, svítí příslušná dioda zeleně.

Chcete-li jednotku odpojit, stiskněte tlačítko CASE CLOSE. Odpojte ji poté, co příslušná dioda USB přestane blikat (znovu se rozsvítí zeleně).

Podrobnosti o nastavení najdete v části ["Určení úložiště](#page-18-2) [nahraných dat" na straně 19.](#page-18-2)

#### **Nahrávání do sítě**

Pro připojení ke komunikační síti použijte kabel. Podrobnosti o nastavení najdete v části "Network Options [\(Možnosti sítě\)" na straně 48](#page-47-1).

## <span id="page-14-0"></span>**Připojení napájecího kabelu**

## V**VÝSTRAHA**

Jednotku připojujte pouze k zásuvkám AC 100–240 V ±10% (50/60 Hz). Jiný zdroj napětí by mohl způsobit požár nebo úraz elektrickým proudem.

Prevencí úrazu elektrickým proudem je použití izolačních transformátorů.

Napájecí kabel má zástrčku s třemi kolíky. V zájmu zajištění bezpečnosti jej nepřipojujte do neuzemněné zásuvky s 2 kolíky.

USA:

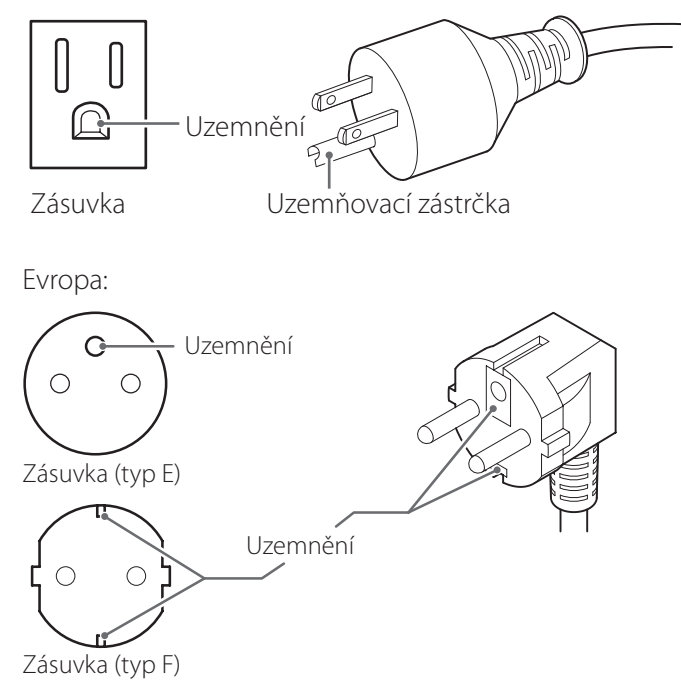

Pokud používáte rekordér UR-4MD ve Velké Británii: Použijte napájecí kabel vyhovující standardu BS1363, s 3A pojistkou.

## <span id="page-15-0"></span>**Zapnutí jednotky**

## 1 **Hlavní vypínač na zadní straně jednotky přepněte do polohy ZAP ( | ).**

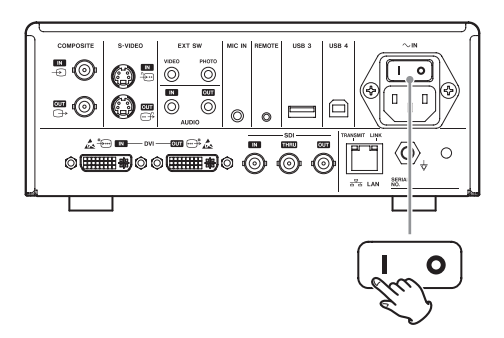

## 2 **Stiskněte tlačítko STANDBY/ON na přední straně jednotky.**

Displej LCD na přední straně jednotky se rozsvítí a objeví se "Starting..." (Spouštím...)

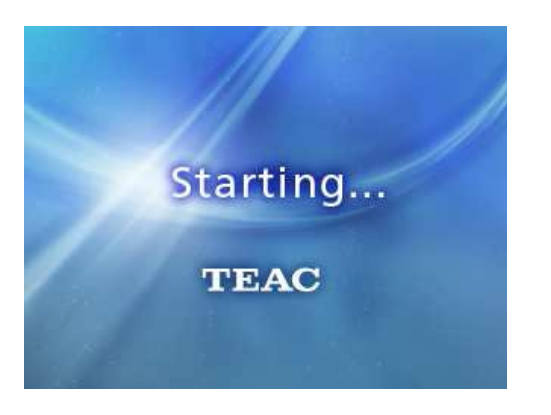

Po spuštění jednotky se zobrazí vstupní video. Pokud vstup chybí, zobrazí se černé pozadí.

Když LCD na předním panelu zobrazí text s různými stavovými položkami, je jednotka připravená na další obsluhu.

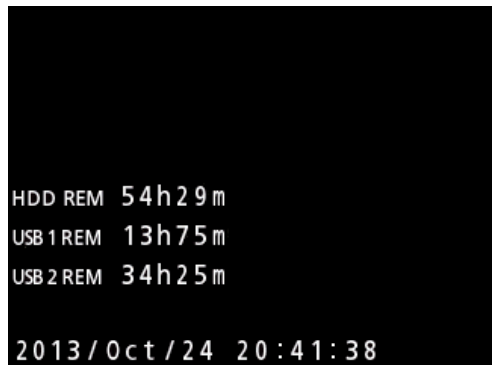

o Pokud probíhá video vstup, na pozadí se zobrazí video.

## <span id="page-16-1"></span><span id="page-16-0"></span>**Vypnutí jednotky**

## **DŮLEŽITÉ UPOZORNĚNÍ**

Před vypnutím jednotky (pohotovostní nebo úsporný režim):

- o Zastavení nahrávání
- o Ukončete přístup ke všem médiím (ujistěte se, že stavová dioda USB pro připojená paměťová zařízení svítí zeleně)

Pokud je napájení náhle přerušeno, proběhne vypínací procedura, ale zachování dat nelze zaručit. Zejména vypnutí napájení během přístupu na některé z médií může poškodit data a učinit je nepoužitelnými.

o **Chcete-li jednotku uvést do úsporného režimu: Krátce stiskněte tlačítko STANDBY/ON.**

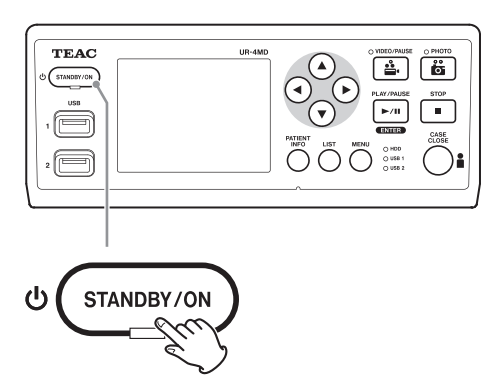

o **Uvedení jednotky do pohotovostního režimu: Na přibližně jednu sekundu stiskněte tlačítko STANDBY/ON.**

## **Úsporný režim (úspora energie)**

V tomto režimu zůstane jednotka připravená a zároveň šetří energii. Tento režim je užitečný, pokud chcete jednotku brzy použít, aniž byste museli čekat.

o V úsporném režimu se ventilátor nadále otáčí.

## **Standby (vypnutí)**

Vypne jednotku. Restartování jednotky bude trvat přibližně 30 sekund.

#### **Pokud jednotku delší dobu nepoužíváte**

Nebudete-li jednotku delší dobu používat, postupujte podle pokynů níže a jednotku vypněte.

- **1. Dlouhým stiskem tlačítka STANDBY/ON na předním panelu uvedete jednotku do pohotovostního stavu.**
- **2. Hlavní vypínač napájení na zadním panelu přepněte do polohy Off (VYP) (**˜**).**
- o Po vypnutí hlavního vypínače svítí dioda STANDBY několik minut z důvodu funkce krátkodobého rezervního proudu, využívané během výpadků napájení. Když je toto rezervní napájení vyčerpané, dioda STANDBY zhasne.

## <span id="page-17-0"></span>**Základní obsluha nabídek**

## 1 **Stisknutím tlačítka MENU otevřete hlavní nabídku.**

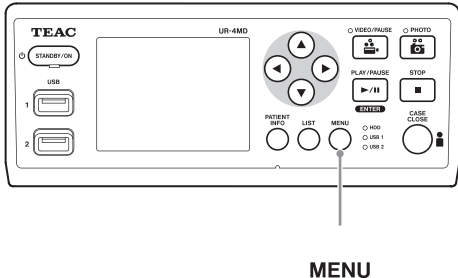

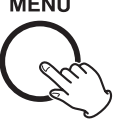

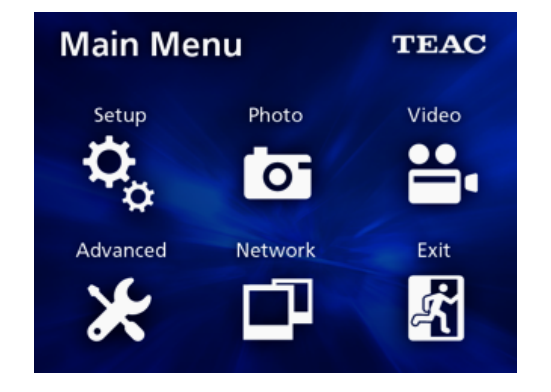

**2** S užitím tlačítek ▲, ▼, ◀ a ▶ změňte **výběr.**

## 3 **Stisknutím tlačítka ENTER otevřete vybranou nabídku.**

o Pro návrat na předchozí obrazovku stiskněte tlačítko MENU.

## 4 **Hlavní nabídku zavřete stisknutím tlačítka CASE CLOSE nebo stisknutím tla**čítka ENTER po výběru "Exit" (Ukončit).

## <span id="page-17-1"></span>**Formátování nahrávacích médií**

#### **DŮLEŽITÉ UPOZORNĚNÍ**

Nezapomeňte, že formátování odstraní všechna data na vybraném médiu.

Pokud je vybrán interní HDD, odstraní se všechna data na pevném disku v této jednotce.

- 1 **Stisknutím tlačítka MENU otevřete hlavní nabídku.**
- **2** Vyberte "Advanced" (Pokročilé) → **"Format Recording Device" (Formátovat nahrávací zařízení).**

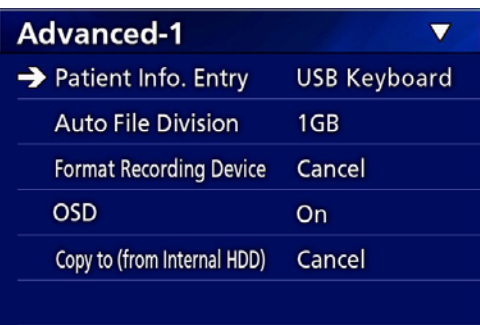

## 3 **Vyberte médium, které chcete formátovat a stiskněte tlačítko ENTER.**

#### **USB1**

Naformátujte médium připojené k portu USB 1.

#### **USB2**

Naformátujte médium připojené k portu USB 2.

#### **HDD**

Naformátujte interní pevný disk.

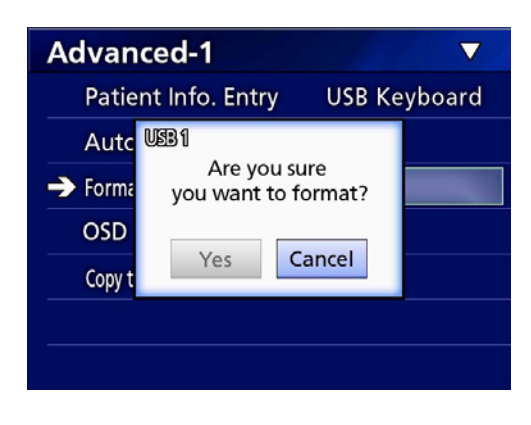

4 **Vyberte "Yes" (Ano) pro spuštění formátování.**

## <span id="page-18-2"></span><span id="page-18-0"></span>**Určení úložiště nahraných dat**

Před spuštěním nahrávání nastavte, kam budou uložena nahraná data.

- o Jednotka vždy nahrává na interní HDD.
- o V závislosti na nastavení je jednotka schopná nahrávat zároveň na interní HDD, na USB1, USB2 a na síť.

## **Nahrávání na jednotku USB**

o **Jednotku USB připojte k portům USB 1 nebo USB 2 na předním panelu jednotky.** 

Když je jednotka USB zapnutá, svítí příslušná dioda zeleně.

- o Nahrávání bude provedeno od obrázku ve chvíli, kdy je zařízení připojeno k příslušnému portu USB. Obrázky nahrané před provedením připojení nebudou přenesena na připojené zařízení.
- o Během nahrávání nepřipojuje a neodpojujte jednotky USB. Takový postup může skončit ztrátou nejen nahrávaných dat, ale i dat, která již byla zaznamenaná. Kromě toho může takový postup způsobit další poruchy.

## **Nahrávání na síť**

1 **Stiskněte tlačítko MENU.**

## **2** Vyberte "Network" (Síť) → "Mode **Select" (Výběr režimu) a nastavte požadovaný síťový režim.**

#### **CIFS client (Klient CIFS)**

Tato jednotka bude klientem CIFS a nahrávání bude uloženo na sdílenou síť, konfigurovanou v nastaveních klienta CIFS.

#### **FTP client (Klient FTP)**

Tato jednotka bude klientem FTP a záznamy se uloží na server FTP.

## <span id="page-18-1"></span>**Nastavení externích přepínačů (video)**

Externí přepínače můžete připojit ke konektorům EXT SW na zadním panelu a použít je k ovládání této jednotky.

## 1 **Stiskněte tlačítko MENU.**

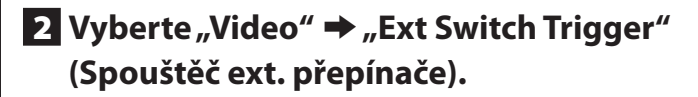

## 3 **Vyberte požadovaný typ obsluhy.**

Podrobnosti najdete v části "Ext Switch Trigger [\(Spouštěč ext. přepínače\)"](#page-43-1) v kapitole "Video Options [\(Možnosti videa\)" na straně 44.](#page-43-2)

#### **POZNÁMKA**

Pro statické obrázky nejsou k dispozici nastavení externího přepínače.

## **Nahrávání videa**

o **Nahrávání videa zahajte stisknutím tlačítka VIDEO/PAUSE.**

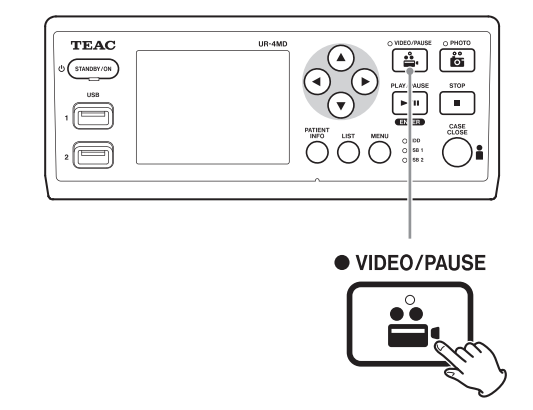

- o **Opětovným stisknutím tlačítka VIDEO/ PAUSE přerušte nahrávání.**
- o **Stiskněte tlačítko STOP pro zastavení nahrávaní videa.**
- o Pokud je nahrávání spuštěno před zadáním informací o pacientovi, nebude video tyto informace obsahovat. Pokud jsou informace o pacientovi nezbytné, přečtěte si část "Zadání informací o pacientovi" na straně 21 a zadejte informace o pacientovi před zahájením nahrávání videa.

<span id="page-19-0"></span>o Chcete-li vypnout informace na obrazovce během nahrávání videa, stiskněte a podržte tlačítko PATIENT INFO. Nebo obdobně nastavte "OSD" (viz část "OSD" na [straně 45\)](#page-44-1).

Během nahrávání videa dojde k následujícím akcím.

- o Pokud probíhá video vstup, na pozadí se zobrazí video.
- o Během nahrávání videa se žlutě rozsvítí dioda VIDEO nad tlačítkem VIDEO/PAUSE.
- o V pravém horním rohu displeje se zobrazí stavová ikona.
- o Během záznamu videa můžete stisknout tlačítko PHOTO a pořídit fotografii.

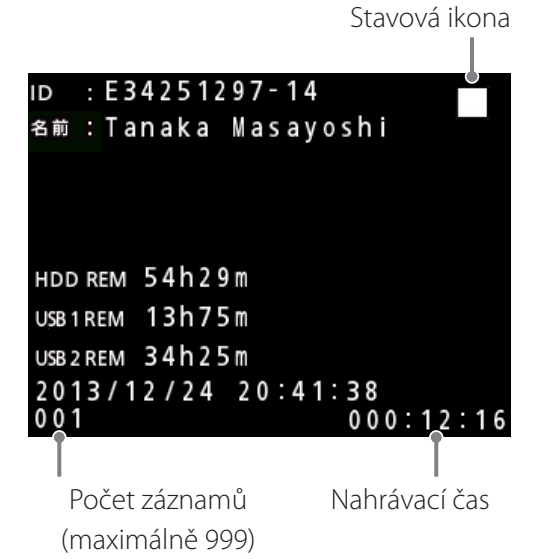

#### **Ikony, které se zobrazí během nahrávání**

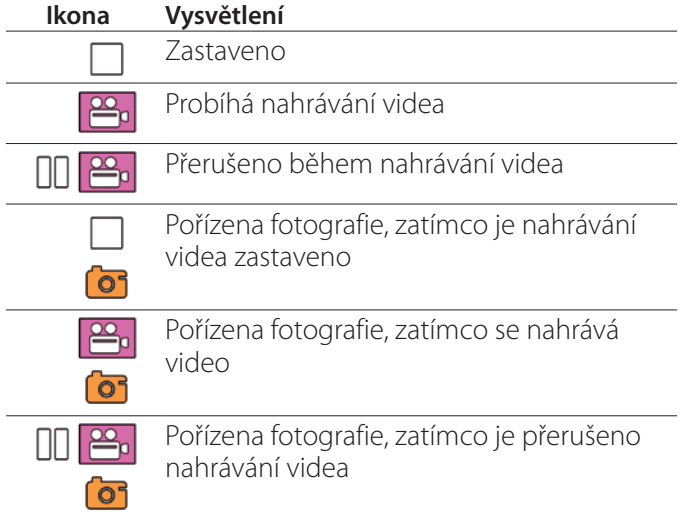

#### **POZNÁMKA**

Když nahráváte po dlouhou dobu, soubor se automaticky rozdělí. Velikost rozdělení závisí na nastavení (viz stranu [45](#page-44-2)).

I když byl soubor rozdělen, záznam je možno na této jednotce přehrát bez přerušení.

## **Pořízení fotografií**

Před zahájením nahrávání nastavte kvalitu pořizovaných snímků (viz "Photo Options (Možnosti fotografií)" na [straně 43\)](#page-42-1).

## o **Stisknutím tlačítka PHOTO na přední straně jednotky pořídíte fotografii.**

Dioda PHOTO nad tlačítkem PHOTO se nakrátko rozsvítí žlutě.

V pravém horním rohu displeje se nakrátko zobrazí ikona fotoaparátu.

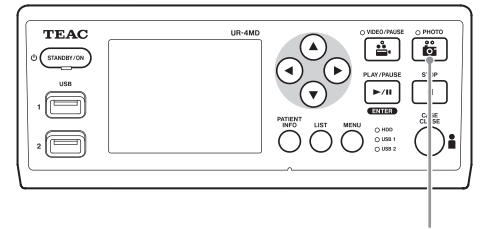

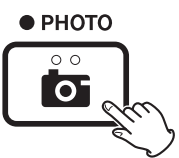

o Pokud je fotografie pořízena před zadáním informací o pacientovi, nebude fotografie tyto informace obsahovat. Pokud jsou informace o pacientovi nezbytné, přečtěte si část "Zadání informací o pacientovi" na [straně 21](#page-20-1) a před pořízením fotografie zadejte informace o pacientovi.

#### **Ikona, která se zobrazí při pořízení fotografie**

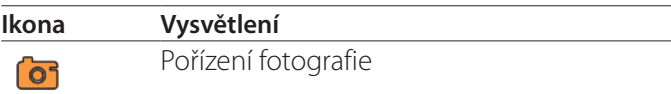

## <span id="page-20-1"></span><span id="page-20-0"></span>**Zadání informací o pacientovi**

Pro zadání informací o pacientovi je potřebná klávesnice USB, čtečka karet nebo čárových kódů.

· Přečtěte si část "Patient Info. Entry (Zadání informací o [pacientovi\)" na straně 44](#page-43-3) a nastavte vstupní zařízení, které bude použito.

## **Zadání informací o pacientovi prostřednictvím klávesnice**

K zadání informací o pacientovi můžete použít klávesnici USB připojenou k portu USB 3 na zadní straně jednotky. Klávesnici USB použijte k zadání ID, jména, pohlaví a data narození pacienta.

## 1 **Stiskněte tlačítko PATIENT INFO.**

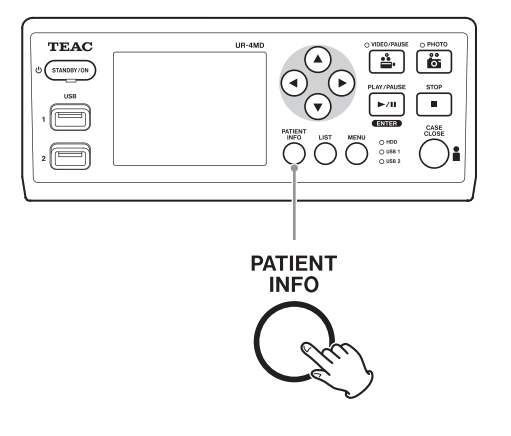

## 2 **Informace zadejte prostřednictvím klávesnice.**

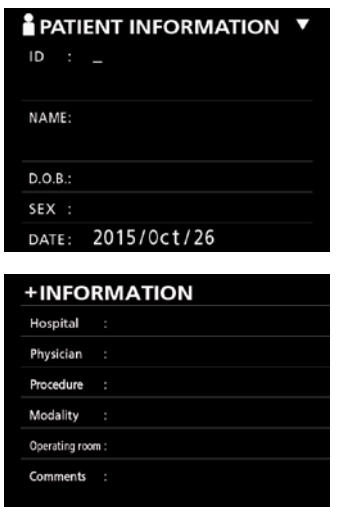

Informace o nemocnici (Hospital), proceduře (Procedure), modalitě (Modality) a operačním sále (Operation Room) jsou okamžitě získány interně. Odstraňte tu položku informací, která není potřebná.

## 3 **Potvrďte stisknutím tlačítka ENTER.**

#### **Tlačítka a příslušné klávesy na klávesnici USB**

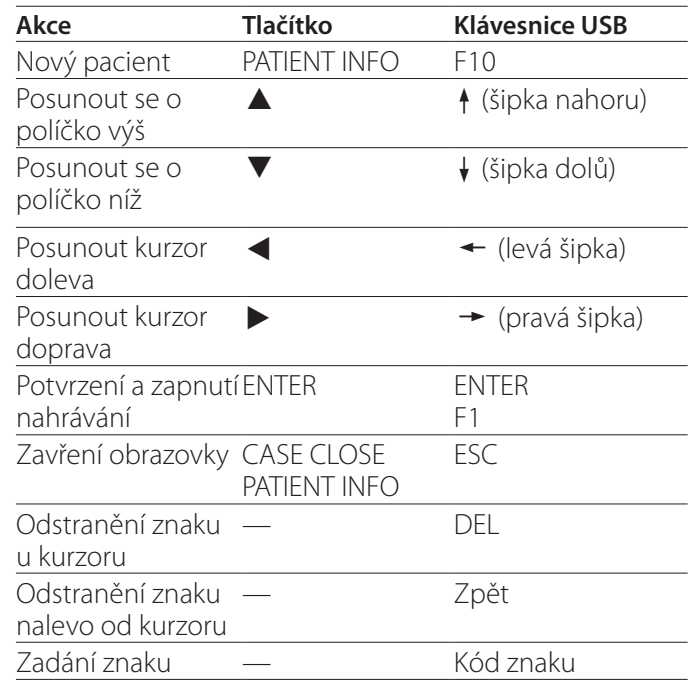

#### **POZNÁMKA**

- o Pokud nestisknete tlačítko ENTER na předním panelu nebo klávesu ENTER na klávesnici, vstupní hodnota nebude potvrzena.
- o Zadávat lze pouze anglické znaky a číslice.
- · Klávesnici použijte podle nastavení "Language" (Jazyk).
- o Podporovány jsou pouze klávesnice USB kompatibilní s IBM/Windows. S touto jednotkou nelze používat klávesnice Mac.

## **Zrušení zadávání informací o pacientovi**

Na obrazovce pro zadání informací o pacientovi stiskněte tlačítko CASE CLOSE nebo PATIENT INFO.

## <span id="page-21-0"></span>**Zadání informací o pacientovi prostřednictvím karet/čárového kódu**

Pro zadání informací o pacientovi můžete k portu USB 3 na zadním panelu jednotky připojit čtečku karet nebo čárových kódů.

## 1 **Stiskněte tlačítko PATIENT INFO.**

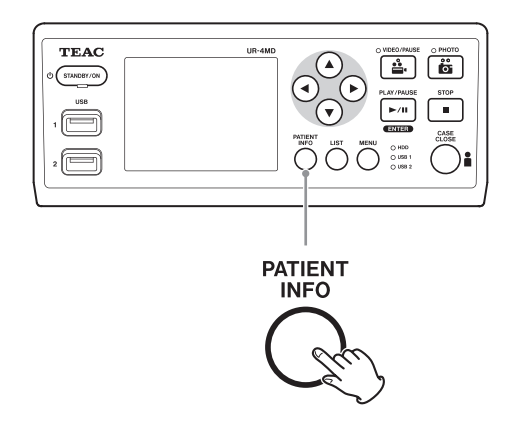

## 2 **Načtěte kartu/čárový kód.**

3 **Stisknutím tlačítka ENTER potvrďte a zapněte nahrávání videa.**

#### **POZNÁMKA**

- o Pokud nestisknete tlačítko ENTER na předním panelu, nebude vstupní hodnota potvrzena.
- o Zadávat lze pouze anglické znaky a číslice.
- o Jiné znaky, než anglická písmena a číslice nelze zobrazit správně.

## **Výběr způsobu, jakým se informace zobrazí na externím monitoru**

Stiskněte a 1 sekundu podržte tlačítko PATIENT INFO pro přepínání mezi následujícími možnostmi, jak se informace zobrazí na externím monitoru:

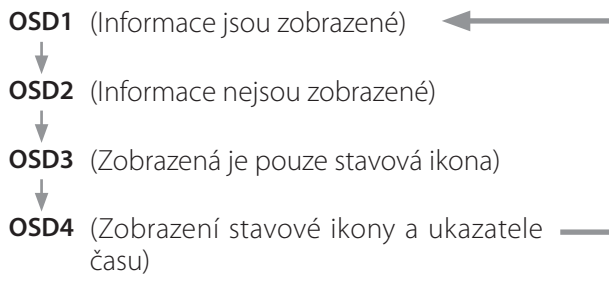

## **Ukončení režimu nahrávání**

Stisknutím tlačítka CASE CLOSE smažte informace o pacientovi a ukončete režim nahrávání.

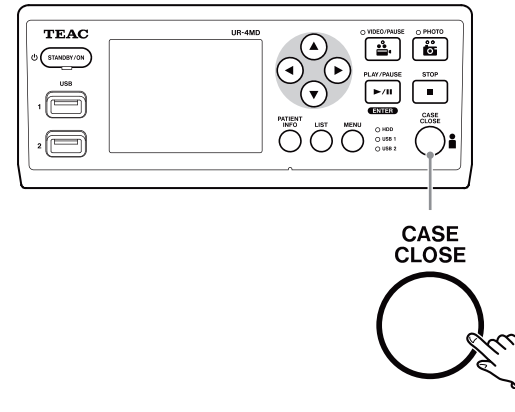

Videa a fotografie pořízené před stisknutím tlačítka CASE CLOSE budou uloženy do stejné složky. Maximální počet obrázků, včetně statických a video snímků v jedné složce je 999. Pokud je toto číslo dosaženo a vy chcete nahrávat dál, jednou stiskněte tlačítko CASE CLOSE a ukončete nahrávání. Při novém spuštění nahrávání se vytvoří nová složka.

## **Upozornění při odstraňování nahrávacích zařízení USB**

Po stisknutí tlačítka CASE CLOSE s cílem zastavit nahrávání videa nebo fotografií, neodpojujte zařízení USB okamžitě, protože jednotka po nějakou dobu pokračuje v zápisu na médium.

Odpojení zařízení USB během zápisu může vést k poškození některých z nahraných obrázků a správních souborů a způsobit tak ztrátu obrazových dat. Při odpojování zařízení USB postupujte podle následujícího postupu:

## 1 **Stisknutím tlačítka CASE CLOSE zastavte nahrávání a vyčkejte, než se všechny stavové diody rozsvítí zeleně.**

Podle doby nahrávání může trvat i několik minut, než všechny diody svítí zeleně.

- 2 **Po potvrzení, že všechny diody svítí zeleně, stiskněte tlačítko LIST a potvrďte, že zaznamenané obrázky jsou na samém vrcholu seznamu.**
- 3 **Potvrďte, že zařízení pro přehrávání zobrazené v dolním levém rohu displeje je zařízení USB (USB1 nebo USB2).**
- 4 **Potvrďte, že můžete přehrát nahrané obrázky.**
- 5 **Stisknutím tlačítka CASE CLOSE zastavte přehrávání.**
- 6 **Poté, co ikona přehrávání zmizí z displeje, odpojte zařízení USB.**

## <span id="page-23-0"></span>**Přehrávání nejnovějšího videa/fotografie**

Stiskněte tlačítko PLAY/PAUSE na předním panelu pro přehrání nejnovějších nahraných dat.

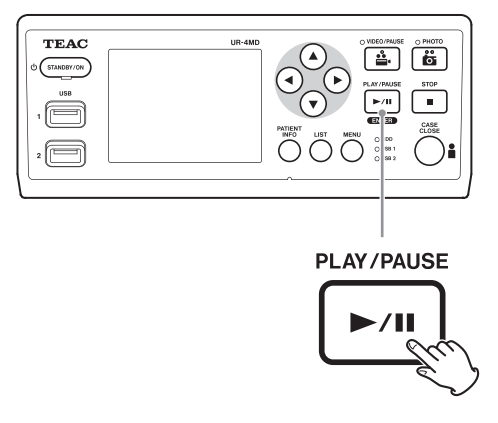

#### **Ikony, které se zobrazí během přehrávání**

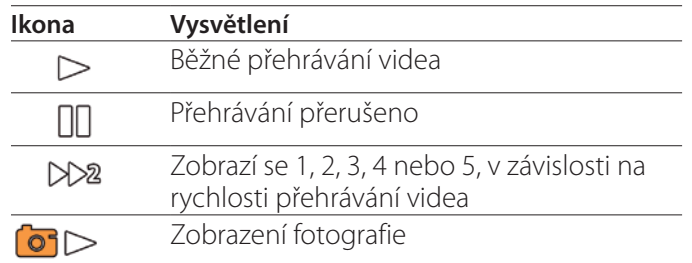

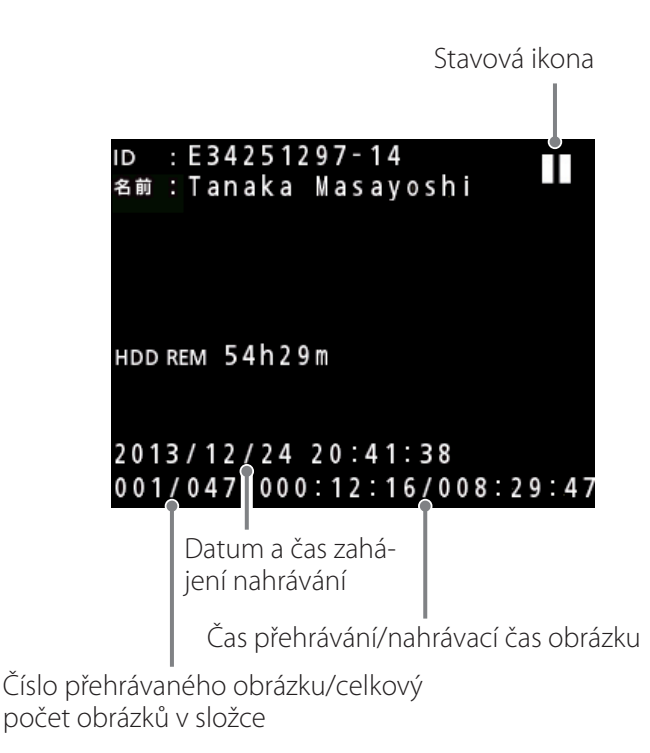

## **DŮLEŽITÉ UPOZORNĚNÍ**

Nejnovější video/fotografii je možno přehrát okamžitě pouze po startu nebo ihned po jeho nahrání. Otevření seznamu nebo spuštění přehrávání změní přehrávanou složku.

## **Akce přehrávání**

## **Přehrávání a přerušení přehrávání**

Stiskněte tlačítko PLAY/PAUSE.

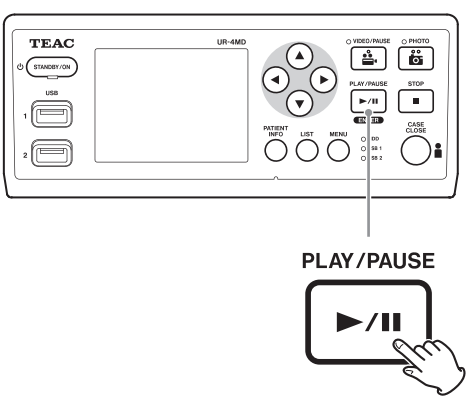

- o Během normálního přehrávání videa tímto přerušíte přehrávání.
- o Ve všech ostatních případech tímto spustíte normální přehrávání (normální rychlostí (1×)).
- o Pokud prohlížíte fotografie, nestane se tímto nic.

## **Zastavení**

Během přehrávání toto zastavíte stisknutím tlačítek CASE CLOSE nebo STOP.

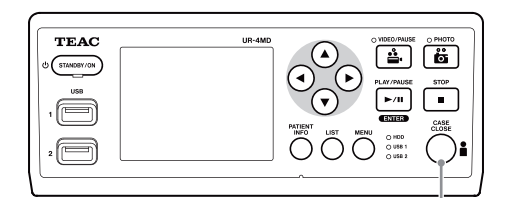

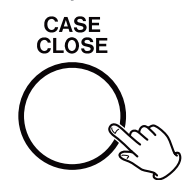

## <span id="page-24-0"></span>**Změna rychlosti přehrávání**

Během přehrávání videa stiskněte tlačítko  $\blacktriangleright$  pro zvýšení přehrávací rychlosti o jednu úroveň.

Stiskněte tlačítko < pro snížení přehrávací rychlosti o jednu úroveň.

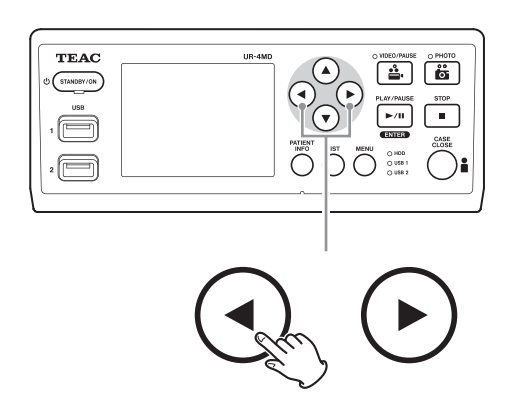

#### **POZNÁMKA**

- o Tato jednotka nemá funkci rychlého posunu zpět.
- o Během rychlého přehrávání zpět může být video narušené. V takovém případě obnovte normální přehrávání a zkuste to znovu.

## **Přeskočení na index**

Během přehrávání videa stiskněte a podržte tlačítko  $\blacktriangleright$ pro přeskočení na následující index a přehrávání videa z tohoto bodu.

Pokud až do konce videa nejsou žádné další indexy, přeskočíte na konec videa a přehrávání se přeruší.

Stiskněte a podržte tlačítko < pro přeskočení na předchozí index a přehrávání videa z tohoto bodu.

Pokud až do začátku videa nejsou žádné další indexy, přeskočíte na začátek videa a budete je přehrávat od počátku.

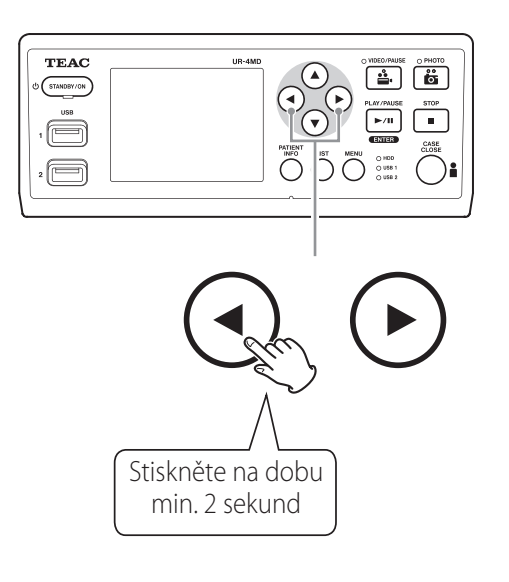

## **Přesunutí na následující zaznamenaný soubor**

Když skončí prohlížení fotografií nebo přehrávání videa, stiskněte tlačítko  $\triangle$  pro přesun na následující soubor.

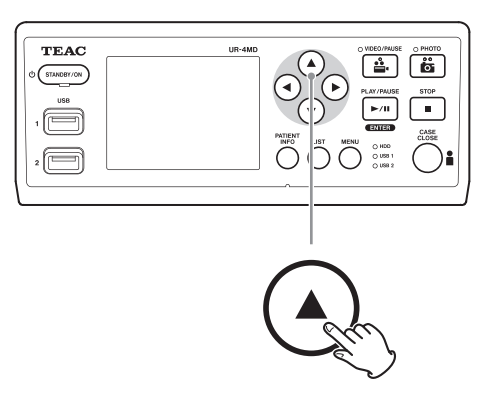

Stiskněte tlačítko ▼ pro přesun na předchozí soubor.

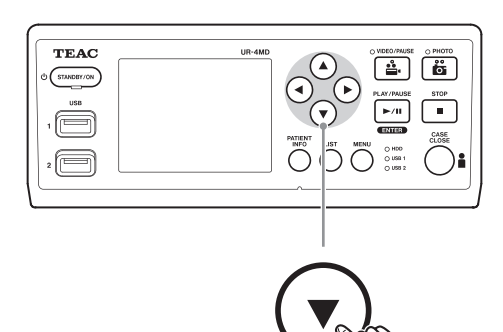

## <span id="page-25-0"></span>**Přesunutí do následující složky**

Během přehrávání nebo přerušení přehrávání stiskněte tlačítko  $\triangle$  po dobu nejméně dvou sekund pro přesun do následující složky.

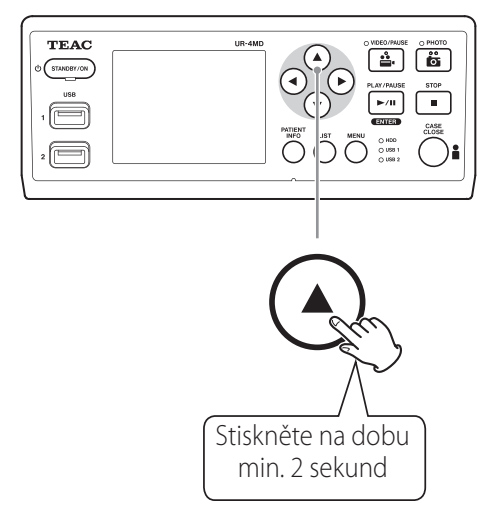

Stiskněte tlačítko  $\blacktriangledown$  po dobu dvou nebo více sekund pro přesun do předchozí složky.

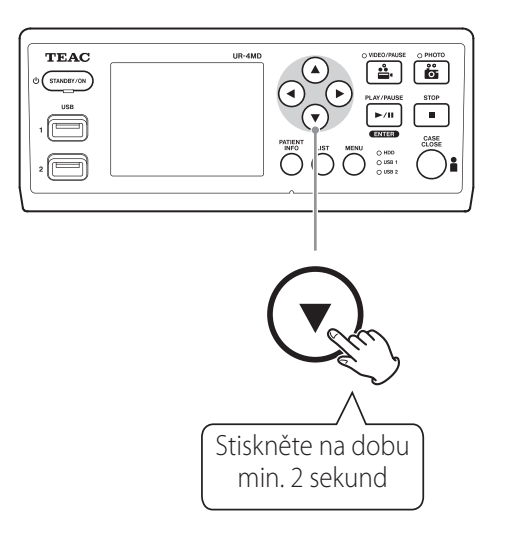

## **Audio během přehrávání**

Audio je přehráváno pouze během normálního přehrávání.

#### **POZNÁMKA**

Při vysokorychlostním přehrávání se audio nepřehrává.

## **Zobrazení a přehrávání souborů v seznamu z poslední složky**

Stiskněte tlačítko LIST nebo klávesu F3 na klávesnici USB pro zobrazení zaznamenaných dat v složce nejnovějšího data.

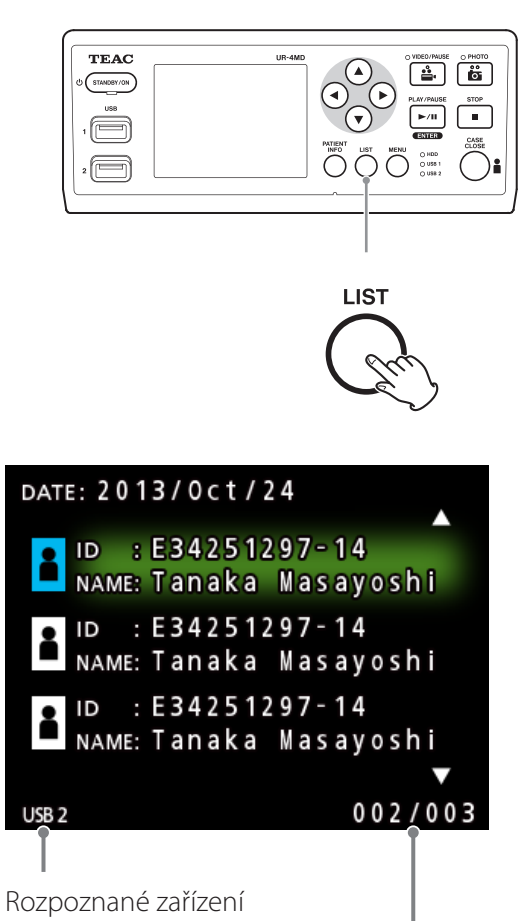

Číslo aktuálního souboru/celkový počet souborů

## <span id="page-26-0"></span>**Vyhledávání souborů podle onemocnění a jejich přehrávání**

## **POZNÁMKA**

Pokud je možnost "Patient Info. Entry" nastavena na "Off", nelze použít funkci vyhledávání.

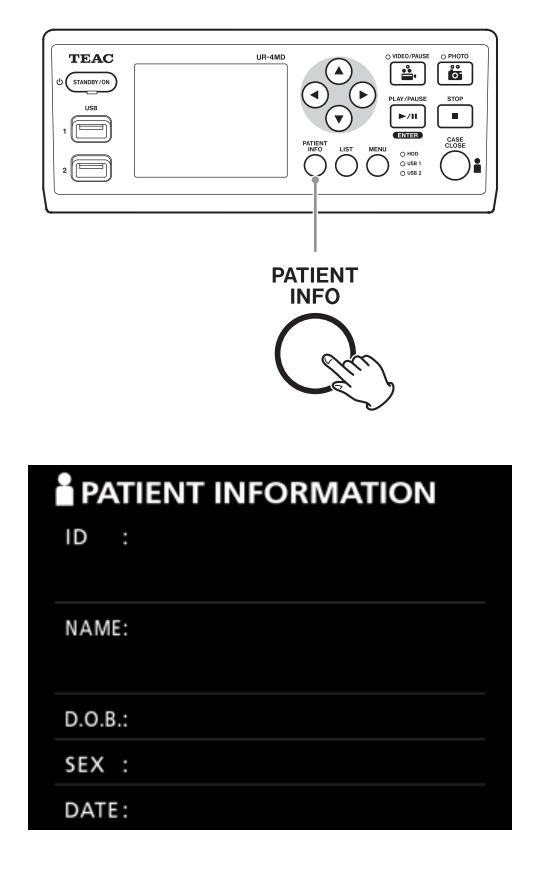

**Vyhledávání podle ID.**

- 1 **Stiskněte tlačítko PATIENT INFO.**
- 2 **Přesuňte kurzor na pole ID.**
- 3 **Zadejte ID prostřednictvím klávesnice USB.**
- 4 **Stiskněte tlačítko LIST nebo klávesu F3 na klávesnici USB pro spuštění vyhledávání.**
- **Vyhledávání podle jména**
- 1 **Stiskněte tlačítko PATIENT INFO.**
- 2 **Přesuňte kurzor na pole NAME (JMÉNO).**
- 3 **Zadejte jméno prostřednictvím klávesnice USB.**
- 4 **Stiskněte tlačítko LIST nebo klávesu F3 na klávesnici USB pro spuštění vyhledávání.**

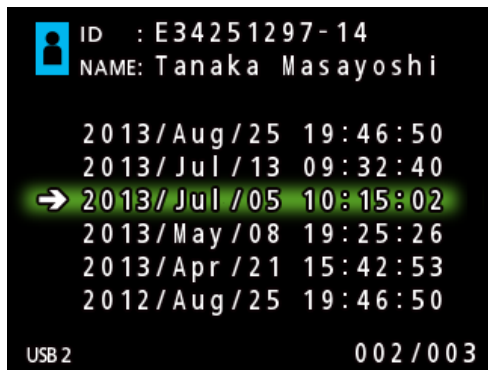

**Vyhledávání podle data.**

- 1 **Stiskněte tlačítko PATIENT INFO.**
- 2 **Přesuňte kurzor na pole DATE (DATUM).**
- 3 **Zadejte datum prostřednictvím klávesnice USB.**
- 4 **Stiskněte tlačítko LIST nebo klávesu F3 na klávesnici USB pro spuštění vyhledávání.**

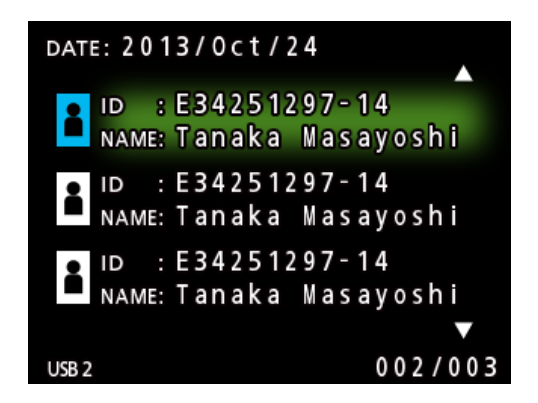

**Tlačítka a příslušné klávesy na klávesnici USB**

#### <span id="page-27-0"></span>**Přehrávání záznamů**

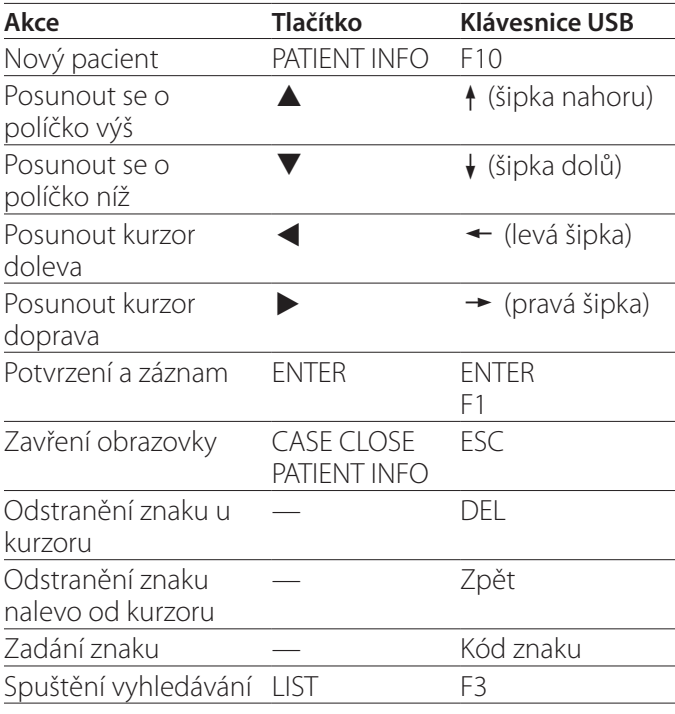

## **Změna zařízení použitého k vyhledávání (přehrávání)**

Na obrazovce s výsledky vyhledávání stiskněte tlačítko < nebo  $\blacktriangleright$  , případně klávesu  $\blacktriangleleft$  nebo  $\rightarrow$  na klávesnici USB pro změnu zařízení v následujícím pořadí.

> $\blacktriangleright$  **iHDD**  $\blacktriangleright$  USB1  $\blacktriangleright$  USB2  $\blacktriangleleft$

## <span id="page-28-1"></span><span id="page-28-0"></span>**Uložení již zaznamenaných fotografií/ videí na externí zařízení.**

Tuto jednotku můžete použít ke kopírování dat na ní zaznamenaných na externí zařízení. Použijte funkci "Copy to (from iHDD)" (Kopírovat na (z iHDD)) na obrazovce "Advanced-1" (Pokročilé-1) (strana [45\)](#page-44-1).

## **Kopírování na USB 1 nebo USB 2**

- 1 **Stiskněte tlačítko MENU.**
- **2** Vyberte "Advanced".
- **B** Vyberte "Copy to (from iHDD)".
- **4 Vyberte "USB1" nebo "USB2".**

## 5 **Vyberte pořadí pro kopírování složek.**

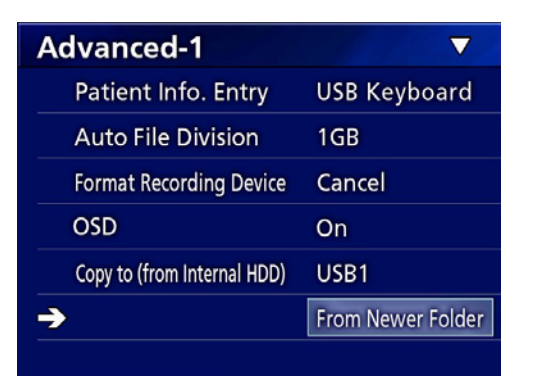

#### **POZNÁMKA**

- o Všechna videa a obrázky uložené v rekordéru UR-4MD budou zkopírovány do vybraného zařízení. Pokud chcete kopírovat pouze určité složky, použijte obrazovku se seznamem ("Kopírování určené složky" na [straně 30\)](#page-29-1).
- o Přesvědčte se, že cíl kopírování má dostatek volného místa.

Pokud interní HDD obsahuje velké množství dat, může kopírování trvat několik hodin.

Doporučujeme provádět kopírování tehdy, kdy delší dobu nepotřebujete použít jednotku.

## **Kopírování na server FTP**

- 1 **Stiskněte tlačítko MENU.**
- **2** Vyberte "Advanced".
- **8** Vyberte "Copy to (from iHDD)".
- **4 Vyberte "Network (FTP)" (Síť (FTP)).**
- 5 **Vyberte pořadí pro kopírování složek.**

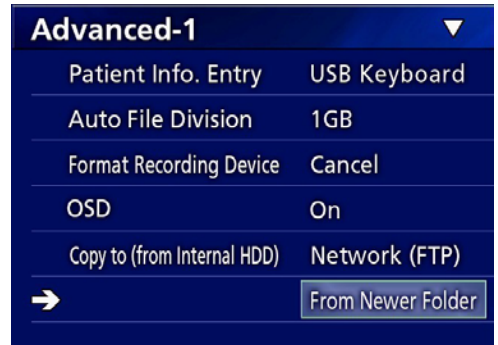

## **POZNÁMKA**

Podrobnosti o nastavení serveru FTP najdete v části "FTP Client" v kapitole "Mode Select (Výběr režimu)" na straně [48](#page-47-2).

## **Kopírování na server CIFS**

- 1 **Stiskněte tlačítko MENU.**
- **2** Vyberte "Advanced".
- **B** Vyberte "Copy to (from iHDD)".
- **4 Vyberte "Network (CIFS)" (Síť (CIFS)).**

## 5 **Vyberte pořadí pro kopírování složek.**

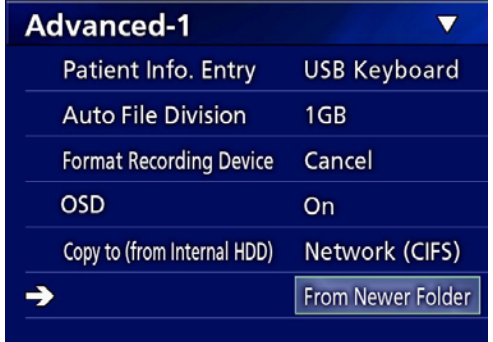

## **POZNÁMKA**

Podrobnosti o nastavení serveru CIFS najdete v části "CIFS Client" v kapitole "Mode Select (Výběr režimu)" na straně [48](#page-47-2).

## <span id="page-29-1"></span><span id="page-29-0"></span>**Kopírování určené složky**

## 1 **Stisknutím tlačítka LIST otevřete seznam.**

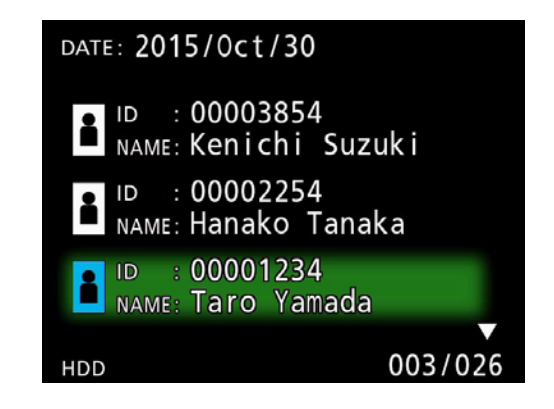

o Pokud se nezobrazí seznam interního HDD, nastavte prohledávané (přehrávané) zařízení na "HDD" s užitím tlačítek  $\blacklozenge$  a  $\blacktriangleright$ .

## **2** S užitím tlačítek ↑ a ↓ vyberte složku, **kterou chcete zkopírovat a stiskněte tlačítko MENU.**

Zobrazí se vyskakovací okno.

**B** S užitím tlačítek **↑** a ↓ vyberte "Copy" **(Kopírovat) a stiskněte tlačítko ENTER.**

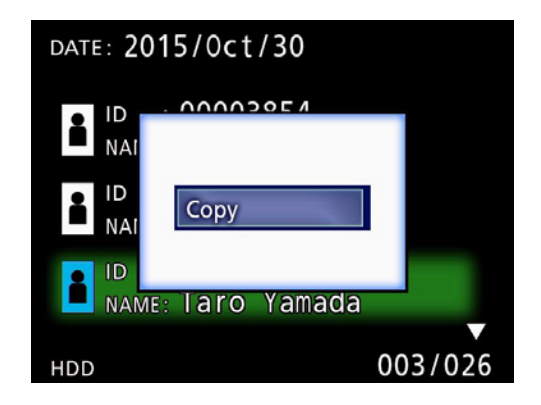

Otevře se vyskakovací okno "Destination" (Cíl).

## **4** S užitím tlačítek ↑ a ↓ vyberte cíl kopí**rování a stiskněte tlačítko ENTER.**

Zařízení, která jsou v tuto chvíli k dispozici pro kopírování, se zobrazí jako cíle kopírování.

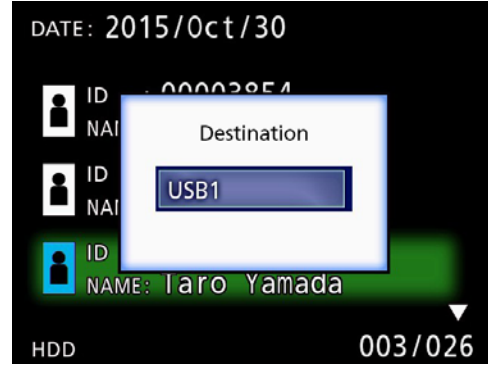

5 **Když se zobrazí potvrzovací dialog, stiskněte tlačítko** d **pro výběr možnosti "Yes" (Ano) a pak stiskněte tlačítko ENTER.**

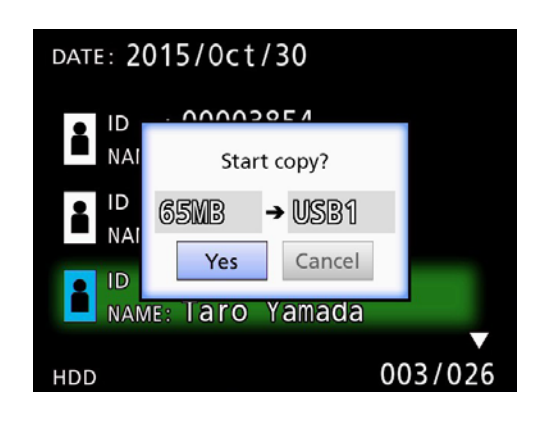

o Kopírování nelze spustit, pokud cíl kopírování nemá dostatek volného místa.

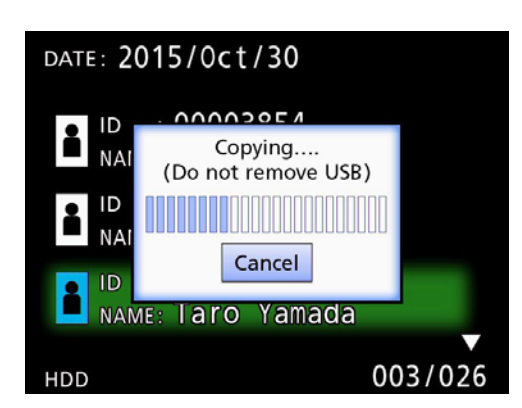

o Stisknutím tlačítka ENTER můžete zrušit probíhající kopírování.

<span id="page-30-0"></span>6 Když se zobrazí zpráva "Copy comple**ted!" (Kopírování dokončeno!), stiskněte tlačítko ENTER pro návrat do seznamu.**

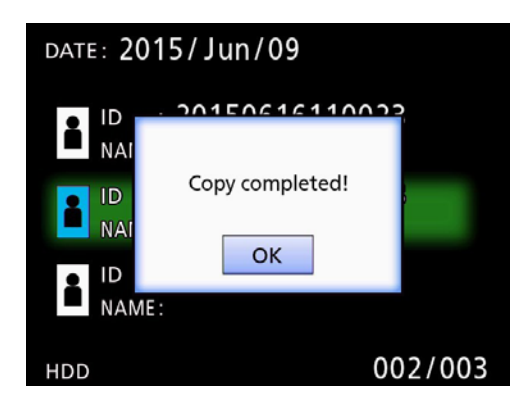

**Úprava informací existujících složek**

1 **Stisknutím tlačítka LIST otevřete seznam.**

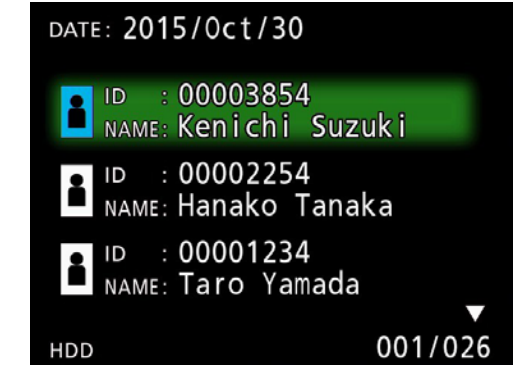

## **2** S užitím tlačítek ↑ a ↓ vyberte složku **s informacemi, které chcete upravit a stiskněte tlačítko MENU.**

Zobrazí se vyskakovací okno.

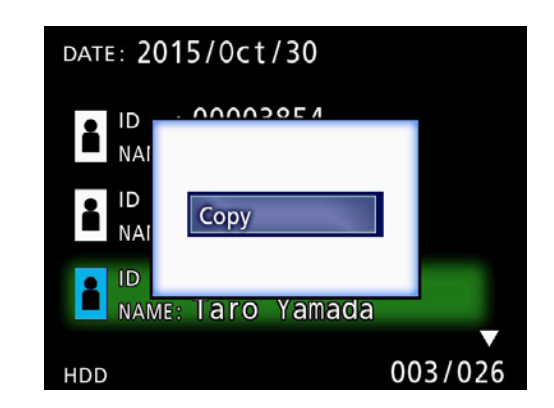

**B** S užitím tlačítek ↑ a ↓ vyberte "Edit" **(Upravit) a stiskněte tlačítko ENTER.**

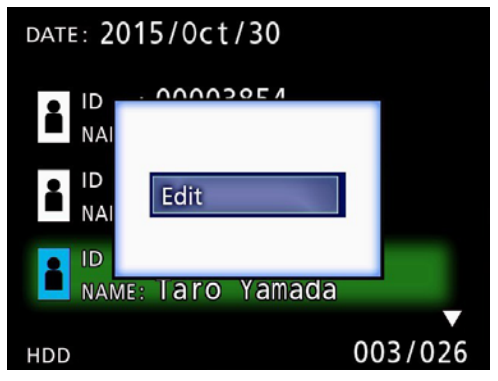

<span id="page-31-0"></span>Otevře se obrazovka PATIENT INFORMATION pro danou složku.

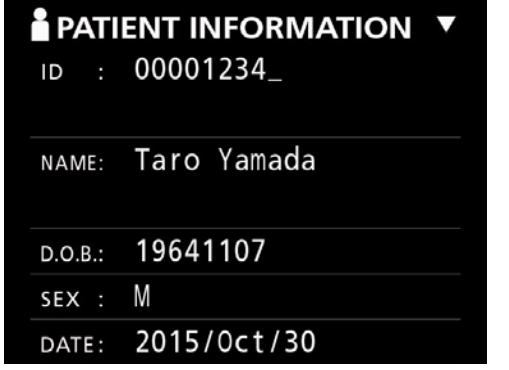

## 4 **Změňte informace o složce a stiskněte tlačítko ENTER.**

Zobrazí se potvrzovací dialog.

![](_page_31_Picture_5.jpeg)

## **5 Vyberte "Yes" (Ano) a stisknutím tlačítka ENTER uložte upravené informace.**

#### **DŮLEŽITÉ UPOZORNĚNÍ**

U složek použitých jako velkokapacitní paměť USB nebo složek v síti nemusí být k dispozici možnost upravit informace složky. V tomto případě nastavte režim sítě na "Off" (viz ["Network Options \(Možnosti sítě\)" na straně 48](#page-47-1)).

**Odstranění dat existujících složek**

1 **Stisknutím tlačítka LIST otevřete seznam.**

![](_page_31_Picture_144.jpeg)

## **2** S užitím tlačítek ↑ a ↓ vyberte složku, **která má být odstraněna, a stiskněte tlačítko MENU.**

Zobrazí se vyskakovací okno.

![](_page_31_Picture_14.jpeg)

**B** S užitím tlačítek **↑** a ↓ vyberte příkaz **"Delete" (Odstranit) a stiskněte tlačítko ENTER.**

![](_page_31_Picture_16.jpeg)

<span id="page-32-0"></span>Zobrazí se potvrzovací dialog.

![](_page_32_Picture_2.jpeg)

## **4 Vyberte "Yes" a stiskněte tlačítko ENTER.**

Znovu se objeví potvrzovací dialog.

![](_page_32_Picture_5.jpeg)

## 5 **Pokud jste si jisti odstraněním dat, vyberte "Yes" a stiskněte tlačítko ENTER.**

Vybraná data složky budou odstraněna.

#### **DŮLEŽITÉ UPOZORNĚNÍ**

- o Odstraněná data není možno obnovit. Při použití této funkce proto buďte opatrní.
- o U složek použitých jako velkokapacitní paměť USB nebo složek v síti nemusí být k dispozici možnost odstranit informace složky. V tomto případě nastavte režim sítě na "Off" (viz "Network Options (Možnosti [sítě\)" na straně 48\)](#page-47-1).

## **Struktura složek použitých pro zaznamenaná videa/fotografie**

Pro každého pacienta se zadanými informacemi je vytvořena složka. Složky jsou pojmenovány v následujícím formátu s užitím roku, měsíce, dne, hodiny, minuty, sekundy a ID.

RRMMDDHHmmss\_ID

## **POZNÁMKA**

Pokud ID obsahuje znak, který není možno použít v názvu souboru, bude tento znak nahrazen symbolem křížku (#).

Když je záznam dokončen, informace složky se aktualizují (v případě, že je k ukončení nahrávací relace stisknuto tlačítko CASE CLOSE).

## **Struktura složky**

Kmenový adresář PatientList.html (soubor html)<br>20161216154525\_000012345 (složky správy pacientů) 20161216154525\_000012345 (složky správy pacientů)<br>
video\_files (paměťová složka pro video)<br>
(video soubor) (video soubor) 000001-001.mov (video soubor) 000002-001.mov (video soubor) 000004-001.mov<br>000005-001.mov —000007-001.mov<br>foto soubory foto\_soubory (paměťová složka pro fotografie) Files.html (Seznam videí/fotografií v složce) 20161216181554\_0000112255 (složky správy pacientů) video\_files (paměťová složka pro video)

000005-001.mov (rozdělený video soubor, část 1) (rozdělený video soubor, část 2)

000003.jpg (foto soubor (očíslovaný podle pořadí pořízení)) 000006.jpg (foto soubor)

## <span id="page-33-0"></span>**Prohlížení zaznamenaných videí/fotografií v počítači (s užitím souboru HMTL na médiu)**

Zaznamenaná videa/fotografie a informace o složkách lze prohlížet s užitím internetového prohlížeče v počítači. Za tímto účelem otevřete soubor "PatientList.html".

#### **Seznam zaznamenaných složek**

Jednotka vytvoří seznam HTML (PatientList.html) složek zaznamenaných na interní HDD. Kromě toho, při kopírování dat na externím jednotku USB se seznam HTML (PatientList.html) vytvoří na tomto zařízení.

![](_page_33_Picture_70.jpeg)

![](_page_33_Picture_71.jpeg)

## <span id="page-34-0"></span>**Seznam videí/fotografií v složce**

Klikněte na ID nebo Name pacienta v seznamu složek pro zobrazení seznamu následujícím způsobem.

![](_page_34_Picture_37.jpeg)

![](_page_34_Picture_38.jpeg)

## <span id="page-35-1"></span><span id="page-35-0"></span>**Tisk fotografií**

## **Přehled**

Tato část vysvětluje nastavení a postupy použití tiskových funkcí jednotky UR-4MD.

- o Tiskové funkce jsou podporovány jednotkami UR-4MD, které využívají verzi firmwaru 1.23 nebo pozdější. Se žádostí o nejnovější verzi firmwaru se obraťte na autorizovaného prodejce TEAC, u kterého jste zakoupili jednotku.
- o Snímky (fotografie) zaznamenané s jednotkou UR-4MD lze vytisknout jen na konkrétní tiskárně připojené prostřednictvím USB. Informace o podporovaných tiskárnách získáte od společnosti TEAC.

## **Připojení**

1 **Před připojením vypněte UR-4MD i tiskárnu.** 

2 **Tiskárnu připojte k portu USB3 na zadní straně jednotky UR-4MD.**

Použijte k tomu kabel dodaný s tiskárnou nebo běžně dostupný kabel USB.

## 3 **Zapněte UR-4MD.**

![](_page_35_Figure_10.jpeg)

4 **Zapněte tiskárnu.**

## **Nastavení tisku**

1 **Stisknutím tlačítka MENU otevřete hlavní nabídku.**

![](_page_35_Picture_14.jpeg)

## **2 Vyberte položku "Advanced" (Pokročilé) a stiskněte ENTER.**

![](_page_35_Picture_16.jpeg)

**3 Vyberte položku "Printer Options" (Možnosti tiskárny) a stiskněte ENTER.**

![](_page_35_Picture_169.jpeg)

- 4 **Proveďte požadovaná nastavení na obou stránkách možností (Printing Options-1, Printing Options-2).**
- 5 **Po dokončení stiskněte tlačítko CASE CLOSE.**

![](_page_35_Picture_21.jpeg)

## <span id="page-36-0"></span>**Printing Options-1 (Možnosti tisku 1)**

![](_page_36_Picture_141.jpeg)

## **Tiskárna**

Informace o podporovaných tiskárnách získáte od společnosti TEAC.

## **Paper (Papír)**

Vyberte velikost papíru. Letter (Dopis), A4

## **Number of copies (počet kopií)**

Nastavte počet kopií, které budou vytištěny.  $1 - 10$ 

## <span id="page-36-1"></span>**Number per page (Počet na stránce)**

Nastavte počet fotografií, které budou vytištěny na jedné stránce. K dispozici jsou následující možnosti:

- 1, 2, 4, 8, 15, 16 (landscape (na šířku): 1, 4, 16, portrait (na výšku): 2, 8, 15)
- o Orientace tisku bude určena tímto počtem a uživatel ji nemůže změnit.

## <span id="page-36-2"></span>**Auto Print (Automatický tisk)**

Když je tato možnost zapnutá, tisk bude zahájen automaticky, jakmile bude pořízen počet fotografií nastavený v možnosti Number per page.

On, Off (ZAP, VYP)

#### **Logo**

V pravém horním rohu stránek můžete vytisknout logo.

![](_page_36_Picture_142.jpeg)

## **Logo File (Soubor loga)**

Slouží k zobrazení načteného loga na obrazovce.

![](_page_37_Picture_159.jpeg)

<span id="page-37-0"></span>**Printing Options-2 (Možnosti tisku 2)**

![](_page_37_Picture_160.jpeg)

## **Header (Záhlaví)**

Použijte klávesnici USB k zadání 32 alfanumerických znaků, které mají být vytištěny v horní části stránky.

## **POZNÁMKA**

Klávesnici USB připojte buď k portu USB1 nebo USB2. Ujistěte se, že jako zařízení k zadávání údajů pacienta je vybrána možnost "USB Keyboard" (Klávesnice USB) (viz Menu > Advanced > Patient Info. Entry).

## **Footer-1 – Footer-5 (Zápatí-1 – Zápatí-5)**

Vyberte, které údaje pacienta budou vytištěny v dolní části stránek. Pro každé z polí zápatí (Footer-1 až Footer-5) vyberte jednu z následujících možností.

ID (Identifikační číslo) Name (Jméno) Date of birth (D. O. B., datum narození) Sex (Pohlaví) Facility name (Hospital) (Název zařízení, nemocnice) Physician (Lékař) Procedure type (Typ zákroku) Modality (modalita) Operating room (Operační sál) Off (Vypnuto)

## **Tisk aktuálně zobrazené fotografie**

1 **Zobrazte fotografii JPEG, kterou chcete vytisknout.**

## 2 **Stiskněte tlačítko MENU.**

Zobrazí se následující potvrzovací dialog.

![](_page_37_Picture_161.jpeg)

## **8 Vyberte "Yes" (Ano) a stisknutím ENTER spusťte tisk fotografie.**

![](_page_37_Picture_162.jpeg)

## 4 **Stisknutím klávesy ENTER zavřete dialog.**

## **DŮLEŽITÉ UPOZORNĚNÍ**

o Pokud se zobrazí chybová zpráva, pokyny pro další postup najdete v uživatelské příručce tiskárny.

# **Print Error**

o Informace o podporovaných tiskárnách získáte od společnosti TEAC.

## <span id="page-38-0"></span>**Výběr několika fotografií k tisku**

1 **Když je jednotka nečinná, stiskněte tlačítko LIST pro zobrazení seznamu pacientů.**

![](_page_38_Picture_3.jpeg)

2 **Vyberte složku, kterou chcete tisknout, a stiskněte MENU.**

![](_page_38_Picture_5.jpeg)

## **3 Vyberte "Print" (Tisk) a stikněte ENTER.**

Zobrazí se obrazovka s náhledy.

![](_page_38_Picture_8.jpeg)

![](_page_38_Picture_9.jpeg)

## 4 **Vyberte fotografii pro tisk a stiskněte tlačítko PATIENT INFO.**

![](_page_38_Picture_11.jpeg)

Na vybraném náhledu se zobrazí značka odškrtnutí.

![](_page_38_Picture_13.jpeg)

- o Opakovaným stisknutím tlačítka PATIENT INFO zrušíte výběr fotografie.
- o Stisknutím tlačítka PHOTO vyberete všechny fotografie.
- o Opakovaným stisknutím tlačítka PHOTO zrušíte výběr všech fotografií.

![](_page_38_Picture_17.jpeg)

## <span id="page-39-0"></span>**Tisk vícero fotografií**

Vícero fotografií lze tisknout manuálně nebo automaticky.

## **Manuální tisk**

1 **Na obrazovce s náhledy stiskněte tlačítko MENU a otevřete tak obrazovku Print Layout (Rozvržení tisku).**

![](_page_39_Picture_5.jpeg)

![](_page_39_Picture_102.jpeg)

Na této stránce můžete změnit počet kopií, počet fotografií na stránce a zapnout nebo vypnout tisk loga.

## **2** Vyberte položku "Print" a stiskněte **ENTER.**

![](_page_39_Picture_9.jpeg)

## **3 Vyberte "Execute" (Provést) a stiskněte ENTER.**

Zobrazí se potvrzovací dialog.

![](_page_39_Picture_103.jpeg)

## **4 Vyberte "Yes" a stiskněte ENTER.**

Po dokončení tisku se zobrazí následující dialog:

![](_page_39_Picture_104.jpeg)

![](_page_39_Figure_16.jpeg)

## <span id="page-40-0"></span>**Automatický tisk**

Když je zapnutý automatický tisk, spustí se tisk automaticky, jakmile je pořízen předem nastavený počet fotografií.

- o Nastavte počet fotografií, který bude vytištěn na každé stránce (viz část "Number per page (Počet na stránce)" [na straně 37\)](#page-36-1).
- o Aby bylo možno použít tuto funkci, nastavte možnost Auto Print na On (viz část "Auto Print (Automatický [tisk\)" na straně 37\)](#page-36-2).

V příkladu níže bude automatický tisk zahájen po pořízení osmi fotografií.

Když stisknutím tlačítka CASE CLOSE zavřete složku pacienta, budou vytištěny všechny zbývající fotografie.

![](_page_40_Picture_7.jpeg)

## **Chybové zprávy během tisku**

![](_page_40_Picture_139.jpeg)

## <span id="page-41-0"></span>**Všeobecná nastavení**

![](_page_41_Picture_2.jpeg)

Přesuňte kurzor na položku, která má být nastavena, a stisknutím tlačítka ENTER aktivujte změnu položky.

## **Aktuální nastavení**

Tato položka zobrazuje hlavní nastavení.

![](_page_41_Picture_311.jpeg)

Firmware version (Verze firmwaru)

Patient Info. Entry (Zadání informací o pacientovi) Auto Index Auto File Division

Ext Switch Trigger (Spouštěč ext. přepínače) Smazat HDD (Zachovat) iHDD Free (Volné místo na iHDD)

## **Video IN**

#### **Je podporováno automatické přepínání video vstupu**

Když je rozpoznán vstupní video signál, video vstup se automaticky přepne. Pokud je na vstupu několik video signálů, jednotka přepne na video vstup s nejvyšší prioritou.

Vstupní video signál je rozpoznán v následujícím pořadí.

**SDI**  $\rightarrow$  **DVI**  $\rightarrow$  **S-VIDEO**  $\rightarrow$  **COMPOSITE** 

Nastavte video vstup s nejvyšší prioritou.

Například, pokud je "Video IN" nastaveno na "DVI", bude priorita následující.

 $DW \rightarrow SD \rightarrow S-WDEO \rightarrow COMPOSITE$ 

- o Pokud je video vstup COMPOSITE, nepřepne se na S-VIDEO.
- o Pokud je video vstup S-VIDEO, nepřepne se na COMPOSITE.
- o Kromě toho, video vstup se během přehrávání nepřepne.

#### **Manuální přepínání video vstupu**

Pokud nenahráváte nebo nepřehráváte, stiskněte a podržte tlačítko  $\blacktriangle$  nebo  $\nabla$  pro vyhledání jiného vstupního konektoru, který má video signál, a přepnutí na něj. Pokud není nalezen žádný vstupní video signál, nic se nezmění.

#### <span id="page-41-1"></span>**Audio IN**

Nastaví audio vstup s nejvyšší prioritou.

SDI AUDIO MIC

#### **Automatické přepínání audio vstupu**

Pokud je společně s video vstupem rozpoznán audio vstup, přepne se tento automaticky.

Vstupní audio signál je rozpoznán v následujícím pořadí.

 $\rightarrow$  SDI $\rightarrow$  AUDIO $\rightarrow$  MIC

Například, pokud je nastavení AUDIO, bude priorita následující.

 $AUDIO \rightarrow SDI \rightarrow MIC$ 

- o Přítomnost digitálního signálu je rozpoznána na SDI a u vstupních jacků AUDIO a MIC jsou rozpoznány zástrčky.
- o Kromě toho, audio vstup se během nahrávání nepřepne.
- o SDI audio je možno vybrat, jen když je video vstup SDI.
- o SDI audio bude fungovat, jen když je použit video vstup SDI. Kromě toho, pokud je video vstup signál SDI s integrovanými audio daty, bude nastaveno SDI audio a nelze je změnit (AUDIO a MIC nelze použít).

## <span id="page-42-0"></span>**Video OUT**

Nastaví rozlišení výstupního video signálu, není-li k dispozici vstupní video signál.

![](_page_42_Picture_256.jpeg)

o Během přehrávání bude na výstupu nastavené rozlišení videa, pokud se liší od přehrávaného obrazu a to i v případě, že je k dispozici vstupní video signál.

## **Playback From (Přehrávání od)**

Tato možnost nastaví přehrávací zařízení.

USB1

USB2

Internal HDD (Interní HDD)

o Pokud nastavené zařízení není během přehrávání k dispozici, jednotka zkontroluje připojení ve výše uvedeném pořadí a vyhledá zařízení.

## **Clock (Hodiny)**

Zobrazí aktuální datum a čas.

Vybraný prvek (umístění kurzoru) se zvýrazní.

- g, t: Přesuňte kurzor na předchozí/následující prvek.
- ▲, ▼: Zvýšení nebo snížení hodnoty prvku.
- ENTER: Potvrzení nastaveného data a času.
- MENU: Zrušení změny data a času.

#### **Poznámka**

Vestavěné hodiny jednotky nejsou vždy přesné. Doporučujeme pravidelnou kontrolu a úpravu nastavení času.

## **Language (Jazyk)**

Nastavení jazyka použitého v nabídkách.

![](_page_42_Picture_257.jpeg)

## <span id="page-42-1"></span>**Photo Options (Možnosti fotografií)**

![](_page_42_Picture_258.jpeg)

## **Quality (Kvalita)**

Slouží k nastavení kvality pořizovaných fotografií.

HQ: Vysoká kvalita SQ: Standardní kvalita EQ: Optimalizovaná kvalita (malá velikost souboru)

## **Format (Formát)**

![](_page_42_Picture_259.jpeg)

<span id="page-43-2"></span><span id="page-43-0"></span>![](_page_43_Picture_237.jpeg)

![](_page_43_Picture_238.jpeg)

## **Quality (Kvalita)**

Slouží k nastavení kvality nahrávaného videa.

![](_page_43_Picture_239.jpeg)

## **Auto Index (Automatické indexování)**

Nastavení, jak jsou k videím při nahrávání přidávány indexy.

![](_page_43_Picture_240.jpeg)

## <span id="page-43-1"></span>**Ext Switch Trigger (Spouštěč ext. přepínače)**

Použijte k nastavení obsluhy externím přepínačem připojeným k zásuvce EXT SW.

![](_page_43_Picture_241.jpeg)

## **Ext Switch Trigger (Mode) (Spoušť ext. přepínače, režim)**

S jeho pomocí nastavíte, zda se při použití externího přepínače nahrávání přeruší nebo zastaví.  $\overline{\phantom{a}}$ 

![](_page_43_Picture_242.jpeg)

## **Advanced-1 (Pokročilé-1)**

![](_page_43_Picture_243.jpeg)

## <span id="page-43-3"></span>**Patient Info. Entry (Zadání informací o pacientovi)**

Výběr zařízení použitého k zadání informací o pacientovi. (Toto nastavení je použito pouze pro zadání informací o acientovi.)

![](_page_43_Picture_244.jpeg)

- o Podporovány jsou klávesnice s rozšířeným standardním americkým rozvržením.
- o Zařízení USB pro zadání informací o pacientovi připojte k portu USB 3 na zadní straně jednotky.

Pokud používáte magnetické karty/čárové kódy, nastavte rozsah znaků ke čtení.

![](_page_43_Picture_245.jpeg)

<span id="page-44-0"></span>Nastavení rozsahu jsou od pozice prvního znaku (Start) po pozici posledního znaku (End). Pokud je použitý jen jeden znak, jsou hodnoty Start a End stejné.

![](_page_44_Picture_274.jpeg)

#### Card/Barcode Reader Information 00000 00000 00000 00000

## <span id="page-44-2"></span>**Auto File Division (Automatické rozdělení souboru)**

Nastavte velikost souboru pro automatické rozdělení souborů použité při nahrávání videa. 4 GB, 1 GB

- o Rozdělení je nezbytné kvůli omezením souborového systému.
- Pokud používáte přenosy FTP, jsou menší soubory efektivnější.
- o V závislosti na nastavení kvality videa a rozlišení vstupního video signálu může být skutečná velikost rozdělení menší, než je toto nastavení.

## <span id="page-44-3"></span>**Format Recording Device (Formátovat nahrávací zařízení)**

Slouží k formátování (inicializaci) nahrávacího zařízení (média).

Cancel (Zrušit)

USB1

USB2

#### iHDD

## **DŮLEŽITÉ UPOZORNĚNÍ**

Formátování zařízení smaže všechna data na něm zaznamenaná. Nezapomeňte, že tento krok nelze vrátit zpět.

## <span id="page-44-1"></span>**OSD**

Nastavte, jak budou informace zobrazeny na externím monitoru (OSD: na obrazovce se zobrazí informace o pacientovi, zbývající kapacita, čas atd.).

![](_page_44_Picture_275.jpeg)

Můžete též stisknout a podržet tlačítko PATIENT INFO pro okamžité přepínání mezi dostupnými možnostmi (viz část "Tlačítko PATIENT INFO" na straně [11](#page-10-0)).

## **Copy to (from iHDD) (Kopírovat do (z iHDD))**

Slouží ke kopírování zaznamenaných videí/fotografií z interního HDD do jiného umístění (viz stranu [29\)](#page-28-1). Vybrat cílové zařízení pro kopírování: Cancel (Zrušit)

USB1 USB2 Network (FTP) Network (CIFS)

Po výběru zařízení se v řádku níže zobrazí následující možnosti.

Výběr možnosti spustí kopírování.

![](_page_44_Picture_276.jpeg)

o Ke kopírování konkrétní složky použijte obrazovku se seznamem (strana [30](#page-29-1)).

## <span id="page-45-0"></span>**Advanced-2 (Pokročilé-2)**

![](_page_45_Picture_2.jpeg)

#### **Erase iHDD (Keep) (Smazat iHDD (Zachovat))**

Nastavení, jak jsou data smazána z interního HDD. Když je jednotka spuštěna, budou data vymazána podle tohoto nastavení.

![](_page_45_Picture_240.jpeg)

#### **DŮLEŽITÉ UPOZORNĚNÍ**

Každý den jednotku vypněte, nenechávejte ji nepřetržitě zapnutou.

Pokud je jednotka stále zapnutá, funkce, která při startu smaže HDD, nepracuje. Výsledkem je nedostatek paměťového místa na HDD. Když je vyčerpané místo na HDD, nahrávání se zastaví.

## **Storage Device Info. (Informace o paměťovém zařízení)**

Zobrazí různé informace o vybraném paměťovém zařízení.

![](_page_45_Picture_241.jpeg)

![](_page_45_Picture_242.jpeg)

\* Informace S.M.A.R.T. je možno zobrazit pouze v případě, že zařízení USB podporuje funkci S.M.A.R.T.

## **Informace S.M.A.R.T.**

![](_page_45_Picture_243.jpeg)

Zobrazí hodnoty "Current", "Worst" a "Threshold" pro každou položku.

- 01 Read Error Rate (Frekvence chyby čtení)
- 02 Throughput Performance (Průchodnost)
- 05 Reallocated Sectors Count (Počet realokovaných sektorů)
- 07 Seek Error Rate (Frekvence chyby hledání)
- 0A Spin Retry Count (Počet opakování otáčení)
- C4 Reallocation Event Count (Počet realokačních událostí)
- C5 Current Pending Sector Count (Aktuální počet nevyřešených sektorů)
- C6 Uncorrectable Sector Count (Počet neopravitelných sektorů)
- C8 Write Error Rate (Frekvence chyby zápisu)
- DF Load/Unload Retry Count (Počet opakování zavedení/ uvolnění)

## <span id="page-46-0"></span>**Beep (Pípnutí)**

Slouží k zapnutí/vypnutí integrovaného pípnutí.

- On: Zazní pípnutí.
- Off: Nezazní pípnutí.
- o Pípnutí zazní například při použití tlačítka, spuštění nahrávání a výskytu výstrahy.

## **Login ID / Password (Přihlašovací jméno / Heslo)**

Použijte k nastavení přihlašovací údajů požadovaných při spuštění jednotky UR-4MD.

- Off: Při spuštění jednotky se nezobrazí přihlašovací obrazovka.
- On: Při spuštění jednotky se zobrazí přihlašovací obrazovka. Nastavte přihlašovací údaje (uživatelské jméno, heslo).

![](_page_46_Picture_259.jpeg)

Přihlašovací obrazovka zobrazená při spuštění:

![](_page_46_Picture_12.jpeg)

Přihlašovací údaje mohou být zadány s užitím připojené klávesnice USB.

## **Printer Options (Možnosti tiskárny)**

Použijte k nastavení možností pro tisk fotografií. (Viz [36](#page-35-1)). Informace o podporovaných tiskárnách získáte od společnosti TEAC.

## **Firmware update (Aktualizace firmwaru)**

Při aktualizaci firmwaru této jednotky postupujte podle těchto pokynů. Postup dodržte přesně. Nedodržení může vést k poruše jednotky.

## **DŮLEŽITÉ UPOZORNĚNÍ**

- o Před aktualizací zálohujte zaznamenaná data podle potřeby. Po aktualizaci nemusí být jednotka schopná přehrát dřívější soubory. Po aktualizaci byste navíc měli naformátovat vestavěný pevný disk. (Viz "Format [Recording Device \(Formátovat](#page-44-3) nahrávací zařízení)" na [straně 45.](#page-44-3))
- o Během aktualizace nepřerušujte napájení ani neodstraňujte paměťové zařízení USB. Mohlo by to způsobit poruchu jednotky.

## 1 **Naformátujte paměťovou jednotku USB s touto jednotkou.**

Viz ["Formátování nahrávacích médií" na straně 18](#page-17-1).

- 2 **Zkopírujte aktualizační soubor firmwaru z počítače do kořenové složky na paměťové jednotce USB.**
- 3 **Na jednu sekundu stiskněte tlačítko STANDBY/ON a jednotku vypněte.**
- 4 **Odpojte všechny kabely od LAN, USB 3, USB 4 a video konektorů (SDI, DVI, COMPOSITE, S-VIDEO) na zadní straně jednotky.**
- 5 **Stisknutím tlačítka STANDBY/ON zapněte jednotku.**

## **DŮLEŽITÉ UPOZORNĚNÍ**

Po zapnutí jednotky nepoužijte funkce nahrávání nebo přehrávání, dokud neprovedete aktualizaci.

- 6 **K portu USB 1 jednotky připojte paměťovou jednotku USB připravenou pro aktualizaci.**
- 7 **Stiskněte tlačítko MENU.**
- **8 Vyberte "Advanced".**
- 9 **Posouvejte se dolů, dokud se neobjeví obrazovka** "Advanced-2".

#### <span id="page-47-0"></span>**10 Vyberte "Firmware Update" (Aktualizace firmwaru) a stiskněte ENTER.**

Cancel (Zrušit): Neaktualizujte. Execute (Provést): Aktualizujte firmware.

## **11** Vyberte "Execute" a stiskněte ENTER.

Zobrazí se potvrzovací dialog.

V příkladu níže je jednotka aktualizována z firmwaru verze 1.26 na verzi 1.27.

![](_page_47_Figure_6.jpeg)

## **12 Vyberte "Yes" a stiskněte ENTER pro spuštění aktualizace.**

Objeví se následující obrazovka.

![](_page_47_Figure_9.jpeg)

- o Aktualizace může trvat několik minut.
- o Když je aktualizace hotová, jednotka se automaticky restartuje. Vyčkejte, dokud se jednotka restartuje.

## 13 **V případě potřeby znovu připojte kabely.**

o Informace o aktualizacích firmwaru vám podá prodejce, u kterého jste jednotku zakoupili.

## <span id="page-47-1"></span>**Network Options (Možnosti sítě)**

![](_page_47_Picture_257.jpeg)

## <span id="page-47-2"></span>**Mode Select (Výběr režimu)**

Slouží k nastavení režimu sítě.

![](_page_47_Picture_258.jpeg)

\*Tyto možnosti mají obrazovky pro detailní nastavení. V závislosti na vybraném nastavení se zobrazí jedna z následujících obrazovek pro detailní nastavení. K zadání použijte klávesnici USB. (Připojte ji k portu USB 3 na zadní straně jednotky.)

#### **DŮLEŽITÉ UPOZORNĚNÍ**

- o Provoz na nezabezpečené síti může způsobit ztrátu dat.
- o Při nastavení každého režimu je pro rozlišení názvů IP adres počítače a jednotky například nezbytný server DNS.
- · Pokud je režim nastaven na "FTP Client" (Klient FTP) nebo "CIFS Client" (Klient CIFS), zaznamenané video se automaticky přesune na určený server. Před zahájením nahrávání potvrďte nastavení sítě, včetně serveru a kabelů. Pokud však během nahrávání dojde k chybě sítě (např. v důsledku odpojeného kabelu), video bude přeneseno po obnovení připojení k síti. Automaticky bude přeneseno pouze video zaznamenané po nastavení jednoho z těchto síťových režimů. (Při nastavení "Off" (VYP) přeneste záznamy ručně, podle potřeby.)
- o Při nastavení sítě nezapomeňte připojit ethernetový kabel.

## **FTP Client Mode (Režim FTP Client)**

![](_page_48_Picture_193.jpeg)

![](_page_48_Picture_194.jpeg)

#### **Příklad nastavení**

![](_page_48_Picture_195.jpeg)

#### **DŮLEŽITÉ UPOZORNĚNÍ**

- o Používáte-li vícero rekordérů, zaznamenaná data se ztratí, pokud je cíl nahrávání nastaven na stejné umístění na tom samém serveru. Nepoužívejte stejné nastavení umístění.
- · Je požadováno "User Name" a "Password". Na serveru musí být rovněž provedena korespondující nastavení uživatele.

#### **CIFS Server Mode (Režim CIFS Server)**

![](_page_48_Picture_196.jpeg)

Model Name S užitím klávesnice USB zadejte název (or Machine modelu. Name):

![](_page_48_Picture_197.jpeg)

Uživatelské jméno a heslo nastavené zde může být použito pro přístup na toto zařízení ze sítě v režimu "pouze čtení".

#### **Příklad nastavení**

![](_page_48_Picture_198.jpeg)

<span id="page-49-0"></span>![](_page_49_Picture_199.jpeg)

![](_page_49_Picture_200.jpeg)

#### **Příklad nastavení**

![](_page_49_Picture_201.jpeg)

o Zde nastavený uživatel/heslo musí existovat na počítači, kde existuje sdílení a uživatel musí mít pro toto sdílení přístupová oprávnění.

#### **DŮLEŽITÉ UPOZORNĚNÍ**

Používáte-li vícero rekordérů, zaznamenaná data se ztratí, pokud je cíl nahrávání nastaven na stejné umístění na tom samém serveru. Nepoužívejte stejné nastavení umístění.

## **IP Address**

Slouží k nastavení síťové adresy jednotky.

![](_page_49_Picture_202.jpeg)

#### **POZNÁMKA**

Pokud se změní nastavení IP adresy, nové nastavení bude použito po restartu jednotky.

## **Aktuální adresa IP a adresa MAC**

Zobrazí aktuálně nastavenou IP adresu.

![](_page_49_Picture_203.jpeg)

Spodní řádek zobrazuje adresu MAC zařízení UR-4MD.

<span id="page-50-0"></span>DICOM Option (Možnost DICOM): Zapnutí funkce DICOM po zakoupení jednotky je podmíněno zakoupením klíče DICOM. Podrobnosti Vám sdělí prodejce, který Vám prodal tuto jednotku.

o Možnost DICOM umožňuje přijímat seznam vyšetření a předávat snímky / fotografii do DICOM Storage (Úložiště DICOM). Zařízení UR-4MD nepodporuje DICOM Video.

## **Paměťová funkce**

Zapnutím paměťové funkce je možno statické snímky zachycené prostřednictvím UR-4MD automaticky přenášet na server nastavený v nastaveních Úložiště DICOM. Pokud obrázky nelze poslat například kvůli přenosovým potížím sítě nebo nemožnosti připojit se k serveru, bude zařízení svůj pokus opakovat, dokud nebude vytvořeno funkční připojení.

Kromě toho, pokud zařízení ze serveru obdrží chybový stav po opakovaném pokusu o odeslání souboru po nastavený počet pokusů, zastaví odesílání souboru a místo něj odešle následující soubor.

## **Funkce Správa seznamu vyšetření snímacího zařízení**

Zapnutím funkce Modality Worklist Management (Správa seznamu vyšetření snímacího zařízení) je umožněno získání Worklist (Seznamu vyšetření) a jeho zobrazení na předním displeji zařízení UR-4MD. Údaje pacienta vybrané na zobrazeném seznamu je možno použít při pořizování snímků.

## 1 **Stiskněte tlačítko PATIENT INFO.**

![](_page_50_Figure_9.jpeg)

## 2 **Stiskněte tlačítko MENU.**

![](_page_50_Figure_11.jpeg)

Ze serveru bude získán Seznam vyšetření DICOM. Pokud je získání seznamu úspěšné, zobrazí se tento na displeji.

![](_page_50_Picture_13.jpeg)

## **POZNÁMKA**

Pokud je zapnuté filtrování podle data (nastavení Požadované datum) můžete stisknout tlačítko < na jednotce pro načtení seznamu dne před zobrazeným seznamem nebo tlačítko ▶ pro načtení dne po zobrazeném seznamu.

![](_page_50_Figure_16.jpeg)

## <span id="page-51-0"></span>**Volitelné příslušenství**

Připojením jednoho z následujících dálkových ovladačů ke konektoru REMOTE na zadní straně UR-4MD umožňuje tímto ovládání jednotky. Vzdálená tlačítka/pedály a funkce jednotky, které ovládají, jsou následující. Nahlédněte do příručky každého z dálkových ovladačů pro podrobné informace o jeho použití.

![](_page_51_Picture_172.jpeg)

## **Dálkový ovladač TEAC/TASCAM RC-10**

o V kombinaci s RC-10 použijte kabelový adaptér dálkového ovladače k ovládání UR-4MD.

## **Dálkový ovladač TEAC/TASCAM RC-3F**

![](_page_51_Figure_6.jpeg)

![](_page_51_Picture_173.jpeg)

## <span id="page-52-0"></span>**Doporučené kontroly**

**Před použitím zkontrolujte denně následující položky. Pomůže vám to rychle nalézt případné problémy a zamezit potížím.**

#### **Denní kontroly**

- o Přesvědčte se, že napájecí kabel a zástrčky jsou v dobrém stavu. Před použitím UR-4MD vyměňte opotřebované nebo poškozené kabely.
- o Zkontrolujte, že je napájecí kabel na obou svých koncích pevně připojen.
- o Potvrďte řádné připojení různých konektorů.
- o Přesvědčte se, že je všechno připojené příslušenství v bezpečném stavu.

#### **Bezpečnostní kontrola**

Nejméně jednou za dva roky je nutno provést bezpečnostní kontrolu. V případě, že národní předpisy požadují kratší intervaly, musí se bezpečnostní kontroly provést podle jejich ustanovení.

## **Čištění jednotky**

## V**VÝSTRAHA**

V zájmu vaší bezpečnosti před čištěním odpojte napájecí zástrčku ze zásuvky.

- o K čištění krytu jednotky použijte vhodný čistící prostředek pro dezinfekci povrchů.
- o Předepsanou metodou čištění je dezinfekce otřením povrchu. Nepoužívejte dezinfekční prostředek v spreji.
- o Pro dezinfekci otřením povrchu doporučujeme použít měkkou utěrku/ubrousek s čistícím prostředkem.

## **Řešení problémů**

V následujících případech zkontrolujte prosím uvedené položky před tím, než požádáte o opravu.

#### **Jednotka se nezapne.**

◆ Zkontroluite, zda je připojena napájecí zástrčka. (Ujistěte se, že je řádně připojena k elektrické zásuvce a že nedošlo k jejímu odpojení.)

#### **Jednotka se zapne, ale není žádný video výstup.**

e Zkontrolujte, že nedošlo k odpojení konektorů na zadním panelu a že kabely, které používáte, nebyly poškozeny.

Přesvědčte se, že byl řádně vybraný vstup.

**Po připojení externího paměťového zařízení USB se na LCD zobrazí zpráva "Are you sure you want to format?" (Opravdu chcete formátovat?), přestože byla paměť dříve použita bez problémů.**

![](_page_52_Picture_25.jpeg)

- e Zkuste odpojit a znovu připojit paměťové zařízení USB. Může se stát, že paměťové zařízení USB není rozpoznáno správně, podle toho, jak je vložen konektor.
- **→** Tato zpráva se může zobrazit, pokud se v souborovém systému paměťového zařízení USB objeví chyba. Chyba v souborovém systému může zabránit nahrávání. Přestaňte používat paměťové zařízení USB a s pomocí nástroje na kontrolu disku v počítači zkontrolujte a opravte jeho souborový systém.

Možné je též zrušení bez formátování, avšak externí paměťové zařízení USB nebude rozpoznáno, zobrazí se hlášení chyby a zařízení nebude použito k nahrávání.

#### **DŮLEŽITÉ UPOZORNĚNÍ**

Výběr možnosti "Yes" (Ano) a následné formátování odstraní všechna data na paměťovém zařízení USB. Nejprve se proto ujistěte, že data nepotřebujete, nebo je zálohujte.

Výsledek čištění zkontrolujte vhodnou metodou.

#### **Nahrávání na externí paměťové zařízení USB se neočekávaně zastavilo nebo se nezobrazí resp. nelze přehrávat zaznamenaný soubor.**

◆ Problémy při nahrávání se mohou vyskytnout, pokud se v souborovém systému paměťového zařízení USB objeví chyba.

Použijte nástroj ke kontrole disku v počítači ke kontrole a opravě souborového systému na paměťovém zařízení USB.

Každý operační systém má jinou metodu opravy disků, proto postupujte podle pokynů pro operační systém připojeného počítače. Tyto pokyny najdete hledáním hesla "kontrola disků".

#### **I po stisknutí tlačítka nahrávání se někdy nezobrazí ikona a čas nahrávání.**

**→** Toto se může stát například při prvním spuštění nahrávání, poté co jste za pomoci počítače přidali nebo odstranili soubory v externí paměti USB, kterou UR-4MD používá k nahrávání.

Jedná se pouze o problém displeje. Nahrávání probíhá a normální vzhled bude obnoven po nahrávání do externího paměťového zařízení USB po dobu 20 až 120 sekund. Vyčkejte proti na obnovení displeje.

#### **Interní HDD již nemá volné místo a nahrávání není možné.**

→ Je v okně nastavení "Advanced-2" (Rozšířené 2) vypnuta ("Off") možnost "Erase iHDD (Keep)"? Tuto možnost nastavte na cokoli vyjma "Off" a restartujte jednotku. Pokud je možnost již nastavena jinak než na "Off", přesvědčte se, že jednotka nebyla zapnutá nepřetržitě. Volné místo na interním HDD je možno obnovit pouze při startu jednotky. Každý den jednotku vypněte, nenechávejte ji nepřetržitě zapnutou. Pokud hodláte nahrávat po delší dobu a na interním HDD není dostatek místa, obnovte paměťové místo restartováním jednotky před zahájením nahrávání.

#### **Zbývající nahrávací čas se radikálně zvýšil nebo snížil.**

 $\rightarrow$  Zbývající nahrávací čas závisí na rozlišení vstupního video signálu (nebo aktuálně zvoleného signálu v případě vstupu vícero signálů).

## <span id="page-54-0"></span>**Všeobecné**

![](_page_54_Picture_271.jpeg)

## **Provozní prostředí**

![](_page_54_Picture_272.jpeg)

## **Prostředí pro skladování**

![](_page_54_Picture_273.jpeg)

## **Prostředí během přepravy**

![](_page_54_Picture_274.jpeg)

210,5 mm × 235 mm × 88,5 mm (včetně gumových nožiček, vyjma výstupků na zadním panelu) Hmotnost. . . 2,6 kg

## **Normy/certifikáty/registrace**

![](_page_54_Picture_275.jpeg)

## **Specifikace medicínského zařízení**

![](_page_54_Picture_276.jpeg)

Stupeň ochrany v přítomnosti hořlavé anestetické směsí se vzduchem, kyslíkem nebo oxidem dusným:

Nevhodné pro použití v přítomnosti hořlavé anestetické směsi se vzduchem, kyslíkem nebo oxidem dusným.

Provozní režim. . . . . . . . . . . . . . . Trvale provozované zařízení

## **Vstupní video/audio signály**

## Analogové (NTSC/PAL)

COMPOSITE . . . . . . . . . . . . 1,0 Vpp, terminační odpor 75 Ω S-VIDEO. . . 1,0 Vpp, terminační odpor 75 Ω, signál jasu NTSC. 0,286 Vpp, terminační odpor 75 Ω, barevný signál PAL..... 0,3 Vpp, terminační odpor 75 Ω, barevný signál

Digitální (video s vysokým rozlišením)

![](_page_54_Picture_277.jpeg)

![](_page_54_Picture_278.jpeg)

Audio

AUDIO. . . Stereo mini jack 3,5 mm −9,4 dBV, 10 kΩ nebo vyšší, nevyvážený Výlučně se vstupním video konektorem SDI MIC. . Mono mini jack 3,5 mm POZNÁMKA: Používáte-li stereo konektor, připojte vstup pro zvuk mikrofonu přes levý kanál (L).

#### **Technické údaje**

#### **Výstupní video/audio signály**

#### Analogové (NTSC/PAL)

COMPOSITE. . 1,0 Vpp, terminační odpor 75 Ω S-VIDEO. . . 1,0 Vpp, terminační odpor 75 Ω, signál jasu NTSC. 0,286 Vpp, terminační odpor 75 Ω, barevný signál PAL..... 0,3 Vpp, terminační odpor 75 Ω, barevný signál

Digitální (video s vysokým rozlišením)

![](_page_55_Picture_118.jpeg)

AUDIO. . . stereo mini jack 3,5 mm −6 dBV, 1 kΩ, nevyvážený Výlučně s výstupním video konektorem SDI

#### **Zpracování video/foto dat**

![](_page_55_Picture_119.jpeg)

## **Zpracování audio dat**

![](_page_55_Picture_120.jpeg)

#### **Rozhraní**

![](_page_55_Picture_121.jpeg)

#### <span id="page-56-0"></span>**Důležité poznámky EMC pro použití v prostředí zdravotnických zařízení**

- o Přístroj UR-4MD vyžaduje speciální opatření týkající se EMC a musí být instalován a uveden do provozu v souladu s informacemi EMC, uvedenými v tomto návodu k použití.
- o Přenosná a mobilní RF komunikační zařízení, například mobilní telefony, mohou ovlivnit UR-4MD.
- o Může dojít k nesprávné funkci zařízení UR-4MD v důsledku statické elektřiny. Během práce nepřipojujte a neodpojujte paměťové jednotky USB.
- <span id="page-56-1"></span>o Přístroj UR-4MD je určen k použití v prostředí zdravotnického zařízení. Nepoužívejte jej v restauracích, kavárnách, obchodech, tržnicích, školách, kostelech, knihovnách, v exteriérech (ulice, chodníky, parky), dopravních prostředcích (automobily, autobusy, vlaky, lodě, letadla, vrtulníky), na vlakových a autobusových nádražích, letištích, v hotelech, hostelech, penzionech, muzeích a divadlech.

#### **Poučení a prohlášení výrobce – elektromagnetické emise**

Přístroj UR-4MD je určen k použití v níže specifikovaném elektromagnetickém prostředí. Zákazník nebo uživatel UR-4MD se musí ujistit, že je zařízení používáno v takovém prostředí. **Emisní test Shoda Elektromagnetické prostředí – poučení** RF emise CISPR 32 Třída B Přístroj UR-4MD je vhodný pro použití ve všech zařízeních, včetně domácností a těch, které jsou přímo připojené k veřejné nízkonapěťové elektrické síti zásobující obytné budovy. Harmonické emise IEC 61000-3-2 Třída A Fluktuace napětí/emise blikání IEC 61000-3-3 Vyhovuje

#### **DŮLEŽITÉ UPOZORNĚNÍ**

Pokud je UR-4MD použitý vedle nebo nad/pod dalším příslušenstvím, je nutné pozorovat jej a prověřit jeho normální provoz v konfiguraci, v níž bude použit.

![](_page_56_Picture_232.jpeg)

#### **Poučení a prohlášení výrobce – elektromagnetická imunita**

Přístroj UR-4MD je určen k použití v níže specifikovaném elektromagnetickém prostředí. Zákazník nebo uživatel UR-4MD se musí ujistit, že je zařízení používáno v takovém prostředí.

![](_page_57_Picture_299.jpeg)

![](_page_58_Picture_205.jpeg)

POZNÁMKA 1: Při 80 MHz platí vyšší frekvenční rozsah.

POZNÁMKA 2: Tyto pokyny nemusí platit za všech situací. Elektromagnetické působení je ovlivněno absorpcí a reflexí struktur, objektů a lidí.

a<br>Síly polí pevných vysílačů, jako jsou základny radiotelefonů (celulárních/bezdrátových) a pozemských mobilních vysílaček, amatérských vysílaček, rozhlasového vysílání AM a FM a televizního vysílání nelze teoreticky určit s naprostou přesností. Pro hodnocení elektromagnetického prostředí v důsledku pevných RF vysílačů je nutno zvážit průzkum elektromagnetického místa. Pokud naměřená síla pole v místě, v kterém je používán UR-4MD, překročí výše uvedenou použitelnou úroveň shody, je nutno sledovat UR-4MD a prověřit jeho normální provoz. Pokud zaznamenáte abnormální chování, je nutno provést další opatření, například změnu orientace nebo umístění UR-4MD.

<sup>b</sup>Nad rozsah kmitočtu 150 kHz až 80 MHz by síly polí měly být nižší než 5 V/m.

<sup>c</sup> Pásma ISM (zkratka pro průmyslová, vědecká a medicínská pásma) mezi 150 kHz a 80 MHz jsou 6,765 MHz až 6,795 MHz, 13,553 MHz až 13,567 MHz, 26,957 MHz až 27,283 MHz a 40,66 MHz až 40,70 MHz.

## **Limity pro elektromagnetickou kompatibilitu (EMC)**

![](_page_59_Picture_224.jpeg)

<span id="page-60-0"></span>Software použitý v tomto produktu zahrnuje software, k jehož užívání získala společnost TEAC povolení třetích stran, ať už přímo nebo nepřímo. Žádáme vás bezpodmínečně o přečtení informací týkajících se tohoto softwaru.

#### **Informace týkající se softwaru využívajícího GNU GPL**

Tento produkt zahrnuje software krytý následující Všeobecnou veřejnou licencí GNU (dále GPL) nebo Omezenou všeobecnou veřejnou licencí (dále LGPL).

V souladu s připojenými podmínkami GPL/LGPL vás informujeme, že zákazníci mají právo získat, měnit a dále distribuovat zdrojový kód tohoto softwaru.

#### **Soupis balíku**

kernel-3.0.35-imx\_4.0.0 gstreamer-core-0.10.35-1 u-boot-2009.08-imx\_3.0.3 imx-lib-3.0.35-4.0.0 gst-plugins-base-0.10.35 imx-test-3.0.35-4.0.0 gst-plugins-good-0.10.30 smartmontools-6.3

linux-3.0.35 gst-plugins-ugly-0.10.11

<span id="page-60-1"></span>Chcete-li získat zdrojový kód tohoto softwaru, můžete si jej vyžádat, když přistoupíte na následující URL a vyplníte registrační formulář. http://teac-global.com/support/opensource/form/

Vezměte prosím na vědomí, že nejsme schopni odpovídat na dotazy týkající se obsahu zdrojového kódu a podobně.

Původní texty Všeobecné veřejné licence GNU a Omezené všeobecné veřejné licence GNU jsou uvedeny na stránce ["Software license infor](#page-61-0)[mation" na straně 62.](#page-61-0)

## <span id="page-61-0"></span>**Software license information**

#### **GPL**

 GNU GENERAL PUBLIC LICENSE Version 2, June 1991

 Copyright (C) 1989, 1991 Free Software Foundation, Inc. 51 Franklin St, Fifth Floor, Boston, MA 02110-1301 USA Everyone is permitted to copy and distribute verbatim copies of this license document, but changing it is not allowed.

#### Preamble

 The licenses for most software are designed to take away your freedom to share and change it. By contrast, the GNU General Public License is intended to guarantee your freedom to share and change free software--to make sure the software is free for all its users. This General Public License applies to most of the Free Software Foundation's software and to any other program whose authors commit to ng it. (Some other Free Software Foundation software is covered by the GNU Library General Public License instead.) You can apply it to your programs, too.

 When we speak of free software, we are referring to freedom, not price. Our General Public Licenses are designed to make sure that you have the freedom to distribute copies of free software (and charge for this service if you wish), that you receive source code or can get it if you want it, that you can change the software or use pieces of it in new free programs; and that you know you can do these things.

 To protect your rights, we need to make restrictions that forbid anyone to deny you these rights or to ask you to surrender the rights. These restrictions translate to certain responsibilities for you if you distribute copies of the software, or if you modify it.

 For example, if you distribute copies of such a program, whether gratis or for a fee, you must give the recipients all the rights that you have. You must make sure that they, too, receive or can get the source code. And you must show them these terms so they know their rights.

We protect your rights with two steps: (1) copyright the software, and (2) offer you this license which gives you legal permission to copy, distribute and/or modify the software.

 Also, for each author's protection and ours, we want to make certain that everyone understands that there is no warranty for this free software. If the software is modified by someone else and passed on, we want its recipients to know that what they have is not the original, so that any problems introduced by others will not reflect on the original ars' reputations

Finally, any free program is threatened constantly by softw patents. We wish to avoid the danger that redistributors of a free program will individually obtain patent licenses, in effect making the program proprietary. To prevent this, we have made it clear that any patent must be licensed for everyone's free use or not licensed at all.

 The precise terms and conditions for copying, distribution and modification follow.

GNU GENERAL PUBLIC LICENSE

TERMS AND CONDITIONS FOR COPYING, DISTRIBUTION AND MODIFICATION

0. This License applies to any program or other work which contain a notice placed by the copyright holder saying it may be distributed under the terms of this General Public License. The "Program", below, refers to any such program or work, and a "work based on the Program" means either the Program or any derivative work under copyright law: that is to say, a work containing the Program or a portion of it, either verbatim or with modifications and/or translated into another language. (Hereinafter, translation is included without limitation in the term "modification".) Each licensee is addressed as "you".

Activities other than copying, distribution and modification are not covered by this License; they are outside its scope. The act of running the Program is not restricted, and the output from the Program is covered only if its contents constitute a work based on the Program (independent of having been made by running the Program). ther that is true depends on what the Program does

 1. You may copy and distribute verbatim copies of the Program's source code as you receive it, in any medium, provided that you conspicuously and appropriately publish on each copy an appropriate copyright notice and disclaimer of warranty; keep intact all the notices that refer to this License and to the absence of any warranty; and give any other recipients of the Program a copy of this License along with the Program.

You may charge a fee for the physical act of transferring a copy, and you may at your option offer warranty protection in exchange for a fee.

 2. You may modify your copy or copies of the Program or any portion of it, thus forming a work based on the Program, and copy and distribute such modifications or work under the terms of Section 1 above, provided that you also meet all of these conditions:

 a) You must cause the modified files to carry prominent notices stating that you changed the files and the date of any change.

 b) You must cause any work that you distribute or publish, that in whole or in part contains or is derived from the Program or any part thereof, to be licensed as a whole at no charge to all third

parties under the terms of this License.

 c) If the modified program normally reads commands interactively when run, you must cause it, when started running for such interactive use in the most ordinary way, to print or display an announcement including an appropriate copyright notice and a notice that there is no warranty (or else, saying that you provide a warranty) and that users may redistribute the program under these conditions, and telling the user how to view a copy of this License. (Exception: if the Program itself is interactive but does not normally print such an announcement, your work based on the Program is not required to print an announcement.)

These requirements apply to the modified work as a whole. If identifiable sections of that work are not derived from the Program and can be reasonably considered independent and separate works in themselves, then this License, and its terms, do not apply to those sections when you distribute them as separate works. But when you distribute the same sections as part of a whole which is a work based on the Program, the distribution of the whole must be on the terms of this License, whose permissions for other licensees extend to the entire whole, and thus to each and every part regardless of who wrote it.

Thus, it is not the intent of this section to claim rights or contest your rights to work written entirely by you; rather, the intent is to exercise the right to control the distribution of derivative or collective works based on the Program.

In addition, mere aggregation of another work not based on the Program with the Program (or with a work based on the Program) on a volum a storage or distribution medium does not bring the other work under the scope of this License.

 3. You may copy and distribute the Program (or a work based on it, under Section 2) in object code or executable form under the terms of Sections 1 and 2 above provided that you also do one of the following:

 a) Accompany it with the complete corresponding machine-readable source code, which must be distributed under the terms of Sections 1 and 2 above on a medium customarily used for software interchange; or,

 b) Accompany it with a written offer, valid for at least three years, to give any third party, for a charge no more than your cost of physically performing source distribution, a complete machine-readable copy of the corresponding source code, to be distributed under the terms of Sections 1 and 2 above on a medium customarily used for software interchange; or,

 c) Accompany it with the information you received as to the offer to distribute corresponding source code. (This alternative is allowed only for noncommercial distribution and only if you received the program in object code or executable form with such an offer, in accord with Subsection b above.)

The source code for a work means the preferred form of the work for making modifications to it. For an executable work, complete source code means all the source code for all modules it contains, plus any associated interface definition files, plus the scripts used to control compilation and installation of the executable. However, as a special exception, the source code distributed need not include anything that is normally distributed (in either source or binary form) with the major components (compiler, kernel, and so on) of the operating system on which the executable runs, unless that component itself accompanies the executable.

If distribution of executable or object code is made by offering access to copy from a designated place, then offering equivalent access to copy the source code from the same place counts as distribution of the source code, even though third parties are not compelled to copy the source along with the object code.

 4. You may not copy, modify, sublicense, or distribute the Program except as expressly provided under this License. Any attempt otherwise to copy, modify, sublicense or distribute the Program is void, and will automatically terminate your rights under this License. wever, parties who have received copies, or rights, from you under this License will not have their licenses terminated so long as such parties remain in full compliance.

 5. You are not required to accept this License, since you have not signed it. However, nothing else grants you permission to modify or distribute the Program or its derivative works. These actions are prohibited by law if you do not accept this License. Therefore, by nodifying or distributing the Program (or any work based on th Program), you indicate your acceptance of this License to do so, and all its terms and conditions for copying, distributing or modifying the Program or works based on it.

 6. Each time you redistribute the Program (or any work based on the Program), the recipient automatically receives a license from the original licensor to copy, distribute or modify the Program subject to these terms and conditions. You may not impose any further restrictions on the recipients' exercise of the rights granted herein. You are not responsible for enforcing compliance by third parties to this License.

 7. If, as a consequence of a court judgment or allegation of patent infringement or for any other reason (not limited to patent issues), conditions are imposed on you (whether by court order, agreement or otherwise) that contradict the conditions of this License, they do not excuse you from the conditions of this License. If you cannot

distribute so as to satisfy simultaneously your obligations under this License and any other pertinent obligations, then as a consequence you may not distribute the Program at all. For example, if a patent license would not permit royalty-free redistribution of the Program by all those who receive copies directly or indirectly through you, then the only way you could satisfy both it and this License would be to refrain entirely from distribution of the Program.

If any portion of this section is held invalid or unenforceable under any particular circumstance, the balance of the section is intended to apply and the section as a whole is intended to apply in other circumstances.

It is not the purpose of this section to induce you to infringe any patents or other property right claims or to contest validity of any such claims; this section has the sole purpose of protecting the integrity of the free software distribution system, which is implemented by public license practices. Many people have made .<br>Inerous contributions to the wide range of software distributed through that system in reliance on consistent application of that system; it is up to the author/donor to decide if he or she is willing to distribute software through any other system and a licensee cannot impose that choice.

This section is intended to make thoroughly clear what is believed to be a consequence of the rest of this Lice

 8. If the distribution and/or use of the Program is restricted in certain countries either by patents or by copyrighted interfaces, the original copyright holder who places the Program under this License may add an explicit geographical distribution limitation excluding those countries, so that distribution is permitted only in or among countries not thus excluded. In such case, this License incorporates the limitation as if written in the body of this License.

 9. The Free Software Foundation may publish revised and/or new versions of the General Public License from time to time. Such new versions will be similar in spirit to the present version, but may differ in detail to address new problems or concerns.

Each version is given a distinguishing version number. If the Program specifies a version number of this License which applies to it and "any later version", you have the option of following the terms and conditions either of that version or of any later version published by the Free Software Foundation. If the Program does not specify a version number of this License, you may choose any version ever published by the Free Software Foundation.

 10. If you wish to incorporate parts of the Program into other free programs whose distribution conditions are different, write to the author to ask for permission. For software which is copyrighted by the Free Software Foundation, write to the Free Software Foundation; we sometimes make exceptions for this. Our decision will be guided by the two goals of preserving the free status of all derivatives of our free software and of promoting the sharing and reuse of software generally.

#### NO WARRANTY

 11. BECAUSE THE PROGRAM IS LICENSED FREE OF CHARGE, THERE IS NO WARRANTY FOR THE PROGRAM, TO THE EXTENT PERMITTED BY APPLICABLE LAW. EXCEPT WHEN OTHERWISE STATED IN WRITING THE COPYRIGHT HOLDERS AND/OR OTHER PARTIES PROVIDE THE PROGRAM "AS IS" WITHOUT WARRANTY OF ANY KIND, EITHER EXPRESSED OR IMPLIED, INCLUDING, BUT NOT LIMITED TO, THE IMPLIED WARRANTIES OF MERCHANTABILITY AND FITNESS FOR A PARTICULAR PURPOSE. THE ENTIRE RISK AS TO THE QUALITY AND PERFORMANCE OF THE PROGRAM IS WITH YOU. SHOULD THE PROGRAM PROVE DEFECTIVE, YOU ASSUME THE COST OF ALL NECESSARY SERVICING, REPAIR OR CORRECTION.

 12. IN NO EVENT UNLESS REQUIRED BY APPLICABLE LAW OR AGREED TO IN WRITING WILL ANY COPYRIGHT HOLDER, OR ANY OTHER PARTY WHO MAY MODIFY AND/OR REDISTRIBUTE THE PROGRAM AS PERMITTED ABOVE, BE LIABLE TO YOU FOR DAMAGES, INCLUDING ANY GENERAL, SPECIAL, INCIDENTAL OR CONSEQUENTIAL DAMAGES ARISING OUT OF THE USE OR INABILITY TO USE THE PROGRAM (INCLUDING BUT NOT LIMITED TO LOSS OF DATA OR DATA BEING RENDERED INACCURATE OR LOSSES SUSTAINED BY YOU OR THIRD PARTIES OR A FAILURE OF THE PROGRAM TO OPERATE WITH ANY OTHER PROGRAMS), EVEN IF SUCH HOLDER OR OTHER PARTY HAS BEEN ADVISED OF THE POSSIBILITY OF SUCH DAMAGES.

END OF TERMS AND CONDITIONS

How to Apply These Terms to Your New Programs

 If you develop a new program, and you want it to be of the greatest possible use to the public, the best way to achieve this is to make it free software which everyone can redistribute and change under these terms.

 To do so, attach the following notices to the program. It is safest to attach them to the start of each source file to most effectively convey the exclusion of warranty; and each file should have at least the "copyright" line and a pointer to where the full notice is found.

 <one line to give the program's name and a brief idea of what it does.>  $Copyright (C) < year > < name of author$ 

 This program is free software; you can redistribute it and/or modify it under the terms of the GNU General Public License as published by the Free Software Foundation; either version 2 of the License, or (at your option) any later version.

 This program is distributed in the hope that it will be useful, but WITHOUT ANY WARRANTY; without even the implied warranty of MERCHANTABILITY or FITNESS FOR A PARTICULAR PURPOSE. See the

GNU General Public License for more details.

 You should have received a copy of the GNU General Public License along with this program; if not, write to the Free Software Foundation, Inc., 51 Franklin St, Fifth Floor, Boston, MA 02110-1301 USA

Also add information on how to contact you by electronic and paper mail.

If the program is interactive, make it output a short notice like this when it starts in an interactive mode:

 Gnomovision version 69, Copyright (C) year name of author Gnomovision comes with ABSOLUTELY NO WARRANTY; for details type 'show w'. This is free software, and you are welcome to redistribute it under certain conditions; type `show c' for details.

The hypothetical commands `show w' and `show c' should show the appropriate parts of the General Public License. Of course, the commands you use may be called something other than `show w' and `show c'; they could even be mouse-clicks or menu items--whatever suits your program.

You should also get your employer (if you work as a programmer) or your school, if any, to sign a "copyright disclaimer" for the program, if necessary. Here is a sample; alter the names:

 Yoyodyne, Inc., hereby disclaims all copyright interest in the program `Gnomovision' (which makes passes at compilers) written by James Hacker.

 <signature of Ty Coon>, 1 April 1989 Ty Coon, President of Vice

This General Public License does not permit incorporating your program into proprietary programs. If your program is a subroutine library, you may consider it more useful to permit linking proprietary applications with the library. If this is what you want to do, use the GNU Library General Public License instead of this License.

#### LGPL Version 2

 GNU LIBRARY GENERAL PUBLIC LICENSE Version 2, June 1991

Copyright (C) 1991 Free Software Foundation, Inc. 51 Franklin Street, Fifth Floor, Boston, MA 02110-1301 USA Everyone is permitted to copy and distribute verbatim copies of this license document, but changing it is not allowed.

[This is the first released version of the library GPL. It is numbered 2 because it goes with version 2 of the ordinary GPL.]

Preamble

 The licenses for most software are designed to take away your freedom to share and change it. By contrast, the GNU General Public Licenses are intended to guarantee your freedom to share and change free software--to make sure the software is free for all its users.

 This license, the Library General Public License, applies to some specially designated Free Software Foundation software, and to any other libraries whose authors decide to use it. You can use it for your libraries, too.

 When we speak of free software, we are referring to freedom, not price. Our General Public Licenses are designed to make sure that you have the freedom to distribute copies of free software (and charge for this service if you wish), that you receive source code or can get it if you want it, that you can change the software or use pieces of it in new free programs; and that you know you can do these things.

 To protect your rights, we need to make restrictions that forbid anyone to deny you these rights or to ask you to surrender the rights. These restrictions translate to certain responsibilities for you if you distribute copies of the library, or if you modify it.

 For example, if you distribute copies of the library, whether gratis or for a fee, you must give the recipients all the rights that we gave you. You must make sure that they, too, receive or can get the source code. If you link a program with the library, you must provide complete object files to the recipients so that they can relink them with the library, after making changes to the library and recompiling it. And you must show them these terms so they know their rights.

 Our method of protecting your rights has two steps: (1) copyright the library, and (2) offer you this license which gives you legal permission to copy, distribute and/or modify the library.

Also, for each distributor's protection, we want to make certain that everyone understands that there is no warranty for this free library. If the library is modified by someone else and passed on, we want its recipients to know that what they have is not the origin version, so that any problems introduced by others will not reflect on the original authors' reputations.

 Finally, any free program is threatened constantly by software patents. We wish to avoid the danger that companies distributing free software will individually obtain patent licenses, thus in effect transforming the program into proprietary software. To prevent this, we have made it clear that any patent must be licensed for everyone's free use or not licensed at all.

 Most GNU software, including some libraries, is covered by the ordinary GNU General Public License, which was designed for utility programs. This license, the GNU Library General Public License, applies to certain designated libraries. This license is quite different from the ordinary one; be sure to read it in full, and don't assume that anything in it is the same as in the ordinary license.

 The reason we have a separate public license for some libraries is that they blur the distinction we usually make between modifying or adding to a program and simply using it. Linking a program with a library, without changing the library, is in some sense simply using the library, and is analogous to running a utility program or application program. However, in a textual and legal sense, the linked executable is a combined work, a derivative of the original library, and the ordinary General Public License treats it as such.

 Because of this blurred distinction, using the ordinary General Public License for libraries did not effectively promote software sharing, because most developers did not use the libraries. We concluded that weaker conditions might promote sharing better.

 However, unrestricted linking of non-free programs would deprive the users of those programs of all benefit from the free status of the libraries themselves. This Library General Public License is intended to permit developers of non-free programs to use free libraries, while preserving your freedom as a user of such programs to change the free libraries that are incorporated in them. (We have not seen how to achieve this as regards changes in header files, but we have achieved it as regards changes in the actual functions of the Library.) The hope is that this will lead to faster development of free libraries

 The precise terms and conditions for copying, distribution and modification follow. Pay close attention to the difference between a "work based on the library" and a "work that uses the library". The former contains code derived from the library, while the latter only works together with the library.

Note that it is possible for a library to be covered by the ordinary

General Public License rather than by this special one.

 GNU LIBRARY GENERAL PUBLIC LICENSE TERMS AND CONDITIONS FOR COPYING, DISTRIBUTION AND MODIFICATION

 0. This License Agreement applies to any software library which contains a notice placed by the copyright holder or other authorized party saying it may be distributed under the terms of this Library General Public License (also called "this License"). Each licensee is addressed as "you".

 A "library" means a collection of software functions and/or data prepared so as to be conveniently linked with application programs (which use some of those functions and data) to form executables.

 The "Library", below, refers to any such software library or work which has been distributed under these terms. A "work based on the Library" means either the Library or any derivative work under copyright law: that is to say, a work containing the Library or a portion of it, either verbatim or with modifications and/or translated straightforwardly into another language. (Hereinafter, translation is included without limitation in the term "modification".)

 "Source code" for a work means the preferred form of the work for making modifications to it. For a library, complete source code means all the source code for all modules it contains, plus any associated interface definition files, plus the scripts used to control compilation and installation of the library.

 Activities other than copying, distribution and modification are not covered by this License; they are outside its scope. The act of running a program using the Library is not restricted, and output from such a program is covered only if its contents constitute a work based on the Library (independent of the use of the Library in a tool for writing it). Whether that is true depends on what the Library does and what the program that uses the Library does.

 1. You may copy and distribute verbatim copies of the Library's complete source code as you receive it, in any medium, provided that you conspicuously and appropriately publish on each copy an appropriate copyright notice and disclaimer of warranty; keep intact all the notices that refer to this License and to the absence of any warranty; and distribute a copy of this License along with the Library.

 You may charge a fee for the physical act of transferring a copy, and you may at your option offer warranty protection in exchange for a fee.

 2. You may modify your copy or copies of the Library or any portion of it, thus forming a work based on the Library, and copy and distribute such modifications or work under the terms of Section 1 above, provided that you also meet all of these conditions:

a) The modified work must itself be a software library.

 b) You must cause the files modified to carry prominent notices stating that you changed the files and the date of any change.

 c) You must cause the whole of the work to be licensed at no charge to all third parties under the terms of this License.

 d) If a facility in the modified Library refers to a function or a table of data to be supplied by an application program that uses the facility, other than as an argument passed when the facility is invoked, then you must make a good faith effort to ensure that in the event an application does not supply such function or table, the facility still operates, and performs whatever part of its purpose remains meaningful.

 (For example, a function in a library to compute square roots has a purpose that is entirely well-defined independent of the application. Therefore, Subsection 2d requires that any application-supplied function or table used by this function must be optional: if the application does not supply it, the square root function must still compute square roots.)

These requirements apply to the modified work as a whole. If identifiable sections of that work are not derived from the Library, and can be reasonably considered independent and separate works in selves, then this License, and its terms, do not apply to those sections when you distribute them as separate works. But when you distribute the same sections as part of a whole which is a work based on the Library, the distribution of the whole must be on the terms of this License, whose permissions for other licensees extend to the entire whole, and thus to each and every part regardless of who wrote it.

Thus, it is not the intent of this section to claim rights or contest your rights to work written entirely by you; rather, the intent is to exercise the right to control the distribution of derivative or collective works based on the Library.

In addition, mere aggregation of another work not based on the Library with the Library (or with a work based on the Library) on a volume of a storage or distribution medium does not bring the other work under the scope of this License.

 3. You may opt to apply the terms of the ordinary GNU General Public License instead of this License to a given copy of the Library. To do this, you must alter all the notices that refer to this License, so that they refer to the ordinary GNU General Public License, version 2, instead of to this License. (If a newer version than version 2 of the

ordinary GNU General Public License has appeared, then you can specify that version instead if you wish.) Do not make any other change in these notices.

 Once this change is made in a given copy, it is irreversible for that copy, so the ordinary GNU General Public License applies to all subsequent copies and derivative works made from that copy.

his option is useful when you wish to copy part of the code of the Library into a program that is not a library.

4. You may copy and distribute the Library (or a portion or derivative of it, under Section 2) in object code or executable form under the terms of Sections 1 and 2 above provided that you accompany it with the complete corresponding machine-readable source code, which must be distributed under the terms of Sections 1 and 2 above on a medium customarily used for software interchange.

 If distribution of object code is made by offering access to copy from a designated place, then offering equivalent access to copy the source code from the same place satisfies the requirement to distribute the source code, even though third parties are not compelled to copy the source along with the object code.

 5. A program that contains no derivative of any portion of the Library, but is designed to work with the Library by being compiled or linked with it, is called a "work that uses the Library". Such a work, in isolation, is not a derivative work of the Library, and therefore falls outside the scope of this Licens

 However, linking a "work that uses the Library" with the Library creates an executable that is a derivative of the Library (because it contains portions of the Library), rather than a "work that uses the library". The executable is therefore covered by this License. Section 6 states terms for distribution of such executable

 When a "work that uses the Library" uses material from a header file that is part of the Library, the object code for the work may be a derivative work of the Library even though the source code is not. Whether this is true is especially significant if the work can be linked without the Library, or if the work is itself a library. The threshold for this to be true is not precisely defined by law.

 If such an object file uses only numerical parameters, data structure layouts and accessors, and small macros and small inline functions (ten lines or less in length), then the use of the object file is unrestricted, regardless of whether it is legally a derivative work. (Executables containing this object code plus portions of the Library will still fall under Section 6.)

 Otherwise, if the work is a derivative of the Library, you may distribute the object code for the work under the terms of Section 6. Any executables containing that work also fall under Section 6, whether or not they are linked directly with the Library itself

 6. As an exception to the Sections above, you may also compile or link a "work that uses the Library" with the Library to produce a work containing portions of the Library, and distribute that work under terms of your choice, provided that the terms permit modification of the work for the customer's own use and reverse engineering for debugging such modifications.

 You must give prominent notice with each copy of the work that the Library is used in it and that the Library and its use are covered by this License. You must supply a copy of this License. If the work during execution displays copyright notices, you must include the copyright notice for the Library among them, as well as a reference directing the user to the copy of this License. Also, you must do one of these things:

 a) Accompany the work with the complete corresponding machine-readable source code for the Library including whatever changes were used in the work (which must be distributed under Sections 1 and 2 above); and, if the work is an executable linked with the Library, with the complete machine-readable "work that uses the Library", as object code and/or source code, so that the user can modify the Library and then relink to produce a modified executable containing the modified Library. (It is understood that the user who changes the contents of definitions files in the Library will not necessarily be able to recompile the application to use the modified definitions.)

 b) Accompany the work with a written offer, valid for at least three years, to give the same user the materials specified in Subsection 6a, above, for a charge no more than the cost of performing this distribution

 c) If distribution of the work is made by offering access to copy from a designated place, offer equivalent access to copy the above cified materials from the same place.

 d) Verify that the user has already received a copy of these materials or that you have already sent this user a copy.

 For an executable, the required form of the "work that uses the Library" must include any data and utility programs needed for reproducing the executable from it. However, as a special exception, the source code distributed need not include anything that is normally distributed (in either source or binary form) with the major components (compiler, kernel, and so on) of the operating system on which the executable runs, unless that component itself accompanies the executable.

 It may happen that this requirement contradicts the license restrictions of other proprietary libraries that do not normally accompany the operating system. Such a contradiction means you cannot use both them and the Library together in an executable that you distribute.

 7. You may place library facilities that are a work based on the Library side-by-side in a single library together with other library facilities not covered by this License, and distribute such a combined library, provided that the separate distribution of the work based on the Library and of the other library facilities is otherwise permitted, and provided that you do these two things:

 a) Accompany the combined library with a copy of the same work based on the Library, uncombined with any other library facilities. This must be distributed under the terms of the Sections above.

 b) Give prominent notice with the combined library of the fact that part of it is a work based on the Library, and explaining<br>where to find the accompanying uncombined form of the same work where to find the accompanying uncom

 8. You may not copy, modify, sublicense, link with, or distribute the Library except as expressly provided under this License. Any attempt otherwise to copy, modify, sublicense, link with, or distribute the Library is void, and will automatically terminate your rights under this License. However, parties who have received copies, or rights, from you under this License will not have their licenses terminated so long as such parties remain in full compliance.

 9. You are not required to accept this License, since you have not signed it. However, nothing else grants you permission to modify or distribute the Library or its derivative works. These actions are prohibited by law if you do not accept this License. Therefore, by modifying or distributing the Library (or any work based on the Library), you indicate your acceptance of this License to do so, and all its terms and conditions for copying, distributing or modifying the Library or works based on it.

 10. Each time you redistribute the Library (or any work based on the Library), the recipient automatically receives a license from the original licensor to copy, distribute, link with or modify the Library subject to these terms and conditions. You may not impose any further restrictions on the recipients' exercise of the rights granted herein. You are not responsible for enforcing compliance by third parties to this License.

 11. If, as a consequence of a court judgment or allegation of patent infringement or for any other reason (not limited to patent issues) conditions are imposed on you (whether by court order, agreement or otherwise) that contradict the conditions of this License, they do not excuse you from the conditions of this License. If you cannot distribute so as to satisfy simultaneously your obligations under this License and any other pertinent obligations, then as a consequence you may not distribute the Library at all. For example, if a patent license would not permit royalty-free redistribution of the Library by all those who receive copies directly or indirectly through you, then the only way you could satisfy both it and this License would be to refrain entirely from distribution of the Library.

If any portion of this section is held invalid or unenforceable under any particular circumstance, the balance of the section is intended to apply, and the section as a whole is intended to apply in other circumstances.

It is not the purpose of this section to induce you to infringe any patents or other property right claims or to contest validity of any such claims; this section has the sole purpose of protecting the integrity of the free software distribution system which is implemented by public license practices. Many people have made generous contributions to the wide range of software distributed through that system in reliance on consistent application of that system; it is up to the author/donor to decide if he or she is willing to distribute software through any other system and a licensee cannot impose that choice.

This section is intended to make thoroughly clear what is believed to be a consequence of the rest of this License.

 12. If the distribution and/or use of the Library is restricted in certain countries either by patents or by copyrighted interfaces, the original copyright holder who places the Library under this License may add an explicit geographical distribution limitation excluding those countries so that distribution is permitted only in or among countries not thus excluded. In such case, this License incorporates the limitation as if written in the body of this License.

 13. The Free Software Foundation may publish revised and/or new versions of the Library General Public License from time to time. Such new versions will be similar in spirit to the present version, but may differ in detail to address new problems or concerns.

Each version is given a distinguishing version number. If the Library specifies a version number of this License which applies to it and "any later version", you have the option of following the terms and conditions either of that version or of any later version published by the Free Software Foundation. If the Library does not specify a license version number, you may choose any version ever published by the Free Software Foundation.

14. If you wish to incorporate parts of the Library into other free

programs whose distribution conditions are incompatible with these, .<br>write to the author to ask for permission. For software which is copyrighted by the Free Software Foundation, write to the Free Software Foundation; we sometimes make exceptions for this. Our decision will be guided by the two goals of preserving the free status of all derivatives of our free software and of promoting the sharing and reuse of software generally.

#### NO WARRANTY

 15. BECAUSE THE LIBRARY IS LICENSED FREE OF CHARGE, THERE IS NO WARRANTY FOR THE LIBRARY, TO THE EXTENT PERMITTED BY APPLICABLE LAW. EXCEPT WHEN OTHERWISE STATED IN WRITING THE COPYRIGHT HOLDERS AND/OR OTHER PARTIES PROVIDE THE LIBRARY "AS IS" WITHOUT WARRANTY OF ANY KIND, EITHER EXPRESSED OR IMPLIED, INCLUDING, BUT NOT LIMITED TO, THE IMPLIED WARRANTIES OF MERCHANTABILITY AND FITNESS FOR A PARTICULAR PURPOSE. THE ENTIRE RISK AS TO THE QUALITY AND PERFORMANCE OF THE LIBRARY IS WITH YOU. SHOULD THE LIBRARY PROVE DEFECTIVE, YOU ASSUME THE COST OF ALL NECESSARY SERVICING, REPAIR OR CORRECTION.

 16. IN NO EVENT UNLESS REQUIRED BY APPLICABLE LAW OR AGREED TO IN WRITING WILL ANY COPYRIGHT HOLDER, OR ANY OTHER PARTY WHO MAY MODIFY AND/OR REDISTRIBUTE THE LIBRARY AS PERMITTED ABOVE, BE LIABLE TO YOU FOR DAMAGES, INCLUDING ANY GENERAL, SPECIAL, INCIDENTAL OR CONSEQUENTIAL DAMAGES ARISING OUT OF THE USE OR INABILITY TO USE THE LIBRARY (INCLUDING BUT NOT LIMITED TO LOSS OF DATA OR DATA BEING RENDERED INACCURATE OR LOSSES SUSTAINED BY YOU OR THIRD PARTIES OR A FAILURE OF THE LIBRARY TO OPERATE WITH ANY OTHER SOFTWARE), EVEN IF SUCH HOLDER OR OTHER PARTY HAS BEEN ADVISED OF THE POSSIBILITY OF SUCH DAMAGES.

END OF TERMS AND CONDITIONS

How to Apply These Terms to Your New Libraries

 If you develop a new library, and you want it to be of the greatest possible use to the public, we recommend making it free software that everyone can redistribute and change. You can do so by permitting redistribution under these terms (or, alternatively, under the terms of the ordinary General Public License).

 To apply these terms, attach the following notices to the library. It is safest to attach them to the start of each source file to most effectively convey the exclusion of warranty; and each file should have at least the "copyright" line and a pointer to where the full notice is found.

< one line to give the library's name and a brief idea of what it does. > Copyright (C) <year> <name of author>

This library is free software; you can redistribute it and/or modify it under the terms of the GNU Library General Public License as published by the Free Software Foundation; either version 2 of the License, or (at your option) any later version.

 This library is distributed in the hope that it will be useful, but WITHOUT ANY WARRANTY; without even the implied warranty of MERCHANTABILITY or FITNESS FOR A PARTICULAR PURPOSE. See the GNU Library General Public License for more details.

 You should have received a copy of the GNU Library General Public License along with this library; if not, write to the Free Softwa Foundation, Inc., 51 Franklin Street, Fifth Floor, Boston, MA 02110-1301 USA

rmation on how to contact you by electronic and paper mail

You should also get your employer (if you work as a programmer) or your school, if any, to sign a "copyright disclaimer" for the library, if necessary. Here is a sample; alter the names:

 Yoyodyne, Inc., hereby disclaims all copyright interest in the library `Frob' (a library for tweaking knobs) written by James Random Hacker.

<signature of Ty Coon>, 1 April 1990 Ty Coon, President of Vice

That's all there is to it!

#### **Software license information**

#### LPGL Version 2.1

 GNU LESSER GENERAL PUBLIC LICENSE Version 2.1, February 1999

 Copyright (C) 1991, 1999 Free Software Foundation, Inc. 51 Franklin Street, Fifth Floor, Boston, MA 02110-1301 USA Everyone is permitted to copy and distribute verbatim copies of this license document, but changing it is not allowed.

[This is the first released version of the Lesser GPL. It also counts as the successor of the GNU Library Public License, version 2, hence the version number 2.1.]

#### Preamble

 The licenses for most software are designed to take away your freedom to share and change it. By contrast, the GNU General Public Licenses are intended to guarantee your freedom to share and change free software--to make sure the software is free for all its users.

 This license, the Lesser General Public License, applies to some specially designated software packages--typically libraries--of the Free Software Foundation and other authors who decide to use it. You can use it too, but we suggest you first think carefully about whether this license or the ordinary General Public License is the better strategy to use in any particular case, based on the explanations below.

 When we speak of free software, we are referring to freedom of use, not price. Our General Public Licenses are designed to make sure that you have the freedom to distribute copies of free software (and charge for this service if you wish); that you receive source code or can get it if you want it; that you can change the software and use pieces of it in new free programs; and that you are informed that you can do these things.

 To protect your rights, we need to make restrictions that forbid distributors to deny you these rights or to ask you to surrender these rights. These restrictions translate to certain responsibilities for you if you distribute copies of the library or if you modify it.

 For example, if you distribute copies of the library, whether gratis or for a fee, you must give the recipients all the rights that we gave you. You must make sure that they, too, receive or can get the source code. If you link other code with the library, you must provide complete object files to the recipients, so that they can relink them with the library after making changes to the library and recompiling it. And you must show them these terms so they know their rights.

 We protect your rights with a two-step method: (1) we copyright the library, and (2) we offer you this license, which gives you legal permission to copy, distribute and/or modify the library.

 To protect each distributor, we want to make it very clear that there is no warranty for the free library. Also, if the library is modified by someone else and passed on, the recipients should know that what they have is not the original version, so that the original author's reputation will not be affected by problems that might be introduced by others.

 Finally, software patents pose a constant threat to the existence of any free program. We wish to make sure that a company cannot effectively restrict the users of a free program by obtaining a restrictive license from a patent holder. Therefore, we insist that any patent license obtained for a version of the library must be ent with the full freedom of use specified in this license

 Most GNU software, including some libraries, is covered by the ordinary GNU General Public License. This license, the GNU Lesser General Public License, applies to certain designated libraries, and is quite different from the ordinary General Public License. We use this license for certain libraries in order to permit linking those libraries into non-free programs.

When a program is linked with a library, whether statically or using a shared library, the combination of the two is legally speaking a combined work, a derivative of the original library. The ordinary General Public License therefore permits such linking only if the entire combination fits its criteria of freedom. The Lesser General Public License permits more lax criteria for linking other code with the library.

 We call this license the "Lesser" General Public License because it does Less to protect the user's freedom than the ordinary General Public License. It also provides other free software developers Less of an advantage over competing non-free programs. These disadvantages are the reason we use the ordinary General Public License for many libraries. However, the Lesser license provides advantages in certain special circumstances.

 For example, on rare occasions, there may be a special need to encourage the widest possible use of a certain library, so that it becomes a de-facto standard. To achieve this, non-free programs must be allowed to use the library. A more frequent case is that a free library does the same job as widely used non-free libraries. In this case, there is little to gain by limiting the free library to free software only, so we use the Lesser General Public License.

 In other cases, permission to use a particular library in non-free programs enables a greater number of people to use a large body of free software. For example, permission to use the GNU C Library in

non-free programs enables many more people to use the whole GNU operating system, as well as its variant, the GNU/Linux operating system.

 Although the Lesser General Public License is Less protective of the users' freedom, it does ensure that the user of a program that is linked with the Library has the freedom and the wherewithal to run that program using a modified version of the Library.

 The precise terms and conditions for copying, distribution and modification follow. Pay close attention to the difference between a "work based on the library" and a "work that uses the library". The former contains code derived from the library, whereas the latter must be combined with the library in order to run.

 GNU LESSER GENERAL PUBLIC LICENSE TERMS AND CONDITIONS FOR COPYING, DISTRIBUTION AND MODIFICATION

 0. This License Agreement applies to any software library or other program which contains a notice placed by the copyright holder or other authorized party saying it may be distributed under the terms of this Lesser General Public License (also called "this License"). Each licensee is addressed as "you".

 A "library" means a collection of software functions and/or data prepared so as to be conveniently linked with application programs (which use some of those functions and data) to form executables.

 The "Library", below, refers to any such software library or work which has been distributed under these terms. A "work based on the Library" means either the Library or any derivative work under copyright law: that is to say, a work containing the Library or a portion of it, either verbatim or with modifications and/or translated straightforwardly into another language. (Hereinafter, translation is included without limitation in the term "modification".)

 "Source code" for a work means the preferred form of the work for making modifications to it. For a library, complete source code means all the source code for all modules it contains, plus any associated interface definition files, plus the scripts used to control compilation and installation of the library.

 Activities other than copying, distribution and modification are not covered by this License; they are outside its scope. The act of running a program using the Library is not restricted, and output from such a program is covered only if its contents constitute a work based on the Library (independent of the use of the Library in a tool for writing it). Whether that is true depends on what the Library does and what the program that uses the Library does.

 1. You may copy and distribute verbatim copies of the Library's complete source code as you receive it, in any medium, provided that you conspicuously and appropriately publish on each copy an appropriate copyright notice and disclaimer of warranty; keep intact all the notices that refer to this License and to the absence of any warranty; and distribute a copy of this License along with the Library.

 You may charge a fee for the physical act of transferring a copy, and you may at your option offer warranty protection in exchange for a fee.

 2. You may modify your copy or copies of the Library or any portion of it, thus forming a work based on the Library, and copy and distribute such modifications or work under the terms of Section 1 above, provided that you also meet all of these conditions:

a) The modified work must itself be a software library.

 b) You must cause the files modified to carry prominent notices stating that you changed the files and the date of any change.

 c) You must cause the whole of the work to be licensed at no charge to all third parties under the terms of this License.

 d) If a facility in the modified Library refers to a function or a table of data to be supplied by an application program that uses the facility, other than as an argument passed when the facility is invoked, then you must make a good faith effort to ensure that, in the event an application does not supply such function or table, the facility still operates, and performs whatever part of its numose remains meaningful.

 (For example, a function in a library to compute square roots has a purpose that is entirely well-defined independent of the application. Therefore, Subsection 2d requires that any application-supplied function or table used by this function must be optional: if the application does not supply it, the square root function must still compute square roots.)

These requirements apply to the modified work as a whole. If identifiable sections of that work are not derived from the Library, and can be reasonably considered independent and separate works in themselves, then this License, and its terms, do not apply to those sections when you distribute them as separate works. But when you distribute the same sections as part of a whole which is a work based on the Library, the distribution of the whole must be on the terms of this License, whose permissions for other licensees extend to the entire whole, and thus to each and every part regardless of who wrote

Thus, it is not the intent of this section to claim rights or contest

it.

your rights to work written entirely by you; rather, the intent is to exercise the right to control the distribution of derivative or collective works based on the Library.

In addition, mere aggregation of another work not based on the Library with the Library (or with a work based on the Library) on a volume of a storage or distribution medium does not bring the other work under the scope of this License.

 3. You may opt to apply the terms of the ordinary GNU General Public License instead of this License to a given copy of the Library. To do this, you must alter all the notices that refer to this License, so that they refer to the ordinary GNU General Public License, version 2, instead of to this License. (If a newer version than version 2 of the ordinary GNU General Public License has appeared, then you can specify that version instead if you wish.) Do not make any other change in these notices.

 Once this change is made in a given copy, it is irreversible for that copy, so the ordinary GNU General Public License applies to all subsequent copies and derivative works made from that copy.

 This option is useful when you wish to copy part of the code of the Library into a program that is not a library.

 4. You may copy and distribute the Library (or a portion or derivative of it, under Section 2) in object code or executable form under the terms of Sections 1 and 2 above provided that you accompa it with the complete corresponding machine-readable source code, which must be distributed under the terms of Sections 1 and 2 above on a medium customarily used for software interchange.

 If distribution of object code is made by offering access to copy from a designated place, then offering equivalent access to copy the source code from the same place satisfies the requirement to distribute the source code, even though third parties are not compelled to copy the source along with the object code.

 5. A program that contains no derivative of any portion of the Library, but is designed to work with the Library by being compiled or linked with it, is called a "work that uses the Library". Such a work, in isolation, is not a derivative work of the Library, and therefore falls outside the scope of this License.

 However, linking a "work that uses the Library" with the Library creates an executable that is a derivative of the Library (because it contains portions of the Library), rather than a "work that uses the library". The executable is therefore covered by this License. Section 6 states terms for distribution of such executables.

 When a "work that uses the Library" uses material from a header file that is part of the Library, the object code for the work may be a derivative work of the Library even though the source code is not. Whether this is true is especially significant if the work can be linked without the Library, or if the work is itself a library. The threshold for this to be true is not precisely defined by law.

 If such an object file uses only numerical parameters, data structure layouts and accessors, and small macros and small inline functions (ten lines or less in length), then the use of the object file is unrestricted, regardless of whether it is legally a derivative work. (Executables containing this object code plus portions of the Library will still fall under Section 6.)

 Otherwise, if the work is a derivative of the Library, you may distribute the object code for the work under the terms of Section 6. Any executables containing that work also fall under Section 6, whether or not they are linked directly with the Library itself.

 6. As an exception to the Sections above, you may also combine or link a "work that uses the Library" with the Library to produce a work containing portions of the Library, and distribute that work under terms of your choice, provided that the terms permit modification of the work for the customer's own use and reverse engineering for debugging such modifications.

 You must give prominent notice with each copy of the work that the Library is used in it and that the Library and its use are covered by this License. You must supply a copy of this License. If the work during execution displays copyright notices, you must include the copyright notice for the Library among them, as well as a reference directing the user to the copy of this License. Also, you must do one of these things:

 a) Accompany the work with the complete corresponding machine-readable source code for the Library including whatever changes were used in the work (which must be distributed under Sections 1 and 2 above); and, if the work is an executable linked with the Library, with the complete machine-readable "work that uses the Library", as object code and/or source code, so that the user can modify the Library and then relink to produce a modified executable containing the modified Library. (It is understood that the user who changes the contents of definitions files in the Library will not necessarily be able to recompile the application to use the modified definitions.)

 b) Use a suitable shared library mechanism for linking with the Library. A suitable mechanism is one that (1) uses at run time a copy of the library already present on the user's computer system, rather than copying library functions into the executable, and (2) will operate properly with a modified version of the library, if

 the user installs one, as long as the modified version is interface-compatible with the version that the work was made with.

 c) Accompany the work with a written offer, valid for at least three years, to give the same user the materials specified in Subsection 6a, above, for a charge no more than the cost of performing this distribution.

 d) If distribution of the work is made by offering access to copy from a designated place, offer equivalent access to copy the above specified materials from the same place.

 e) Verify that the user has already received a copy of these materials or that you have already sent this user a copy.

 For an executable, the required form of the "work that uses the Library" must include any data and utility programs needed for reproducing the executable from it. However, as a special exception, the materials to be distributed need not include anything that is normally distributed (in either source or binary form) with the major components (compiler, kernel, and so on) of the operating system on which the executable runs, unless that component itself accompanies the executable.

 It may happen that this requirement contradicts the license restrictions of other proprietary libraries that do not normally accompany the operating system. Such a contradiction means you cannot use both them and the Library together in an executable that you distribut

 7. You may place library facilities that are a work based on the Library side-by-side in a single library together with other library facilities not covered by this License, and distribute such a combined library, provided that the separate distribution of the work based on the Library and of the other library facilities is otherwise ted, and provided that you do these two things

 a) Accompany the combined library with a copy of the same work based on the Library, uncombined with any other library facilities. This must be distributed under the terms of the Sections above.

 b) Give prominent notice with the combined library of the fact that part of it is a work based on the Library, and explaining where to find the accompanying uncombined form of the same work.

 8. You may not copy, modify, sublicense, link with, or distribute the Library except as expressly provided under this License. Any attempt otherwise to copy, modify, sublicense, link with, or distribute the Library is void, and will automatically terminate your rights under this License. However, parties who have received copies, or rights, from you under this License will not have their licenses terminated so long as such parties remain in full compliance.

 9. You are not required to accept this License, since you have not signed it. However, nothing else grants you permission to modify or distribute the Library or its derivative works. These actions are prohibited by law if you do not accept this License. Therefore, by modifying or distributing the Library (or any work based on the Library), you indicate your acceptance of this License to do so, and all its terms and conditions for copying, distributing or modifying the Library or works based on it.

 10. Each time you redistribute the Library (or any work based on the Library), the recipient automatically receives a license from the original licensor to copy, distribute, link with or modify the Library subject to these terms and conditions. You may not impose any further restrictions on the recipients' exercise of the rights granted herein You are not responsible for enforcing compliance by third parties with this License.

 11. If, as a consequence of a court judgment or allegation of patent infringement or for any other reason (not limited to patent issues), conditions are imposed on you (whether by court order, agreement or otherwise) that contradict the conditions of this License, they do not excuse you from the conditions of this License. If you cannot distribute so as to satisfy simultaneously your obligations under this License and any other pertinent obligations, then as a consequence you may not distribute the Library at all. For example, if a patent license would not permit royalty-free redistribution of the Library by all those who receive copies directly or indirectly through you, then the only way you could satisfy both it and this License would be to refrain entirely from distribution of the Library.

If any portion of this section is held invalid or unenforceable under any particular circumstance, the balance of the section is intended to apply, and the section as a whole is intended to apply in other circumstances.

It is not the purpose of this section to induce you to infringe any patents or other property right claims or to contest validity of any such claims; this section has the sole purpose of protecting the integrity of the free software distribution system which is implemented by public license practices. Many people have made generous contributions to the wide range of software distributed through that system in reliance on consistent application of that system; it is up to the author/donor to decide if he or she is willing to distribute software through any other system and a licensee cannot impose that choice.

This section is intended to make thoroughly clear what is believed to be a consequence of the rest of this License.

 12. If the distribution and/or use of the Library is restricted in certain countries either by patents or by copyrighted interfaces, the original copyright holder who places the Library under this License may add an explicit geographical distribution limitation excluding those countries, so that distribution is permitted only in or among countries not thus excluded. In such case, this License incorporates the limitation as if written in the body of this License.

 13. The Free Software Foundation may publish revised and/or new versions of the Lesser General Public License from time to time. Such new versions will be similar in spirit to the present version, but may differ in detail to address new problems or concerns.

Each version is given a distinguishing version number. If the Library specifies a version number of this License which applies to it and "any later version", you have the option of following the terms and conditions either of that version or of any later version published by the Free Software Foundation. If the Library does not specify a license version number, you may choose any version ever published by the Free Software Foundation.

 14. If you wish to incorporate parts of the Library into other free programs whose distribution conditions are incompatible with these, write to the author to ask for permission. For software which is copyrighted by the Free Software Foundation, write to the Free Software Foundation; we sometimes make exceptions for this. Our decision will be guided by the two goals of preserving the free status of all derivatives of our free software and of promoting the sharing and reuse of software generally.

#### NO WARRANTY

 15. BECAUSE THE LIBRARY IS LICENSED FREE OF CHARGE, THERE IS NO WARRANTY FOR THE LIBRARY, TO THE EXTENT PERMITTED BY APPLICABLE LAW. EXCEPT WHEN OTHERWISE STATED IN WRITING THE COPYRIGHT HOLDERS AND/OR OTHER PARTIES PROVIDE THE LIBRARY "AS IS" WITHOUT WARRANTY OF ANY KIND, EITHER EXPRESSED OR IMPLIED, INCLUDING, BUT NOT LIMITED TO, THE IMPLIED WARRANTIES OF MERCHANTABILITY AND FITNESS FOR A PARTICULAR PURPOSE. THE ENTIRE RISK AS TO THE QUALITY AND PERFORMANCE OF THE LIBRARY IS WITH YOU. SHOULD THE LIBRARY PROVE DEFECTIVE, YOU ASSUME THE COST OF ALL NECESSARY SERVICING, REPAIR OR CORRECTION.

 16. IN NO EVENT UNLESS REQUIRED BY APPLICABLE LAW OR AGREED TO IN WRITING WILL ANY COPYRIGHT HOLDER, OR ANY OTHER PARTY WHO MAY MODIFY AND/OR REDISTRIBUTE THE LIBRARY AS PERMITTED ABOVE, BE LIABLE TO YOU FOR DAMAGES, INCLUDING ANY GENERAL, SPECIAL, INCIDENTAL OR CONSEQUENTIAL DAMAGES ARISING OUT OF THE USE OR INABILITY TO USE THE LIBRARY (INCLUDING BUT NOT LIMITED TO LOSS OF DATA OR DATA BEING RENDERED INACCURATE OR LOSSES SUSTAINED BY YOU OR THIRD PARTIES OR A FAILURE OF THE LIBRARY TO OPERATE WITH ANY OTHER SOFTWARE), EVEN IF SUCH HOLDER OR OTHER PARTY HAS BEEN ADVISED OF THE POSSIBILITY OF SUCH DAMAGES.

END OF TERMS AND CONDITIONS

How to Apply These Terms to Your New Libraries

 If you develop a new library, and you want it to be of the greatest possible use to the public, we recommend making it free software that everyone can redistribute and change. You can do so by permitting redistribution under these terms (or, alternatively, under the terms of the ordinary General Public License).

 To apply these terms, attach the following notices to the library. It is safest to attach them to the start of each source file to most effectively convey the exclusion of warranty; and each file should have at least the "copyright" line and a pointer to where the full notice is found.

 <one line to give the library's name and a brief idea of what it does.> Copyright (C) <year> <name of author>

 This library is free software; you can redistribute it and/or modify it under the terms of the GNU Lesser General Public License as published by the Free Software Foundation; either version 2.1 of the License, or (at your option) any later version.

 This library is distributed in the hope that it will be useful, but WITHOUT ANY WARRANTY; without even the implied warranty of MERCHANTABILITY or FITNESS FOR A PARTICULAR PURPOSE. See the GNU Lesser General Public License for more details.

 You should have received a copy of the GNU Lesser General Public License along with this library; if not, write to the Free Softwar Foundation, Inc., 51 Franklin Street, Fifth Floor, Boston, MA 02110-1301 USA

Also add information on how to contact you by electronic and paper mail.

You should also get your employer (if you work as a programmer) or your school, if any, to sign a "copyright disclaimer" for the library, if necessary. Here is a sample; alter the names:

Yoyodyne, Inc., hereby disclaims all convright interest in the library `Frob' (a library for tweaking knobs) written by James Random Hacker.

 <signature of Ty Coon>, 1 April 1990 Ty Coon, President of Vice

That's all there is to it!

# TEAC

![](_page_67_Picture_40.jpeg)